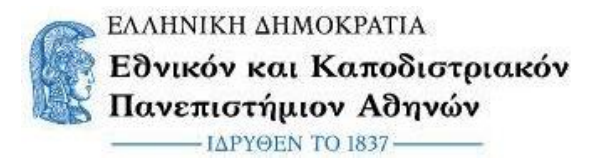

**ΠΡΟΓΡΑΜΜΑ ΜΕΤΑΠΤΥΧΙΑΚΩΝ ΣΠΟΥΔΩΝ ΕΥΦΥΗΣ ΔΙΑΧΕΙΡΙΣΗ ΑΝΑΝΕΩΣΙΜΩΝ ΕΝΕΡΓΕΙΑΚΩΝ ΣΥΣΤΗΜΑΤΩΝ**

## **Ανάπτυξη Συστήματος Τηλεμετρίας και Ελέγχου για Υφιστάμενη Εγκατάσταση Φωτοβολταϊκού Πάρκου με Χρήση Ανοιχτών Τεχνολογιών**

### ΔΙΠΛΩΜΑΤΙΚΗ ΕΡΓΑΣΙΑ

του

**Στυλιανού Ε. Ρομποτή**

**Επιβλέπουσα καθηγήτρια : Αφροδίτη Κτενά, Καθηγήτρια Γενικού Τμήματος ΕΚΠΑ**

Ψαχνά, Ιούλιος 2021

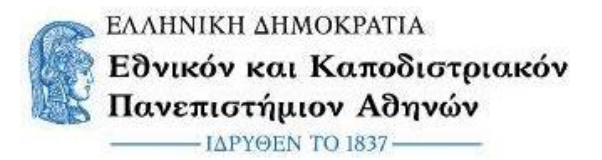

**ΠΡΟΓΡΑΜΜΑ ΜΕΤΑΠΤΥΧΙΑΚΩΝ ΣΠΟΥΔΩΝ ΕΥΦΥΗΣ ΔΙΑΧΕΙΡΙΣΗ ΑΝΑΝΕΩΣΙΜΩΝ ΕΝΕΡΓΕΙΑΚΩΝ ΣΥΣΤΗΜΑΤΩΝ**

## **Ανάπτυξη Συστήματος Τηλεμετρίας και Ελέγχου για Υφιστάμενη Εγκατάσταση Φωτοβολταϊκού Πάρκου με Χρήση Ανοιχτών Τεχνολογιών**

ΔΙΠΛΩΜΑΤΙΚΗ ΕΡΓΑΣΙΑ

του

**Στυλιανού Ε. Ρομποτή**

**Επιβλέπουσα καθηγήτρια : Κτενά Αφροδίτη, Καθηγήτρια Γενικού Τμήματος ΕΚΠΑ**

Ψαχνά, Ιούλιος 2021

Η σελίδα αυτή είναι σκόπιμα λευκή.

<span id="page-3-0"></span>*Στους καθηγητές μου,*

*κα Αφροδίτη Κτενά για την έμπνευση, την καθοδήγηση και την στήριξη κατά τη διάρκεια της εργασίας αλλά και για τις διαλέξεις που δεν θέλαμε να τελειώσουν.*

*κο Λάμπρο Σαράκη για την ουσιαστική συμβολή του σε όλα τα εξάμηνα, για τον κόπο που κατέβαλε και τον τρόπο που έχει να μας πηγαίνει λίγο πιο μπροστά.*

*Στην οικογένειά μου,*

*Πόπη, Βαγγέλη και Θόδωρο που ήταν συνέχεια δίπλα μου.*

## <span id="page-4-0"></span>Περίληψη

Μια φωτοβολταϊκή εγκατάσταση πρέπει να λειτουργεί αδιάλειπτα, στο βέλτιστο βαθμό ώστε να παράγει ηλεκτρική ενέργεια και να αποφέρει κέρδη στον επενδυτή ή να τροφοδοτεί κάποια αυτόνομη εγκατάσταση χωρίς διακοπές. Για να γίνει αυτό πρέπει οι εγκαταστάσεις όχι μόνο να συντηρούνται σωστά αλλά και να παρακολουθούνται και να επιτηρούνται επαρκώς.

Στόχος της εργασίας αυτής είναι να μελετηθεί το θέμα της παρακολούθησης μιας φωτοβολταϊκής εγκατάστασης, ο τρόπος επικοινωνίας και ανταλλαγής δεδομένων με τους μετατροπείς αλλά και με άλλες συσκευές και αισθητήρες γενικότερα. Στη συνέχεια να κατασκευαστεί ένα σύστημα παρακολούθησης, το οποίο να συνδεθεί σε υπάρχουσες εν λειτουργία φωτοβολταϊκές εγκαταστάσεις, να εφαρμόζει κοινές πρακτικές που προτείνονται και να λειτουργήσει ως εργαλείο που θα εξυπηρετήσει τεχνικούς που παρακολουθούν και συντηρούν φωτοβολταϊκές εγκαταστάσεις.

Μέσα από αυτή τη διαδικασία έγινε σαφές ότι η χρήση ανοιχτού λογισμικού και η δυνατότητα επικοινωνίας των λογισμικών μεταξύ τους είναι πολύ σημαντικά. Οι εξελισσόμενες απαιτήσεις των πελατών και οι επιχειρηματικές ευκαιρίες θα οδηγούν πάντοτε στην ανάγκη για νέο λογισμικό εφαρμογών βασισμένο σε πληροφορίες. Σε αυτό το πλαίσιο, οι διεπαφές προγραμματισμού εφαρμογών (API) για την παρακολούθηση του λογισμικού και η χρήση τεχνολογιών ΙοΤ είναι είναι απαραίτητα. Τέλος το θέμα των μετρήσεων είναι πολύ σοβαρό. Η ακρίβεια των μετρήσεων, τα μεγέθη και ο τρόπος που μετριούνται και συμμετέχουν σε υπολογισμούς αλλάζουν την ακρίβεια και την αξιοπιστία ενός συστήματος παρακολούθησης.

#### M.Sc. Thesis in

## **Remote Monitoring And Control System For Existing Photovoltaic Installation Using Open Technologies**

by

Stylianos Ε. Rompotis

## <span id="page-5-0"></span>Abstract

A photovoltaic system have to operate continuously, to the optimum degree in order to generate electricity and bring profits to the investor or to supply some autonomous installation without interruption. To do this, the facilities must not only be properly maintained but also adequately monitored and supervised.

The aim of this thesis is to study the issue of monitoring a photovoltaic installation, how to communicate and exchange data with inverters but also with other devices and sensors in general. Then build a prototype monitoring system, which will be connected to existing photovoltaic installations, to apply common practices proposed and to function as a tool that will serve technicians who monitor and maintain photovoltaic installations.

Through this process it became clear that the use of open source software and the ability of the software to communicate with each other are very important. Evolving customer requirements and business opportunities will always lead to the need for new information-based application software. In this context, application programming interfaces (APIs) for monitoring software and the use of IoT technologies are essential. Finally, the issue of measurements is very critical. The accuracy of measurements, the sizes and the way they are measured and involved in calculations change the accuracy and reliability of a monitoring system.

# Περιεχόμενα

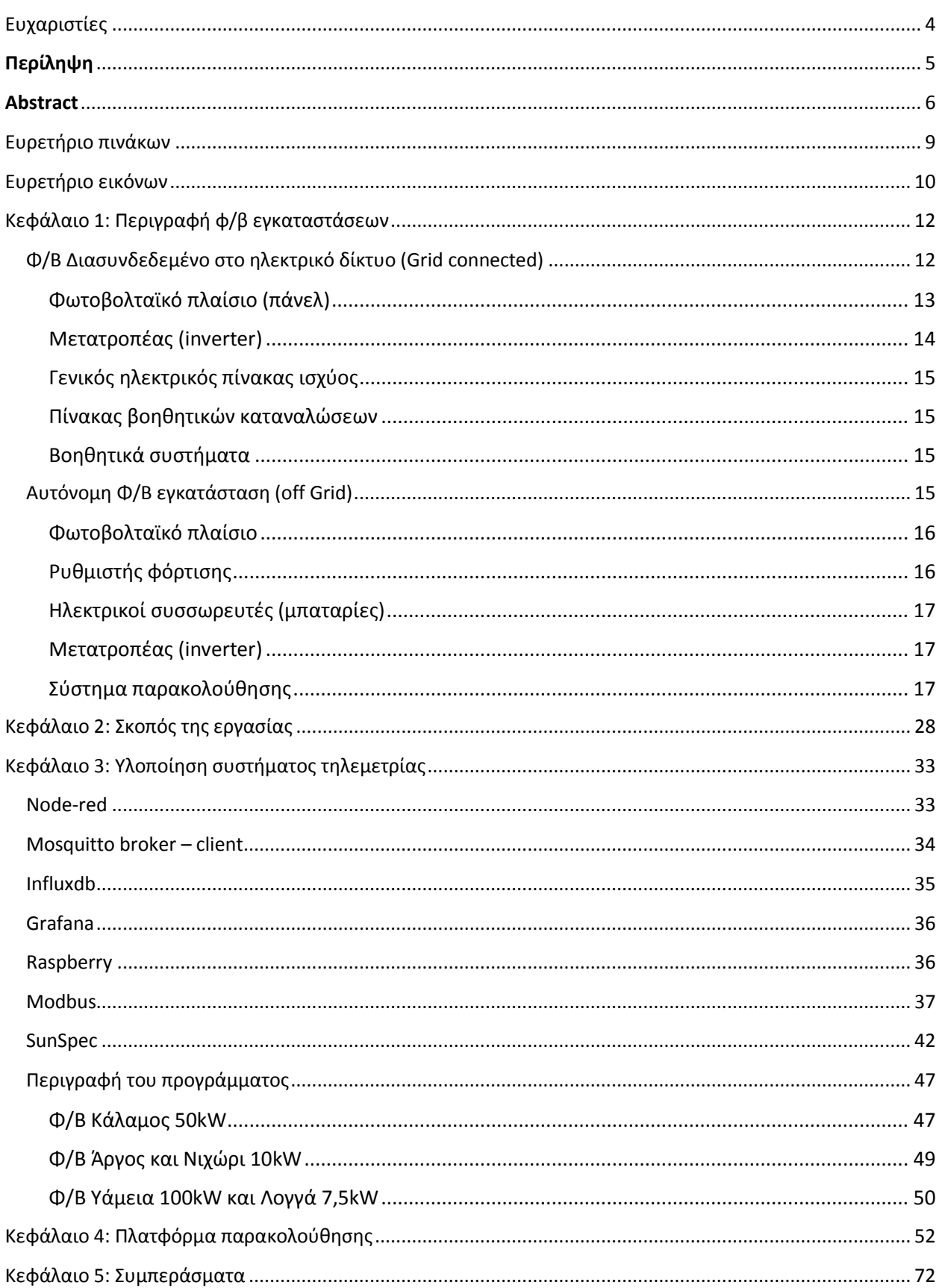

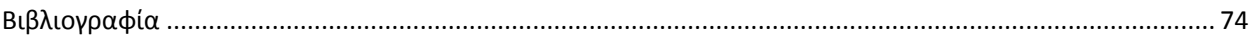

# <span id="page-8-0"></span>Ευρετήριο πινάκων

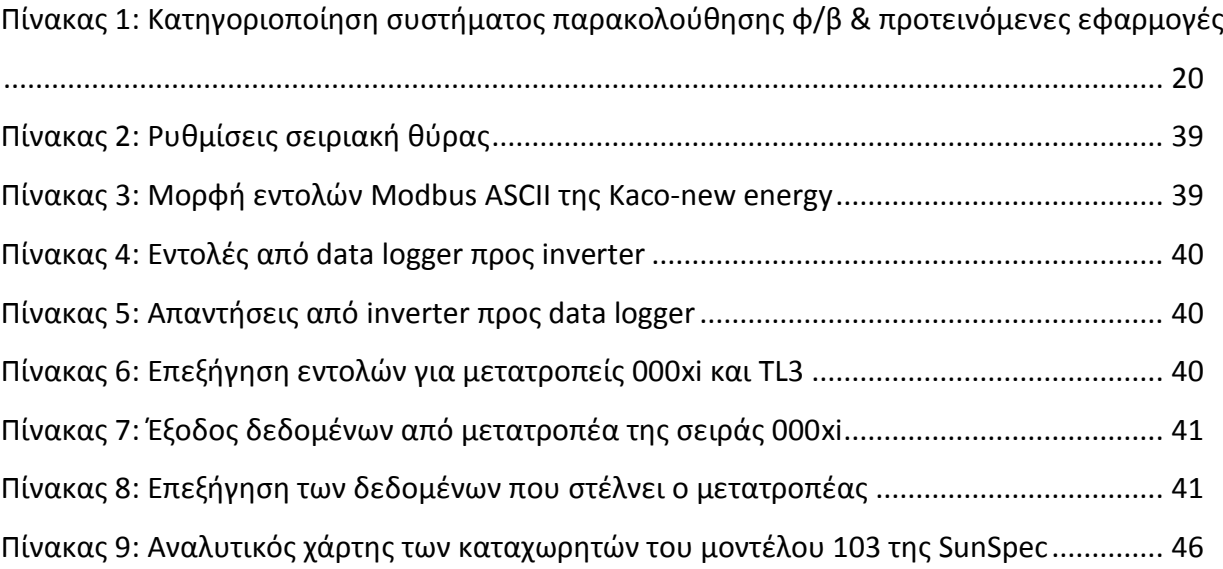

# <span id="page-9-0"></span>Ευρετήριο εικόνων

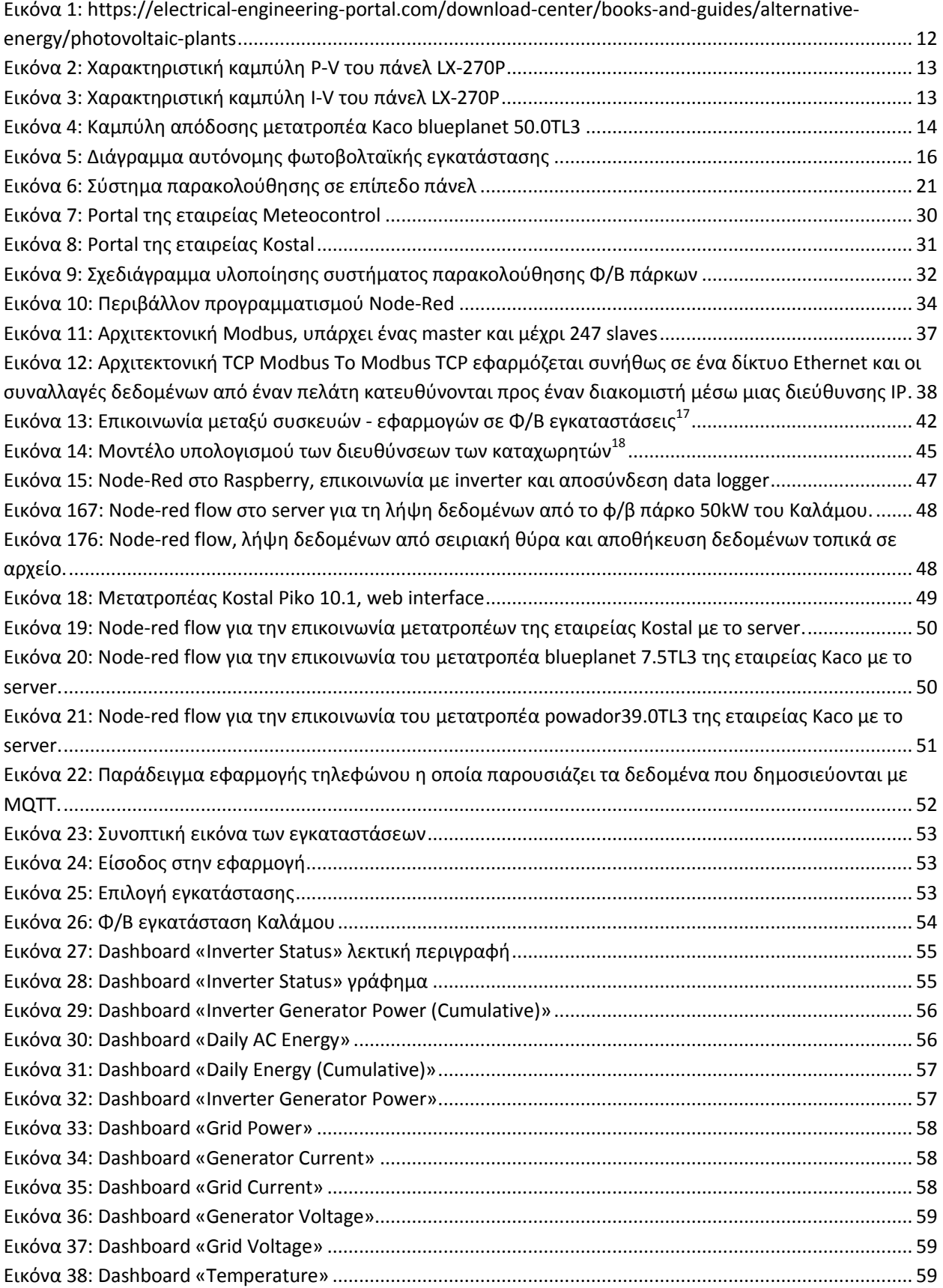

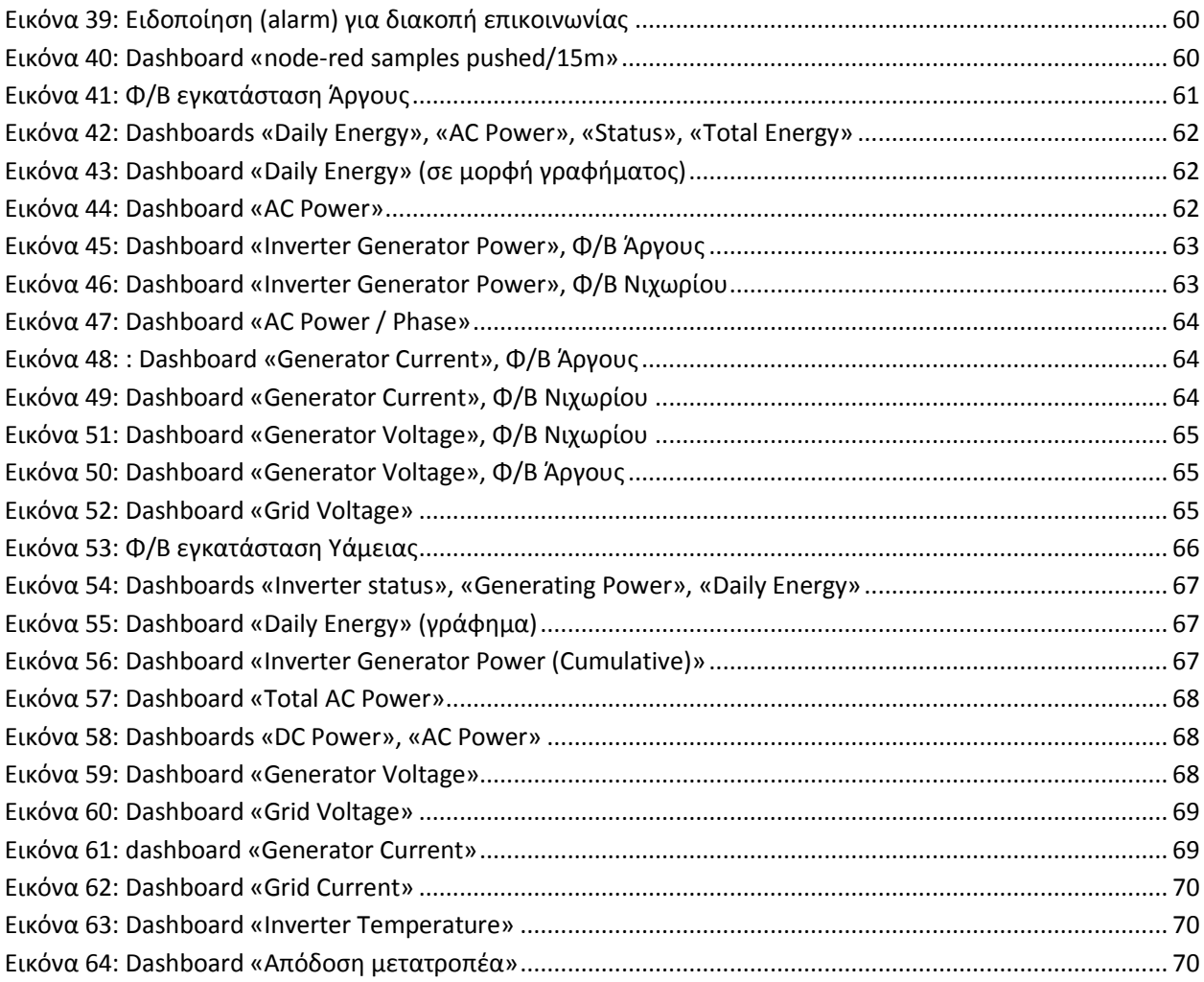

# <span id="page-11-0"></span>Κεφάλαιο 1: Περιγραφή φ/β εγκαταστάσεων

Μετά την ολοκλήρωση της κατασκευής ενός φωτοβολταϊκού πάρκου έρχεται η ώρα της λειτουργίας του. Η ώρα να εκπληρώσει τον σκοπό για τον οποίο κατασκευάστηκε. Να λειτουργεί αδιάλειπτα, στο βέλτιστο βαθμό ώστε να παράγει ηλεκτρική ενέργεια και να αποφέρει κέρδη στον επενδυτή ή να τροφοδοτεί την αυτόνομη εγκατάσταση χωρίς διακοπές. Για να επιτευχθούν αυτοί οι στόχοι είναι απαραίτητο οι εγκαταστάσεις όχι μόνο να συντηρούνται σωστά αλλά παράλληλα και να επιτηρούνται. Να υπάρχει δηλαδή ένα κατάλληλο σύστημα που να δίνει πληροφορίες στους τεχνικούς ώστε να αντιληφθούν την προβληματική λειτουργία της εγκατάστασης ή την βλάβη που έχει δημιουργηθεί έγκαιρα, να μπορέσουν να επέμβουν και να επαναφέρουν την εγκατάσταση στην ομαλή λειτουργία. Ας δούμε όμως από τι αποτελείται η εγκατάσταση ενός φωτοβολταϊκού πάρκου:

## <span id="page-11-1"></span>Φ/Β Διασυνδεδεμένο στο ηλεκτρικό δίκτυο (Grid connected)

Οι φωτοβολταϊκές εγκαταστάσεις που είναι διασυνδεδεμένες με το ηλεκτρικό δίκτυο αποτελούνται από τα φωτοβολταϊκά πλαίσια (πάνελ), τα οποία παράγουν συνεχή τάση και ρεύμα όταν η επιφάνειά τους εκτεθεί στις ηλιακές ακτίνες, και τους μετατροπείς (inverter) οι οποίοι μετατρέπουν το συνεχές (DC) ρεύμα σε εναλλασσόμενο (AC) και το εγχέουν στο δίκτυο.

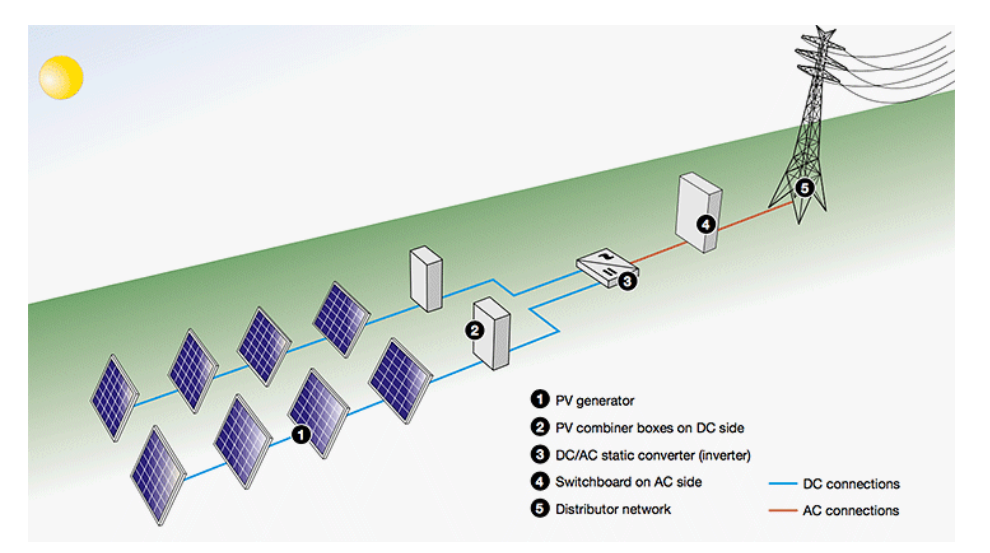

**Εικόνα 1: https://electrical-engineering-portal.com/downloadcenter/books-and-guides/alternative-energy/photovoltaic-plants**

Τα φωτοβολταϊκά πάνελ συνδέοντα μεταξύ τους σε σειρά σχηματίζοντας έτσι συστοιχίες, Οι μεταξύ τους παραλληλίζονται. Ο αριθμός των πάνελ που αποτελούν την κάθε συστοιχία αλλά και ο αριθμός των παράλληλων συστοιχιών εξαρτάται από τα χαρακτηριστικά του μετατροπέα (inverter) και των φωτοβολταϊκών πάνελ.

### <span id="page-12-0"></span>Φωτοβολταϊκό πλαίσιο (πάνελ)<sup>1</sup>

Τα φωτοβολταϊκά πλαίσια μετατρέπουν την ηλιακή ενέργεια που προσπίπτει στην επιφάνειά τους σε ηλεκτρική. Η ηλεκτρική ενέργεια που παράγεται είναι υπό μορφή συνεχούς ρεύματος και τάσης, Η ισχύς που παράγει ένα ΦΒ πάνελ είναι το γινόμενο της τάσης εξόδου επί το ρεύμα εξόδου. Το ρεύμα εξόδου είναι ανάλογο της ηλιακής ακτινοβολίας αλλά εξαρτάται επίσης από το ημιαγώγιμο υλικό των κυψελών, το πλήθος των κυψελών, τη θερμοκρασία που αναπτύσσεται στην επιφάνειά του, καθώς και από διάφορους παράγοντες όπως ο προσανατολισμός και η κλίση του πάνελ, η καθαρότητα της ατμόσφαιρας, η καθαρότητα του πάνελ, κ.α.

Η εικόνα 2 δείχνει τις χαρακτηριστικές καμπύλες ισχύος – τάσης (P-V) του πάνελ της εταιρείας Luxor, LX-270P το οποίο χρησιμοποιήθηκε στο φωτοβολταϊκό πάρκο που βρίσκεται στην περιοχή Λογγά της Μεσσηνίας, ενώ η εικόνα 3 τις καμπύλες έντασης – τάσης ( I-V ). Το πάνελ

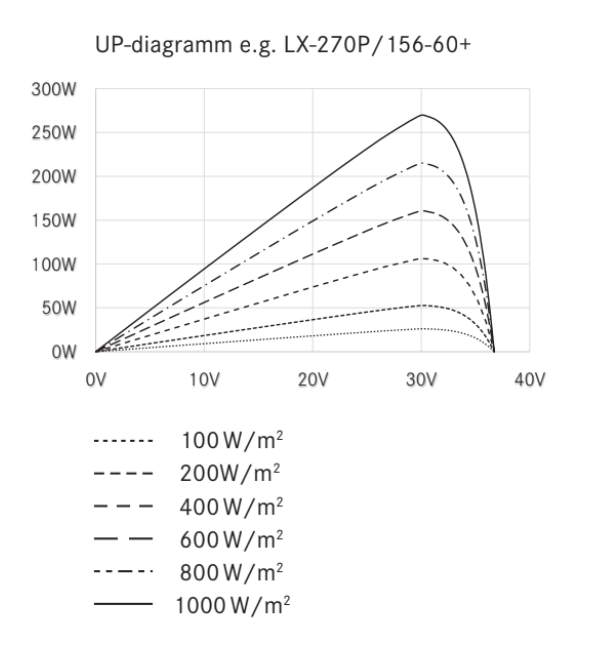

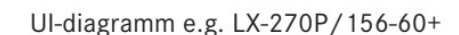

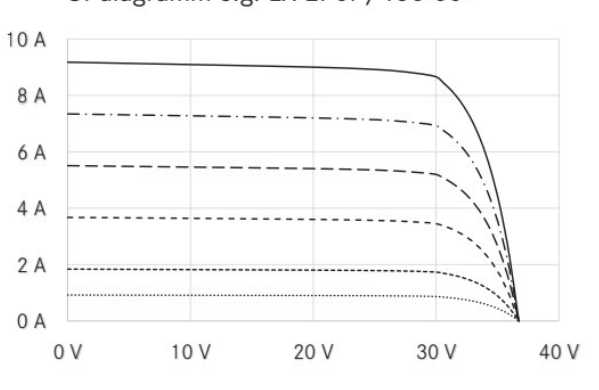

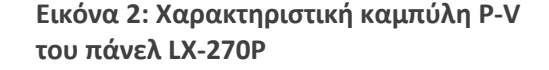

**Εικόνα 3: Χαρακτηριστική καμπύλη I-V του πάνελ LX-270P**

αυτό έχει ονομαστική ισχύ 270Wp (όταν βρεθεί κάθετα σε ακτινοβολία 1000W/m<sup>2</sup> και θερμοκρασία 25°C), το ρεύμα λειτουργίας του είναι 8.68A και η τάση 31,16V.

### <span id="page-13-0"></span>Μετατροπέας (inverter)

Επειδή η ηλεκτρική ενέργεια που παράγεται από τα φωτοβολταϊκά πλαίσια είναι υπό μορφή συνεχούς ρεύματος (DC), για να μπορέσει να εγχυθεί στο ηλεκτρικό δίκτυο χρειάζεται να

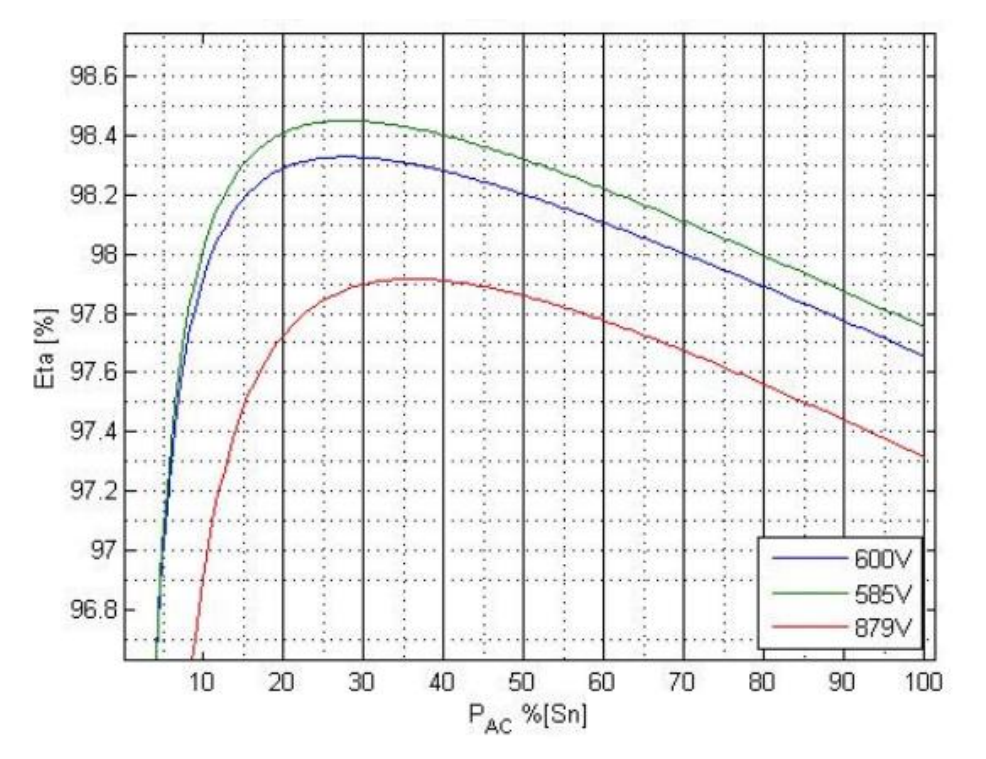

**Εικόνα 4: Καμπύλη απόδοσης μετατροπέα Kaco blueplanet 50.0TL3**

μετατραπεί σε εναλλασσόμενο ρεύμα (AC). Αυτή η μετατροπή γίνεται μέσω κατάλληλων ηλεκτρονικών διατάξεων οι οποίες ονομάζονται μετατροπείς (inverters). Η λειτουργία των μετατροπέων πρέπει να συμμορφώνεται με τους κανονισμούς και τις προδιαγραφές του δικτύου της κάθε χώρας που εγκαθίστανται. Σε κάθε περίπτωση ο μετατροπέας σε εγκαταστάσεις αυτού του είδους λειτουργεί μόνο όταν ανιχνεύει παρουσία ηλεκτρικού δικτύου στην AC πλευρά του.

Η απόδοση ενός μετατροπέα σε γενικές γραμμές δίνεται από τον τύπο

$$
n = \frac{P_{dc}}{P_{ac}}
$$

εξαρτάται από την τάση DC που δέχεται στην είσοδό του αλλά και από το σημείο λειτουργίας του. Στην Εικόνα 4 φαίνεται η καμπύλη του βαθμού απόδοσης ενός μετατροπέα τελευταίας γενιάς της εταιρείας Kaco ισχύος 50kW. Παρατηρούμε ότι την καλύτερη απόδοση δεν την έχει όταν λειτουργεί σε μεγάλο ποσοστό της ονομαστικής ισχύος του, ούτε όταν δέχεται τη μεγαλύτερη τάση στην είσοδό του.

## <span id="page-14-0"></span>Γενικός ηλεκτρικός πίνακας ισχύος

Στον ηλεκτρικό πίνακα συνδέονται οι έξοδοι (AC) όλων των μετατροπέων που χρησιμοποιούνται στην εγκατάσταση με την κατάλληλη διάταξη προστασίας σε κάθε γραμμή. Η γραμμή που συνδέει τον πίνακα με τον μετρητή ενέργειας του δικτύου ασφαλίζεται με τη γενική ασφάλεια και συνδέεται στη συνέχεια στο δημόσιο δίκτυο.

## <span id="page-14-1"></span>Πίνακας βοηθητικών καταναλώσεων

Από τον γενικό ηλεκτρικό πίνακα τροφοδοτείται και ένας βοηθητικός πίνακας για τις καταναλώσεις του πάρκου όπως ο φωτισμός, ρευματοδότες, ο κλιματισμός, αν υπάρχει, και άλλα βοηθητικά συστήματα.

## <span id="page-14-2"></span>Βοηθητικά συστήματα

Παράλληλα με τη βασική λειτουργία του φωτοβολταϊκού πάρκου χρειάζεται να λειτουργούν και κάποια βοηθητικά συστήματα τα οποία συνεισφέρουν στην καλή και αδιάλειπτη λειτουργία της εγκατάστασης και τα οποία αναφέρονται παρακάτω. Σύνδεση με το διαδίκτυο επαρκούς ταχύτητας και όγκου δεδομένων, σύστημα ασφαλείας, σύστημα παρακολούθησης με κάμερες, σύστημα επιτήρησης και μέτρησης της παραγόμενης ενέργειας.

## <span id="page-14-3"></span>Αυτόνομη Φ/Β εγκατάσταση (off Grid)

Στις αυτόνομες εγκαταστάσεις απουσιάζει το ηλεκτρικό δίκτυο με αποτέλεσμα να χρησιμοποιούμε διαφορετικού τύπου εξοπλισμό (Εικόνα 5)<sup>2</sup>.

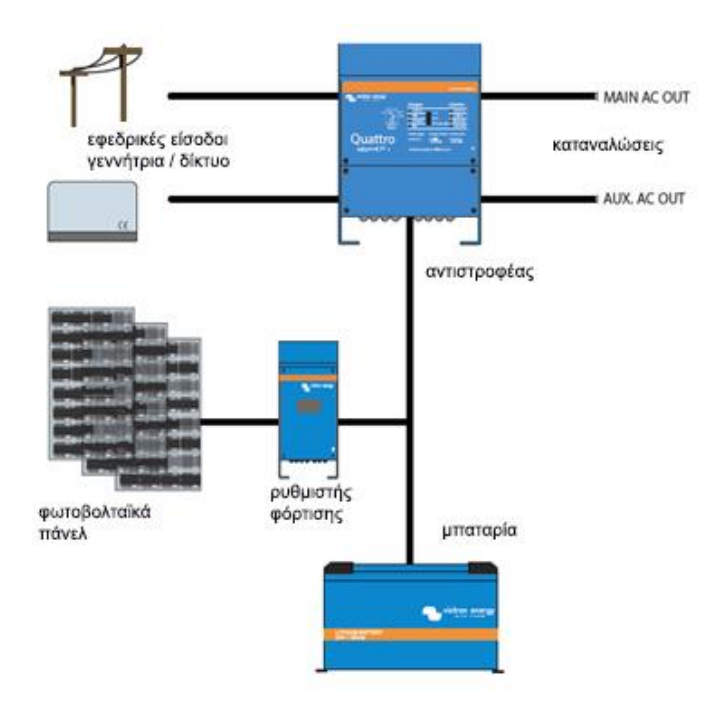

**Εικόνα 5: Διάγραμμα αυτόνομης φωτοβολταϊκής εγκατάστασης**

## <span id="page-15-0"></span>Φωτοβολταϊκό πλαίσιο

Τα πάνελ που χρησιμοποιούνται σε αυτές τις εγκαταστάσεις είναι τα ίδια με αυτά που χρησιμοποιούνται και στις υπόλοιπες, απλά πρέπει να έχει γίνει σωστός υπολογισμό ως προς την ισχύ των πάνελ που πρέπει να εγκατασταθούν. Να σημειωθεί εδώ ότι η καλή ποιότητα των φωτοβολταϊκών πάνελ είναι ιδιαίτερης σημασίας διότι μια «κακή» παραγωγή ηλεκτρικής ενέργειας δεν θα έχει ως συνέπεια λιγότερα έσοδα αλλά το ενδεχόμενο να μείνει η εγκατάσταση χωρίς ενέργεια.

## <span id="page-15-1"></span>Ρυθμιστής φόρτισης

Το συνεχές ρεύμα που παράγεται στα πάνελ πηγαίνει στο ρυθμιστή φόρτισης. Ο ρυθμιστής φόρτισης είναι η ηλεκτρονική διάταξη η οποία φροντίζει να διαχειριστεί την ενέργεια που παίρνει από τα πάνελ έτσι ώστε να φορτίσει σωστά ή να συντηρεί φορτισμένες τις μπαταρίες. Η επιλογή του ρυθμιστή φόρτισης είναι συνάρτηση της χωρητικότητας των μπαταριών και της ισχύος των πάνελ.

## <span id="page-16-0"></span>Ηλεκτρικοί συσσωρευτές (μπαταρίες)

Οι ηλεκτρικοί συσσωρευτές είναι η τράπεζα ενέργειας της εγκατάστασης. Φορτίζονται από το ρυθμιστή φόρτισης και δίνουν την ενέργειά τους στον μετατροπέα. Είναι πολύ σημαντική η σωστή διαχείριση των μπαταριών μιας αυτόνομη φωτοβολταϊκής εγκατάστασης. Αποτελεί μεγάλο μέρος του κόστους του συστήματος, είναι ευπαθείς και αν διαστασιολογηθούν λάθος κινδυνεύει η εγκατάσταση να μείνει εκτός λειτουργίας. Η μέτρηση της μπαταρίας και η σωστή απεικόνισή της κατάστασής της (State Of Charge) βοηθάνε το χρήστη μια αυτόνομης εγκατάστασης να εκπαιδευτεί στη σωστή – οικονομική χρήση της και να μην ξεμείνει από ενέργεια.

## <span id="page-16-1"></span>Μετατροπέας (inverter)

Ο αυτόνομος μετατροπέας χρησιμοποιεί την ενέργεια των μπαταριών και την πιθανή περίσσια ενέργειας του ρυθμιστή φόρτισης για να παραγάγει εναλλασσόμενο ηλεκτρικό ρεύμα και να τροφοδοτήσει μια ηλεκτρική εγκατάσταση ή ένα τοπικό μικροδίκτυο AC. Η είσοδός του συνδέεται στο συνεχές ρεύμα των μπαταριών και η έξοδός του στις AC καταναλώσει. Ο μετατροπές εκτός από το να εκφορτίζει την μπαταρία πρέπει συγχρόνως να παρακολουθεί και την κατάστασή της ώστε να την εκφορτίσει μέχρι το επίπεδο (βάθος εκφόρτισης) που του έχει ορίσει για να προστατεύσει έτσι τη διάρκεια ζωής της. Υπάρχουν μετατροπείς με δεύτερη και τρίτη είσοδο οι οποίοι έχουν τη δυνατότητα να συνδεθούν με μια εφεδρική πηγή όπως είναι μια γεννήτρια ή ακόμα και με το δημόσιο δίκτυο (αν υπάρχει) με σκοπό να μπορέσουν να υποστηρίξουν τις καταναλώσει σε περιπτώσεις παρατεταμένης συννεφιάς πέραν των προβλέψεων της μελέτης της εγκατάστασης αλλά και να φορτίσουν τις μπαταρίες.

## <span id="page-16-2"></span>Σύστημα παρακολούθησης

Η σωστή λειτουργία εγκαταστάσεων σαν και αυτών που παρουσιάστηκαν παραπάνω επιτυγχάνεται όταν υπάρχει συστηματική παρακολούθηση (monitoring) και έγκαιρη επέμβαση όταν αυτό κριθεί απαραίτητο. Οι πληροφορίες που μπορεί να συλλέξει και παρουσιάσει ένα σύστημα παρακολούθησης είναι συνάρτηση των μεθόδων που ακολουθούνται κατά την επίβλεψη.

Οι μετρήσεις που μπορούν να χρησιμοποιηθούν για τη μέτρηση της απόδοσης της φωτοβολταϊκής εγκατάστασης είναι πολλές. Η τάση, το ρεύμα και η ενέργεια τον φωτοβολταϊκών πάνελ, σε επίπεδο πάνελ ή στοιχειοσειράς (string), η θερμοκρασία των πάνελ, η θερμοκρασία του περιβάλλοντος, η ηλιακή ακτινοβολία που προσπίπτει στην επιφάνειά τους, η τάση, η ένταση και η ενέργεια που παράγεται από τον αντιστροφέα, η θερμοκρασία του. Στις αυτόνομες εγκαταστάσεις καταγράφεται επίσης η τάση των μπαταριών, το ποσοστό εκφόρτισής τους, το ρεύμα και η τάση φόρτισης, το ρεύμα εκφόρτισης, η θερμοκρασία του χώρου των μπαταριών, η ενέργεια η οποία μεταφέρθηκε στις καταναλώσεις. Συχνότερα όμως συναντάται η μέτρηση της τάση και του ρεύματος από πλευράς ηλεκτρικών μεγεθών και της θερμοκρασίας με την ηλιακή ακτινοβολία από πλευράς περιβαλλοντικών συνθηκών.<sup>3</sup> Κάποια από αυτά τα δεδομένα μετρούνται με κατάλληλους αισθητήρες ενώ κάποια άλλα δίδονται ως πληροφορίες από τον εξοπλισμό που χρησιμοποιείται όπως ο αντιστροφέας και ρυθμιστής φόρτισης.

Για τη βέλτιστη παρακολούθηση ενός φωτοβολταϊκού, με τις μετρήσεις αυτές πρέπει να επιτευχθούν τα εξής: Η εκτίμηση της μείωσης της απόδοσης των φωτοβολταϊκών πάνελ λόγω γήρανσης, η μέτρηση της απόδοσης της φωτοβολταϊκής εγκατάστασης και ο γρήγορος και αξιόπιστος εντοπισμός των σφαλμάτων που μπορεί να υπάρχουν στην εγκατάσταση.

Πολλές μέθοδοι προτείνονται για να μετρηθούν αυτές οι παράμετροι σε μια φωτοβολταϊκή εγκατάσταση.

Σύμφωνα με μια προπαρασκευαστική μελέτη για φωτοβολταϊκά πάνελ, μετατροπείς και συστήματα που εκπόνησε το Συλλογικό Κέντρο Ερευνών (JRC), υπηρεσία επιστήμης και γνώσης της ευρωπαϊκής επιτροπής (The European Commission's science and knowledge service), υπάρχουν δύο προσεγγίσεις σχετικά με την παρακολούθηση των φωτοβολταϊκών εγκαταστάσεων. Η συγκριτική προσέγγιση και η μέτρηση τη απόδοσης όταν υπάρχουν αισθητήρες μετεωρολογικών δεδομένων. Η δεύτερη μέθοδος βασίζεται στην παρακολούθηση της παραγόμενης ενέργειας της συνολικής εγκατάστασης ή κάθε επιμέρους στοιχειοσειράς (string) σε σχέση με τις καιρικές συνθήκες για τον εντοπισμό χαμηλής απόδοσης. Η παρακολούθηση διαφορετικών παραμέτρων της εγκατάστασης είναι απαραίτητη για τον υπολογισμό διαφόρων δεικτών απόδοσης. Με βάση μετρήσεις ηλιακής ακτινοβολίας, ενέργειας και βαθμού απόδοσης σε επίπεδο εγκατάστασης, αυτό το βασικό σύστημα παρακολούθησης μπορεί, αν υπάρξει δυσλειτουργία, να στείλει μια ειδοποίηση.

18

Ο πιο συνηθισμένος δείκτης απόδοσης είναι ο λόγος απόδοσης (PR) που ομαλοποιεί την έξοδο συστήματος σε σύγκριση με τη μετρούμενη ηλιακή ακτινοβολία και την εγκατεστημένη ισχύ φωτοβολταϊκών πάνελ στις τυπικές συνθήκες δοκιμής (STC) κατά IEC61274.<sup>4</sup>

$$
\text{PR} = \frac{Y_f}{Y_r} =
$$

#### η ενέργεια που παραδίδεται στο δίκτυο (kWh)

= ακτινοβολία στην κλίση των πάνελ  $(\frac{kWh}{m^2})$  $\left(\frac{Wn}{m2}\right)$  X ονομαστική ισχύς της συστοιχίας σε STC (kWp)

Το πρότυπο IEC 61724-1 (2017) ορίζει τρεις κατηγορίες συστημάτων παρακολούθησης Φ/Β που συνοψίζονται στον Πίνακα 1.

Για τους μικρότερους μετατροπείς (string inverters) είναι δυνατόν να συμπεριληφθεί μέρος ενός συστήματος παρακολούθησης κλάσης Γ στον μετατροπέα. Ένα σύστημα κατηγορίας Γ απαιτεί να καταγράφονται ανά ένα λεπτό η παραγόμενη ενέργεια AC, η ηλιακή ακτινοβολία στο επίπεδο στο επίπεδο του πάνελ και η θερμοκρασία περιβάλλοντος. Η ακτινοβολία και η θερμοκρασία δεν χρειάζεται να μετρηθούν επιτόπου. Τα παρακάτω στοιχεία δεν απαιτούνται στην κατηγορία Γ αλλά είναι χρήσιμα και εύκολα να ενσωματωθούν σε μετατροπείς:

- Σύνδεση με διαδίκτυο.
- Παραγόμενη ισχύς και θερμοκρασία του μετατροπέα.
- Καταγραφή σφαλμάτων μόνωσης.
- Καταγραφή ειδοποιήσεων για σφάλματα σχετικά με τη συχνότητα του δικτύου, αντινησιδοποίηση, πτώση τάσης, υπέρταση.
- Παρουσία τάσης και ρεύματος των στοιχειοσειρών (strings).
- Καταγραφή ημερήσιας μέγιστης παραγόμενης ισχύος σε συνδυασμό με παρακολούθηση της μέγιστης τάσης των στοιχειοσειρών.
- <span id="page-18-0"></span>Ώρες λειτουργίας.

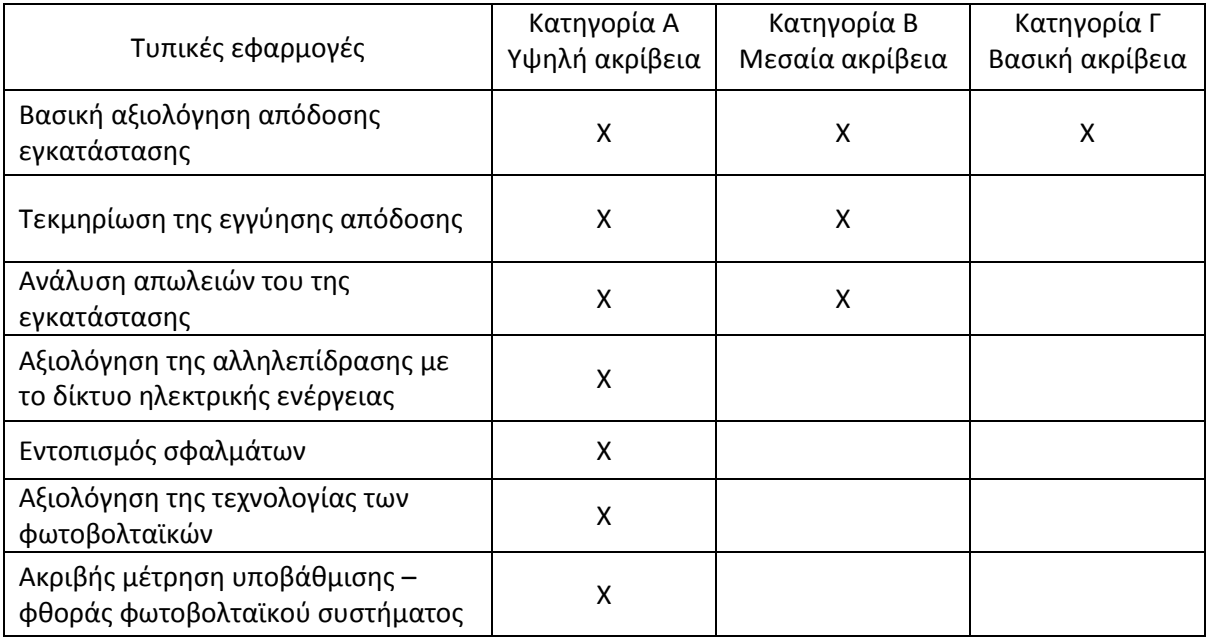

**Πίνακας 1: Κατηγοριοποίηση συστημάτων παρακολούθησης φ/β & προτεινόμενες εφαρμογές<sup>5</sup>**

Οι πιο προηγμένες πλατφόρμες παρακολούθησης προσφέρουν παρακολούθηση της απόδοσης μεγαλύτερης λεπτομέρειας, πολλούς εξειδικευμένους δείκτες απόδοσης και εργαλεία ανάλυσης σφαλμάτων. Για παράδειγμα, η παρακολούθηση σε επίπεδο στοιχειοσειράς (κρίσιμη για συστήματα με πάνελ με διαφορετικούς προσανατολισμούς) και λύσεις παρακολούθησης σε επίπεδο πάνελ έχουν εμφανιστεί στην αγορά. Για παράδειγμα η εταιρεία "tigo energy" δίνει την δυνατότητα παρακολούθησης της ενέργειας που παράγει το κάθε πάνελ και να γίνει σύγκριση σε βάθος χρόνου με άλλα πάνελ ή στοιχειοσειρών μεταξύ τους ή ολόκληρων των ινβέρτερ (εικόνα 6).

Επιπλέον, υπάρχουν εργαλεία για την παρακολούθηση της κατάστασης του κυκλώματος DC με την ανίχνευση αλλοιώσεων των αντιστάσεων που υπάρχουν σε σειρά στο στην εγκατάσταση π.χ. ανίχνευση διάβρωσης καλωδίου που διαφορετικά θα γινόταν αντιληπτό μόνο μετά από καταστροφική βλάβη.

Πολλές εταιρείες έχουν να προτείνουν πιο προηγμένες λύσεις παρακολούθησης μετατροπέων. Η εφαρμογή αυτών των λύσεων επιτρέπει την έγκαιρη ανίχνευση σφαλμάτων (πριν από μια μεγάλη απώλεια παραγωγής) και παρέχει πληροφορίες για την θέση τους και την πιθανή προέλευση τους. Αρκετές εταιρείες κάνουν επίσης υψηλού επιπέδου συστάσεις στον ιδιοκτήτη της εγκατάστασης και καθοδηγούν τους τεχνικούς που λειτουργούν και συντηρούν την εγκατάσταση<sup>6</sup>.

Στη συνέχεια παρατίθενται οι προτεινόμενες «καλές πρακτικές» για την τηλεμετρία σε φωτοβολταϊκά πάρκα από της SunSpec Alliance, έναν όμιλο που έχει ασχοληθεί με τη δημιουργία και εφαρμογή προτύπων στον τομέα της διεσπαρμένης ενέργειας. Οι προτάσεις αυτές έχουν δημοσιευθεί το 2014 σε μια έκδοση της SunSpec Alliance «Best Practices in Solar Performance Monitoring» και ταξινομούνται σε κατηγορίες.

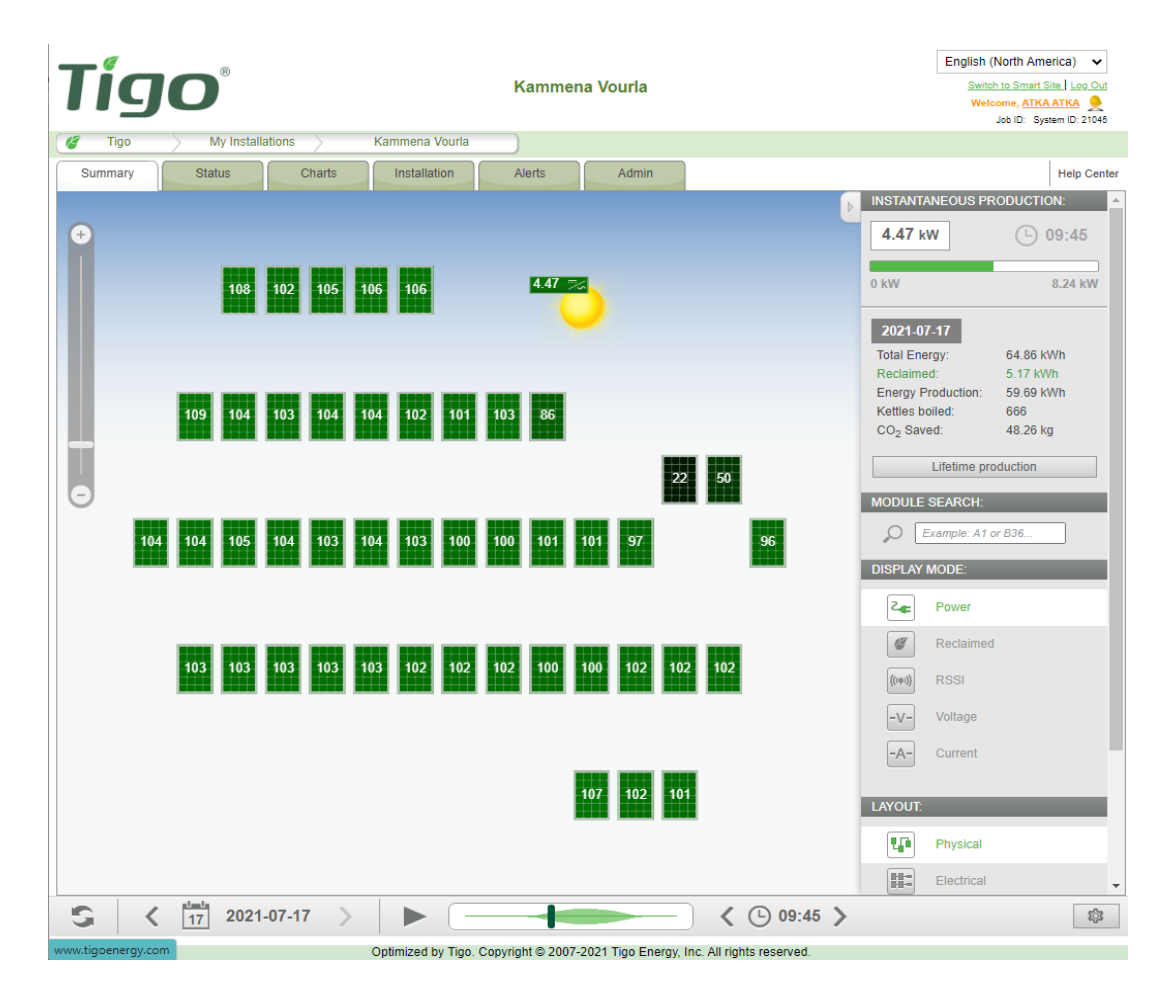

**Εικόνα 6: Σύστημα παρακολούθησης σε επίπεδο πάνελ**

#### **Πολιτική παρακολούθησης<sup>7</sup>**

Χρήση ανοιχτών προτύπων για πληροφορίες και επικοινωνία δεδομένων σε όλη την εγκατάσταση. Συνιστώνται τα τυπικά μοντέλα πληροφοριών SunSpec Alliance, σε συνδυασμό με τυπικά πρωτόκολλα μεταφοράς όπως Modbus, Ethernet, WiFi και Zigbee.

Μακροπρόθεσμα, χρήση μοντέλων πληροφοριών υποστήριξης όπως ορίζονται στο IEC 61850 ή / και το Smart Energy Profile 2.0. Τα πρότυπα SunSpec εναρμονίζονται και με τις δύο αυτές τεχνολογίες.

#### **Έλεγχος πρωτοκόλλων και διαδικασιών μέτρησης**

- Χρήση προτύπων πληροφόρησης που είναι ανοιχτά διαθέσιμα για έλεγχο, προκειμένου να διασφαλιστεί η δυνατότητα ελέγχου.
- Αποφυγή, όταν είναι δυνατόν, των ιδιόκτητων πρωτοκόλλων (δηλ. «κλειστά», τα οποία δεν μπορούν να ελεγχθούν ανεξάρτητα).

#### **Δυνατότητα συντήρησης από διαφορετικές εταιρείες.**

- Χρήση λύσεων υλικού και λογισμικού που συμμορφώνονται με τα πρότυπα που είναι καλά κατανοητά και υποστηρίζονται από ανταγωνιστικούς παρόχους υπηρεσιών.
- Να απαιτηθεί από τους προμηθευτές να παρέχουν γραπτές δηλώσεις σχετικά με το ποιες εταιρείες μπορούν να παρέχουν εφεδρικές λύσεις. Αυτό προστατεύει από απώλειες σε περίπτωση που ένας προμηθευτής αποσυρθεί από την αγορά, συγχωνευθεί από μια εταιρεία λιγότερο ευέλικτη στο να συντηρεί εξειδικευμένες λύσεις ή αποσυρθεί από την επιχείρηση.
- Λύσεις για τις οποίες υπάρχουν δημόσιες προδιαγραφές διεπαφής και διασυνδέσεις λογισμικού ανοιχτού κώδικα παρέχουν την καλύτερη προστασία από το να βρεθούν τα προϊόντα στο μέλλον χωρίς υποστήριξη.

#### **Εξοπλισμός, αισθητήρες και συσκευές δικτύου**

• Σε εγκαταστάσεις > 100kW απαιτείται ένας μετρητής της συνολικής AC παραγωγής υψηλής ακρίβειας, με ανοχή ± 0,5% και συνιστάται για όλες τις εγκαταστάσεις. Απαιτείται συνήθως ένας μετρητής των εσόδων για όλες τις εγκαταστάσεις στις οποίες εμπλέκεται οικονομικά και κάποιος τρίτος.

- Για μικρότερες εγκαταστάσεις, συνήθως οικιακές ή σε επαγγελματικές στέγες μεγέθους <100kW, είναι αποδεκτή η παρακολούθηση που προσφέρει απευθείας ο μετατροπέας (χωρίς εξωτερικό μετρητή AC) με ακρίβεια ± 5%. Όμως η αυξημένη ανοχή συνήθως σημαίνει μια λιγότερο ευνοϊκή αξιολόγηση του κινδύνου απόδοσης.
- Χρήση αισθητήρων περιβάλλοντος που μετρούν την ακτινοβολία και τη θερμοκρασία σε εγκαταστάσεις >100kW. Συνιστάται ένας αισθητήρας ακτινοβολίας για κάθε συστοιχία με την κλίση των πάνελ και με ακρίβεια < ±5%. Επίσης έναν αισθητήρα ακτινοβολίας σε οριζόντιο επίπεδο.
- Κάθε συστοιχία θα πρέπει να έχει αισθητήρα θερμοκρασίας στο πίσω μέρος ενός πάνελ με ακρίβεια ±1<sup>ο</sup>C. Απαιτείται επίσης αισθητήρας θερμοκρασίας περιβάλλοντος με ακρίβεια ± 1<sup>ο</sup>C για την εγκατάσταση.
- Για εγκαταστάσεις όπου ο εξοπλισμός περιβαλλοντικών μετρήσεων δεν είναι εφικτό να εγκατασταθεί (όπως δηλαδή οι περισσότερες οικιακές εγκαταστάσεις), οι μετρήσεις ακτινοβολίας και θερμοκρασίας περιβάλλοντος πρέπει να παρέχονται από έναν κοντινό μετεωρολογικό σταθμό ή να εκτιμάται από δορυφορικά δεδομένα. Οι μετρήσεις ακτινοβολίας μπορεί να είναι ακριβείς έως < ±25% και μετρήσεις θερμοκρασίας έως ± 5<sup>ο</sup>C, γεγονός που αυξάνει την αβεβαιότητα αλλά είναι αποδεκτό στις οικιακές εγκαταστάσεις.

#### **Αξιοπιστία των δικτύων επικοινωνίας**

- Απαιτείται μια αποκλειστική σύνδεση δικτύου (fixed bandwidth), όπως μια σύνδεση κινητής τηλεφωνίας, αποκλειστικό ευρυζωνικό ή εικονικό ιδιωτικό δίκτυο (VPN) για εγκαταστάσεις >100KW. Για μικρότερες εγκαταστάσεις, όπου δεν είναι πρακτικό να εφαρμοστεί μια αποκλειστική σύνδεση δικτύου, μπορεί να χρησιμοποιηθεί μια κοινή σύνδεση δικτύου, αλλά αυξάνει σημαντικά το ρίσκο βλαβών. Γι' αυτό, όπου είναι δυνατόν, συνιστάται μια fixed bandwidth σύνδεση δικτύου.
- Απαιτείται αποθήκευση δεδομένων επιτόπου, στο έργο για την αποφυγή απώλειας δεδομένων κατά τη διακοπή λειτουργίας του δικτύου επικοινωνίας. Η απαιτούμενη ποσότητα αποθήκευσης εξαρτάται από τον αναμενόμενο μέσο χρόνο έως και την επισκευή σε περίπτωση διακοπής λειτουργίας. Συνιστάται αποθηκευτικός χώρος ίσος με το διπλάσιο της υψηλότερης καταγεγραμμένης διακοπής επικοινωνίας. Τα καλύτερα αποτελέσματα εμφανίζονται όπου είναι εγκατεστημένη η αποθήκευση διάρκειας τριών μηνών. Συνιστάται αποθήκευση διάρκειας έξι μηνών.

• Είναι απαραίτητο να χρησιμοποιούνται τυποποιημένες τεχνικές κρυπτογράφησης δεδομένων για την προστασία της εμπιστευτικότητας και της ακεραιότητας των δεδομένων κατά τη διαμετακόμιση μέσω δικτύων ευρείας περιοχής. Για παράδειγμα, το πρωτόκολλο SunSpec Alliance Logger Upload καθορίζει τη χρήση των προτύπων ασφάλειας επιπέδου μεταφοράς (π.χ. https, SSL) για μετάδοση δεδομένων μέσω δικτύων που βασίζονται στο πρωτόκολλο Internet (IP).

#### **Τοποθέτηση αισθητήρων και οργάνων**

- Για εγκαταστάσεις 10 MW ή μεγαλύτερες, πρέπει να εγκατασταθεί ένας περιβαλλοντικός σταθμός ανά 10 MW (60 στρέμματα) εγκατεστημένων πάνελ. Οι αισθητήρες πρέπει να τοποθετούνται σε περιοχές χωρίς σκιά. Εάν συμπεριλαμβάνεται η ανίχνευση ανέμου, χρειάζεται προσοχή ώστε να μην εμποδιστούν ή παραμορφωθούν τα κανονικά μοτίβα ανέμου. Συνιστάται η τοποθέτηση αισθητήρων θερμοκρασίας πίσω από τα πάνελ, ένας αισθητήρα ανά 1MW πάνελ, με τους αισθητήρες να κατανέμονται στις στοιχειοσειρές αναλογικά.
- Για μονάδες <10 MW, ένας περιβαλλοντικός σταθμός είναι επαρκής. Συνιστάται η αναλογία ενός αισθητήρα θερμοκρασίας πίσω από τα πάνελ ανά 1 MW εγκατεστημένης ισχύος.

#### **Αξιοπιστία μετρήσεων**

- Για την ανίχνευση σφαλμάτων, τους υπολογισμούς απόδοσης και την ανάλυση της γήρανσης του υλικού, απαιτούνται μετρήσεις της παραγόμενης ενέργειας (DC) και ισχύος. Οι μετρήσεις σε επίπεδο στοιχειοσειράς μπορούν να πραγματοποιηθούν από τον μετατροπέα ή από ανεξάρτητους μετρητές DC που τοποθετούνται στις διατάξεις παραλληλισμού των στοιχειωσειρών.
- Πρόσθετες περιβαλλοντικές μετρήσεις υγρασίας, πίεσης, βροχόπτωσης και ταχύτητας ανέμου είναι χρήσιμες για τον ακριβέστερο προσδιορισμό της απόδοσης, συντήρησης και τοπικών προβλέψεων.
- Για μικρότερα (οικιακά) συστήματα, η χρήση πληροφοριών που λαμβάνονται από δορυφόρους ή κοντινούς περιβαλλοντικούς σταθμούς και όργανα είναι επαρκής αν και είναι λιγότερο σίγουρη.

#### **Συχνότητα επιθεώρησης και βαθμονόμησης**

- Κατά την εγκατάσταση χρειάζεται να γίνει παραλαβή του συστήματος τηλεμετρίας στην ακρίβεια που ζητήθηκε. Στη συνέχεια απαιτείται ετήσια επιθεώρηση και αναδρομικής λειτουργίας για να διασφαλιστεί η ακρίβεια των μετρήσεων. Τα πολύ ακριβή όργανα ενδέχεται να απαιτούν συχνότερο έλεγχο. Η συγκεκριμένη πρακτική ισχύει για συστήματα όλων των μεγεθών.
- Η τυπική αναμενόμενη διάρκεια ζωής των δεδομένων παραγωγής και του εξοπλισμού παρακολούθησης είναι ένα έως δέκα χρόνια, με μέσο όρο τα πέντε χρόνια. Συνιστάται αντικατάσταση στο 80% της αναμενόμενης διάρκειας ζωής των υλικών.

#### **Βάθος τηλεμετρίας**

- Για όλες τις φωτοβολταϊκές εγκαταστάσεις απαιτείται ένα ελάχιστο διάστημα δειγματοληψίας 15 λεπτών. Συνιστάται μικρότερο διάστημα δειγματοληψίας έως και ένα λεπτό για περαιτέρω αύξηση της ακρίβειας κατά τον υπολογισμό της παραγόμενης ενέργειας της εγκατάστασης.
- Είναι απαραίτητο να χρησιμοποιηθούν επιπλέον σημεία μέτρησης AC (για εύκολη διαχείριση του φορτίου και χρήση της ενέργειας του δικτύου) για τον προσδιορισμό της συνολικής αξίας της φωτοβολταϊκής παραγωγής.
- Είναι απαραίτητη η καταγραφή και η παρακολούθηση της διαθεσιμότητας της εγκατάστασης (availability) και των αστοχιών του εξοπλισμού, παράγοντες που είναι υπεύθυνοι για τη λανθασμένη παρακολούθηση του κόστους και της εκτίμησης της χαμένης παραγωγής.

#### **Ικανότητα των συστημάτων να ανταλλάσσουν πληροφορίες με τα ενδιαφερόμενα μέρη**

- Να απαιτηθεί από τον πάροχο των υπηρεσιών παρακολούθησης να επιβεβαιώσει γραπτώς ότι η πρόσβαση σε πληροφορίες μπορεί να παρέχεται εύκολα και με ασφάλεια σε όλους τους ενδιαφερόμενους φορείς.
- Διαβεβαίωση ότι η πρόσβαση των χρηστών στο σύστημα παρακολούθησης θα είναι έγκυρη και πιστοποιημένη. Για ανταλλαγές πληροφοριών από εφαρμογή σε εφαρμογή, θα πρέπει να βεβαιωθούμε ότι το σύστημα παρακολούθησης παρέχει μια διεπαφή υπηρεσίας Web, η οποία εφαρμόζεται μέσω πρωτοκόλλων http ή https.

• Η εφαρμογή των προδιαγραφών SunSpec Plant Extract Document από τον προμηθευτή του συστήματος παρακολούθησης, διασφαλίζει τη συμβατότητα με το σύστημα oSPARC και είναι ένας καλός τρόπος για να επιτραπεί η πρόσβαση από πολλές εφαρμογές και χρήστες.

#### **Ικανότητα διασφάλισης συνεχούς λειτουργίας**

- Γραπτή επιβεβαίωση των παρόχων συστημάτων παρακολούθησης, ότι τα συστήματά τους έχουν τη δυνατότητα να μεταφέρουν όλα τα δεδομένα που είναι αποθηκευμένα σε εναλλακτικά συστήματα παρακολούθησης. Οι πάροχοι θα πρέπει να παρουσιάσουν αναλυτικά τη διαδικασία μεταφοράς δεδομένων από σύστημα σε σύστημα και να διασφαλίσουν ότι το προσωπικό τους κατανοεί πώς να παρέμβει σε μια τέτοια μεταφορά εάν χρειαστεί.
- Απαίτηση από τους παρόχους συστημάτων παρακολούθησης να αποδεικνύουν πώς να δημιουργούν αντίγραφα ασφαλείας της αποθήκευσης δεδομένων για σκοπούς αρχειοθέτησης ή δημιουργίας αντιγράφων ασφαλείας. Ενώ οι πάροχοι συστήματος Software-as-a-Service (SaaS) ισχυρίζονται συχνά ότι οι υπηρεσίες δημιουργίας αντιγράφων ασφαλείας παρέχονται «με διαφάνεια» (που σημαίνει χωρίς εμπλοκή ή εποπτεία του πελάτη), αυτός ο τύπος αντιγράφων ασφαλείας είναι ανεπαρκής για προστασία από την αποτυχία ενός παρόχου και επομένως είναι μη αποδεκτός.
- Εφαρμογή των προδιαγραφών SunSpec Plant Extract Document από τον προμηθευτή του συστήματος παρακολούθησης είναι ένας καλός τρόπος για να επιτευχθεί η δημιουργία αντιγράφων ασφαλείας εκτός της φωτοβολταϊκής εγκατάστασης, η συνεχείς λειτουργία και η ανεξαρτησία από τον προμηθευτή.

#### **Υποστήριξη πρόσβασης τρίτων με σκοπό την ανάπτυξη εφαρμογών**

- Απαίτηση από τους παρόχους συστημάτων παρακολούθησης να επιβεβαιώνουν γραπτώς ότι τα συστήματά τους περιέχουν διεπαφή προγραμματισμού εφαρμογών (API). Οι πάροχοι θα πρέπει να είναι σε θέση να κάνουν δοκιμή αυτής της διεπαφής και να δηλώσουν γραπτώς για το ποιες γλώσσες προγραμματισμού υποστηρίζονται. Ο έλεγχος της τεκμηρίωσης του API θα διασφαλίσει την καλή λειτουργία του συστήματος.
- Τα API που υποστηρίζουν υπηρεσίες ιστού, συμπεριλαμβανομένων των πρωτόκολλων http και https, είναι τα καλύτερα διότι υπάρχει πληθώρα λογισμικού που υποστηρίζει αυτή την τεχνολογία και διατίθεται σε ανταγωνιστικές τιμές.

• Η υλοποίηση της προδιαγραφής SunSpec Plant Extract Document από τον προμηθευτή του συστήματος παρακολούθησης εντός του API είναι ένας καλός τρόπος για να καταστεί δυνατή η συνεπής αναπαράσταση των δεδομένων εγκατάστασης σε κάθε εφαρμογή.

## <span id="page-27-0"></span>Κεφάλαιο 2: Σκοπός της εργασίας

Υπάρχουν πολλοί και διαφορετικοί τρόποι για να εφαρμόσει κάποιος τις πρακτικές που αναφέρθηκαν παραπάνω για την ανάπτυξη ενός συστήματος τηλεμετρίας. Η σημερινή τεχνολογία και η αγορά προσφέρει διαφορετικούς τρόπους μετρήσεων με αισθητήρες μικρότερης ή μεγαλύτερης ακρίβειας οι οποίοι επικοινωνούν με διάφορα πρωτόκολλα. Τα δεδομένα μπορούν να αποθηκεύονται τοπικά ή όχι και οι πληροφορίες να στέλνονται συχνά, κάθε 5-10 λεπτά, κάθε ώρα ή ακόμα και 1-2 φορές την ημέρα. Οι πληροφορίες που είναι δυνατόν να καταγραφούν ποικίλουν καθώς επίσης και ο τρόπος παρουσίασης όλων αυτών των δεδομένων.

Σκοπός της εργασίας αυτής είναι να φτιαχτεί ένα σύστημα τηλεμετρίας το οποίο θα εξυπηρετεί τεχνικούς που έχουν αναλάβει την παρακολούθηση διαφόρων φωτοβολταϊκών πάρκων. Οι εγκαταστάσεις αυτές χρησιμοποιούν μετατροπείς διαφορετικών εταιρειών, οι οποίοι δεν έχουν τους ίδιους τρόπους επικοινωνίας και είναι διαφορετικών τεχνολογιών. Το σύστημα τηλεμετρίας θα συλλέγει τα δεδομένα για την παραγωγής και την κατάσταση της εγκατάστασης και θα τα απεικονίζουν με έναν τρόπο που θα εξυπηρετεί τους χρήστες. Έτσι γίνεται μια ενοποίηση των διαφορετικών συστημάτων τηλεμετρίας σε μια πλατφόρμα η οποία θα είναι οικεία στους τεχνικούς, θα μειώσει τις καθυστερήσεις εισόδου σε διαφορετικές πλατφόρμες και θα μπορεί να δώσει μια εποπτική εικόνα των υπό επιτήρηση εγκαταστάσεων. Το σύστημα τηλεμετρίας που υλοποιήθηκε επικοινωνεί με πέντε φωτοβολταϊκές εγκαταστάσεις.

Συγκεκριμένα:

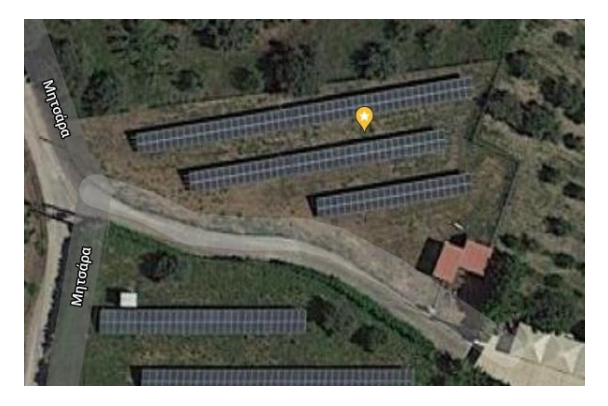

Φ/Β πάρκο 50kW που βρίσκεται στον Κάλαμο Αττικής, χρησιμοποιεί δύο ινβέρτερ Kaco powador 25.000xi park ισχύος 25kW το καθένα και data logger της εταιρείας Meteocontrol.

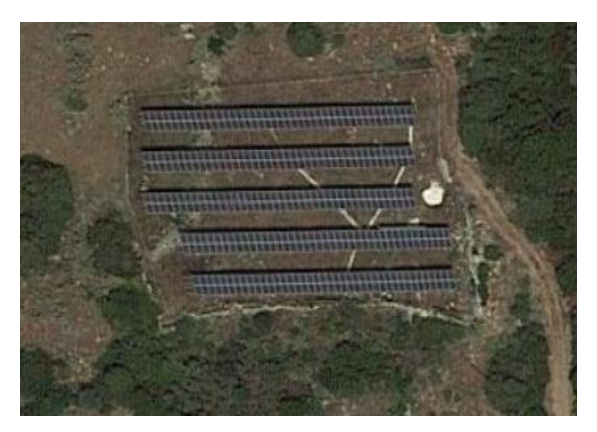

Φ/Β πάρκο 100kW που βρίσκεται στην Υάμεια Μεσσηνίας, χρησιμοποιεί τρία ινβέρτερ Kaco powador 39.0TL3 ισχύος 33kW το καθένα και data logger της εταιρείας Meteocontrol.

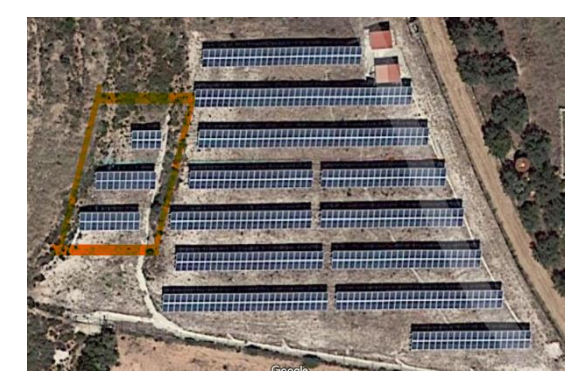

Φ/Β πάρκο 10kW που βρίσκεται στα Φίχτια Αργολίδος, χρησιμοποιεί ένα ινβέρτερ Kostal Pico 10.1 ισχύος 10kW με ενσωματωμένο data logger στο ινβέρτερ.

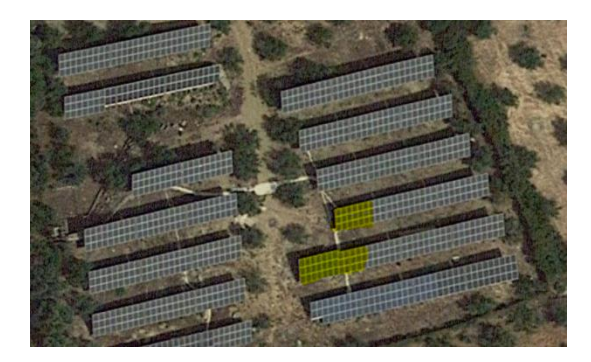

Φ/Β πάρκο 100kW που βρίσκεται στη Λογγά Μεσσηνίας. Η επικοινωνία γίνεται με ένα ινβέρτερ Kaco blueplanet 7.5 ισχύος 7,5kW το οποίο προστέθηκε αργότερα στην εγκατάσταση.

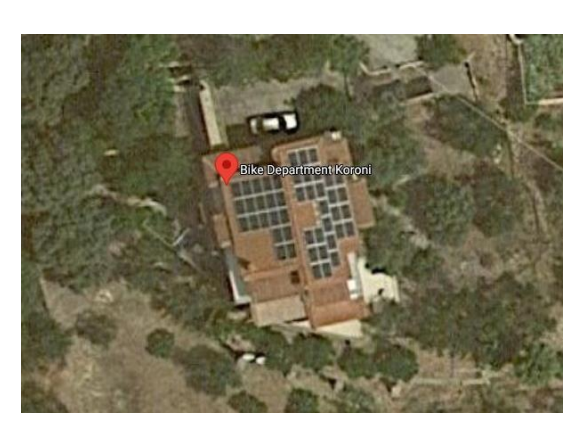

Φ/Β εγκατάσταση 10kW που βρίσκεται επί στέγης στην Κορώνη Μεσσηνίας. Χρησιμοποιεί ινβέρτερ Kostal Pico 10.1 ισχύος 10kW με ενσωματωμένο data logger στο ινβέρτερ.

Οι εγκαταστάσεις που χρησιμοποιούν ινβέρτερ Kaco συνεργάζονται με data logger της εταιρείας Meteocontrol το οποίο συλλέγει δεδομένα από τα ινβέρτερ και τα στέλνει στο server της εταιρείας, εκεί απεικονίζονται σε portal στο οποίο έχει πρόσβαση ο πελάτης. Δεδομένα

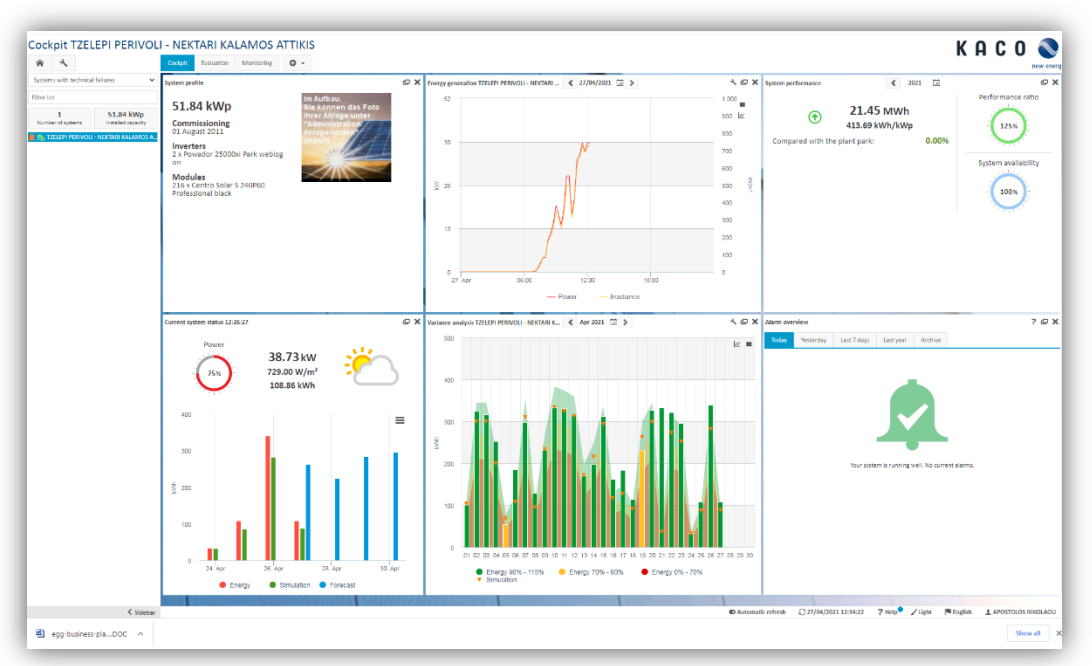

**Figure 1: Portal της Meteocontrol Εικόνα 7: Portal της εταιρείας Meteocontrol**

έχουμε κάθε 15 λεπτά. Η επικοινωνία του data logger με τα ινβέρτερ γίνεται με το πρωτόκολλο Modbus ASCII και υλοποιείται σειριακά με το πρωτόκολλο RS485.

Οι εγκαταστάσεις που χρησιμοποιούν ινβέρτερ της εταιρείας Kostal δεν έχουν data logger αλλά τα ινβέρτερ συνδέονται στο διαδίκτυο μέσω καλωδίου Ethernet και στέλνουν τα δεδομένα της παραγωγής τους σε ένα δωρεάν portal της Kostal.

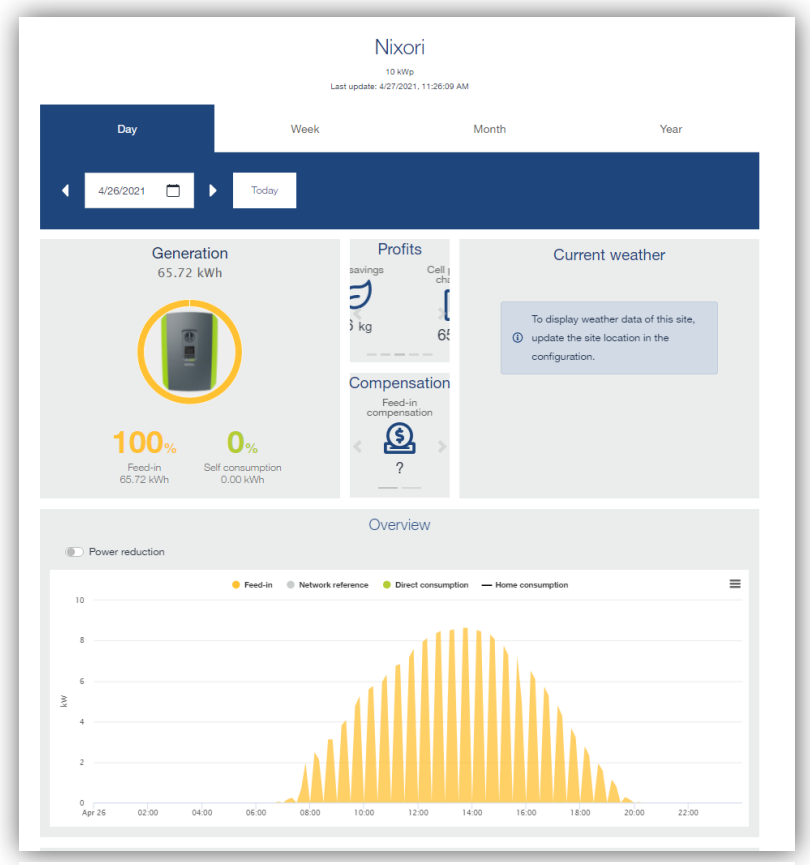

**Εικόνα 8: Portal της εταιρείας Kostal**

 Το σύστημά μας έρχεται σε αυτό το σημείο να επικοινωνήσει με όλες αυτές τις εγκαταστάσεις με ένα ρυθμό αρκετά υψηλό, να μας παρουσιάσει τα στοιχεία με μια ομοιομορφία, μέσα από ένα ενιαίο περιβάλλον αλλά και να μας δώσει στοιχεία από όλες τις εγκαταστάσεις συγχρόνως αν το θέλουμε. Στο σχεδιάγραμμα που ακολουθεί βλέπουμε σε γενικές γραμμές την υλοποίηση που έχει γίνει και πως επικοινωνούν τα φωτοβολταϊκά πάρκα με την πλατφόρμα που έχουμε σχεδιάσει.

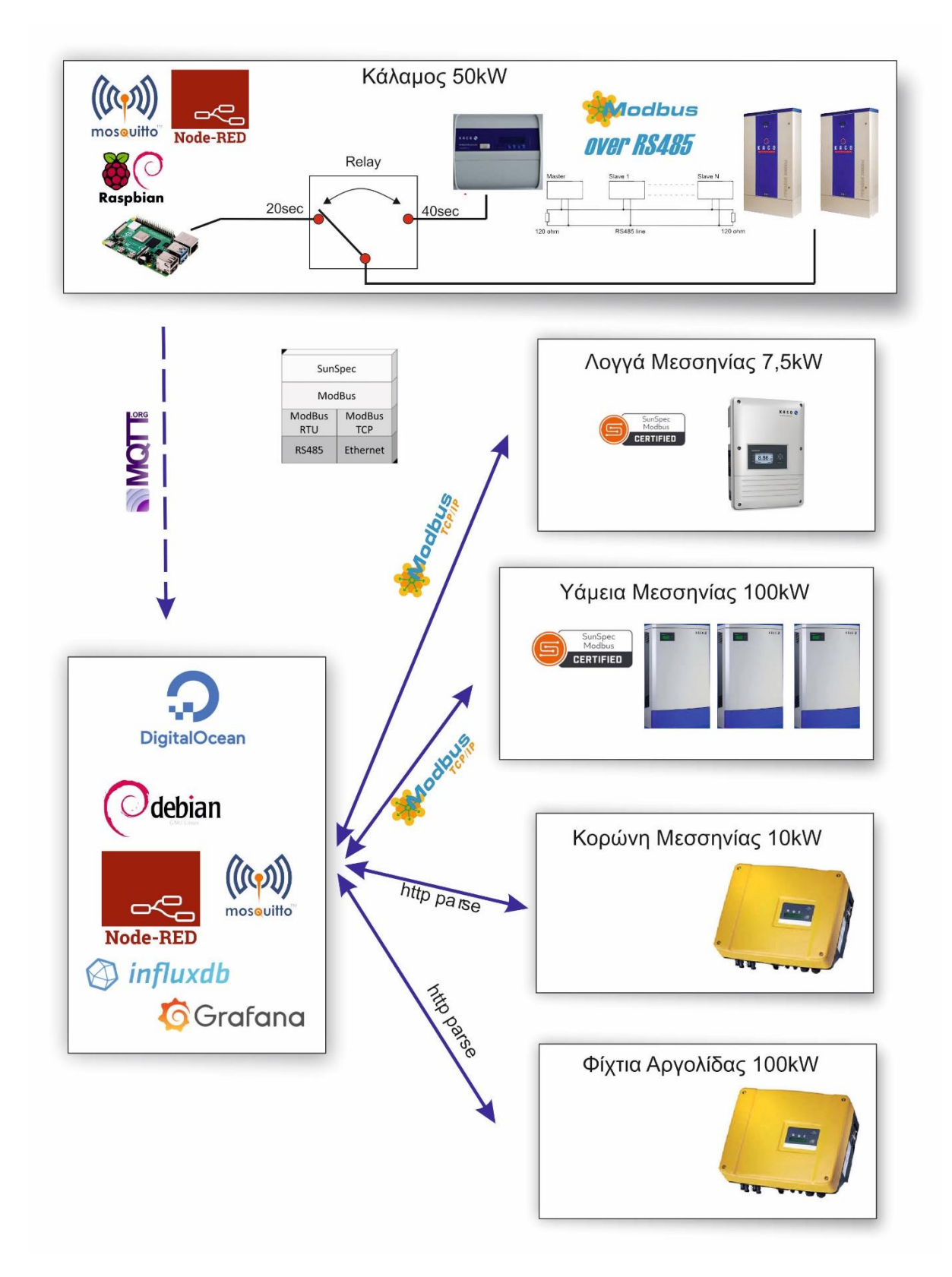

<span id="page-31-0"></span>**Εικόνα 9: Σχεδιάγραμμα υλοποίησης συστήματος παρακολούθησης Φ/Β πάρκων**

# <span id="page-32-0"></span>Κεφάλαιο 3: Υλοποίηση συστήματος τηλεμετρίας

Η προσέγγιση που έγινε σε κάθε εγκατάσταση σχεδιάστηκε ανάλογα με τις ιδιαιτερότητες των μηχανημάτων που λειτουργούν στο χώρο. Αρχικά στήθηκε ένας cloud server, δηλαδή ένας server του οποίου οι υπηρεσίες που έχουν εγκατασταθεί και λειτουργούν είναι προσβάσιμες από οπουδήποτε, μέσω ίντερνετ. Για το σκοπό αυτό χρησιμοποιήθηκε η εταιρεία DigitalOcean η οποία είναι ένας αμερικανικός πάροχος υποδομής cloud που εδρεύει στη Νέα Υόρκη με data centers παγκοσμίως. H DigitalOcean παρέχει εικονικούς ιδιωτικούς servers (VPS) ή "Droplets" χρησιμοποιώντας την ορολογία της, οι οποίοι μπορούν να δημιουργηθούν με διάφορα χαρακτηριστικά. Στην περίπτωσή μας χρησιμοποιήθηκε εικονικός server με 1GB μνήμη, 1 εικονική CPU, 25GB SSD disk και 1ΤΒ transfer.

Στον server αυτό εγκαταστάθηκε λειτουργικό σύστημα Debian και στη συνέχεια τα εξής λογισμικά:

- Node-Red
- Mosquitto broker client
- Influxdb
- Grafana

## <span id="page-32-1"></span>Node-red

Το Node-RED είναι ένα εργαλείο προγραμματισμού, ή καλύτερα ένα «περιβάλλον

προγραμματισμού» για τη σύνδεση συσκευών, διασυνδέσεων προγραμματισμού εφαρμογών (APIs) με νέους και ενδιαφέροντες τρόπους. Ο προγραμματισμός γίνεται μέσα από ένα πρόγραμμα περιήγησης (browser) παρέχοντας έτσι έναν εύκολο τρόπο για να συνδεθούν ροές **Node-RED** 

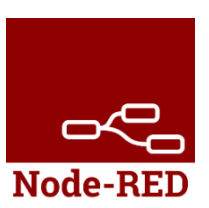

χρησιμοποιώντας μια μεγάλης κλίμακας παλέτα με κόμβου ς οι οποίοι μπορούν να αναπτυχθούν εύκολα και γρήγορα και να δημιουργήσουν ουσιαστικά ένα πρόγραμμα. Το γραφικό περιβάλλον δίνει την οπτική ικανότητα δημιουργίας ενός προγράμματος αλλά επίσης δίνει τη δυνατότητα πολλών ελέγχων και παραμετροποιήσεων μέσω της JavaScript. Το NodeRED συνοδεύεται από αρκετούς ενσωματωμένους κόμβους, αλλά υπάρχει η δυνατότητα και εγκατάστασης κόμβων τρίτων. Είναι ένα πολύ ελαφρύ περιβάλλον ανάπτυξης το οποίο το καθιστά ιδανικό για τη δημιουργία εφαρμογών που είναι πολύ ελαφριές και πολύ γρήγορες

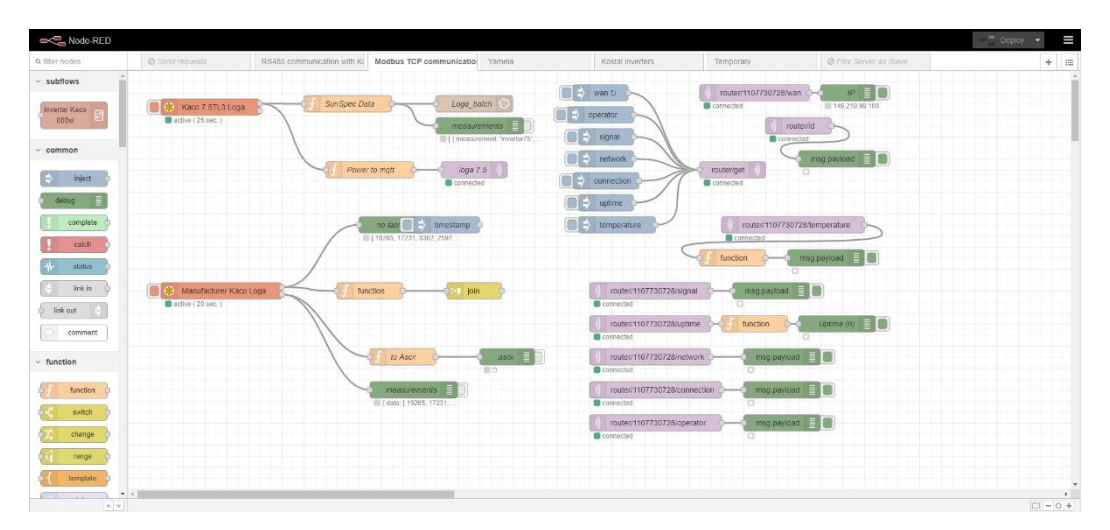

**Εικόνα 10: Περιβάλλον προγραμματισμού Node-Red**

στην εκτέλεσή τους, ώστε να μπορούν να εκτελούνται σε υλικό χαμηλού κόστους όπως το Raspberry Pi.<sup>8,9</sup>

## <span id="page-33-0"></span>Mosquitto broker – client

Το Eclipse Mosquitto είναι ένας broker μηνυμάτων ανοιχτού κώδικα (με άδεια EPL / EDL) που εφαρμόζει το πρωτόκολλο MQTT εκδόσεις 5.0, 3.1.1 και 3.1. Το Mosquitto είναι ελαφρύ και είναι κατάλληλο για χρήση σε mosouitto όλες τις συσκευές από υπολογιστές μιας πλακέτας χαμηλής ισχύος έως μεγάλους servers $^{\rm 10}$ .

Το πρωτόκολλο MQTT (Message Queuing Telemetry Transport) <sup>11</sup> παρέχει NMC μια ελαφριά μέθοδο αποστολής μηνυμάτων χρησιμοποιώντας ένα μοντέλο δημοσίευσης / εγγραφής. Αυτό το καθιστά κατάλληλο για ανταλλαγή μηνυμάτων Internet of Things, με αισθητήρες χαμηλής ισχύος, κινητές συσκευές, όπως τηλέφωνα, ενσωματωμένους υπολογιστές ή μικροελεγκτές. Εφαρμογές δηλαδή όπου απαιτείται ένα μικρό αποτύπωμα κώδικα και ελάχιστο εύρος ζώνης δικτύου.

Ο server βρίσκεται στο επίκεντρο κάθε πρωτοκόλλου δημοσίευσης / εγγραφής. Ο server είναι υπεύθυνος για τη λήψη των μηνυμάτων, φιλτράρει τα μηνύματα, καθορίζει ποιος είναι συνδρομητής σε κάθε μήνυμα και αποστέλλει το μήνυμα στους εγγεγραμμένους πελάτες.

Ανάλογα με την εφαρμογή, ένας server μπορεί να χειριστεί μέχρι χιλιάδες ταυτόχρονα συνδεδεμένους πελάτες.

## <span id="page-34-0"></span>Influxdb<sup>12</sup>

Το λογισμικό InfluxDB είναι ένα σύστημα διαχείρισης

*influxdb* βάσεων δεδομένων που αναπτύχθηκε από την InfluxData, Inc., είναι ανοιχτού κώδικα και μπορεί να χρησιμοποιηθεί δωρεάν. Το σύστημα διαχείρισης βάσεων δεδομένων InfluxDB είναι γραμμένο στη γλώσσα προγραμματισμού της Google Go , επίσης γνωστή ως Golang . Η πρώτη έκδοση του InfluxDB χρησιμοποίησε την InfluxQL, μια γλώσσα ερωτημάτων που αναπτύχθηκε από την InfluxData, για ερωτήματα εξωτερικής βάσης δεδομένων. H InfluxDB είναι ιδανική για βάσεις δεδομένων χρονοσειρών (TSDB), οι οποίες αποθηκεύουν χρονοσειρές. Αυτές οι βάσεις δεδομένων χρησιμοποιούνται, μεταξύ άλλων, για την αποθήκευση και ανάλυση δεδομένων αισθητήρων ή πρωτοκόλλων με χρονικές σημάνσεις για μια συγκεκριμένη χρονική περίοδο. Για παράδειγμα, IoT συσκευές ή όργανα επιστημονικών μετρήσεων παρέχουν εκατομμύρια σετ δεδομένων για αποθήκευση σε μια συνεχή ροή. Τα δεδομένα αυτά μόλις φτάσουν στη βάση δεδομένων πρέπει να υποβληθούν σε γρήγορη επεξεργασία. Για το λόγο αυτό, η InfluxDB περιλαμβάνει μια ενσωματωμένη υπηρεσία χρόνου η οποία χρησιμοποιεί το Network Time Protocol (NTP) για να εξασφαλίσει ότι ο χρόνος είναι συγχρονισμένος σε όλα τα συστήματα. Με την InfluxDB, μια βάση δεδομένων μπορεί να είναι πολύ συμπαγής και πρέπει να περιέχει μόνο δύο ή τρεις στήλες. Για παράδειγμα, η πηγή δεδομένων, η μετρούμενη τιμή και η αντίστοιχη χρονική σήμανση αποθηκεύονται στη βάση δεδομένων. Η InfluxDB διαφοροποιεί τις στήλες ετικετών (tags) και πεδίων (fields), όπου μια ετικέτα είναι απλά μεταδεδομένα που περιλαμβάνονται στο ευρετήριο, τα πεδία περιέχουν τιμές που μπορούν να αναλυθούν. Αυτή η διαφοροποίηση διευκολύνει τη διαχείριση της βάσης δεδομένων και την ανάλυση δεδομένων μέτρησης. Σε σύγκριση με τις συνηθισμένες σχεσιακές βάσεις δεδομένων, βάσεις δεδομένων χρονοσειρών (TSDB) όπως η InfluxDB προσφέρουν σαφή πλεονεκτήματα ταχύτητας όταν πρόκειται για αποθήκευση και επεξεργασία δεδομένων μέτρησης με χρονική σήμανση. Ένα παραδοσιακό Σύστημα Διαχείρισης Βάσης Δεδομένων (DBMS) επιβραδύνεται κατά την οργάνωση σύνθετων ευρετηρίων, τα οποία δεν χρησιμοποιούνται καθόλου σε αυτόν τον τομέα εφαρμογής. Το

InfluxDB μπορεί να διατηρήσει υψηλές ταχύτητες εγγραφής για μεγάλο χρονικό διάστημα επειδή χρησιμοποιεί ένα πολύ απλό ευρετήριο.

## <span id="page-35-0"></span>Grafana<sup>13</sup>

Το Grafana είναι λογισμικό οπτικοποίησης και ανάλυσης ανοιχτού κώδικα. Μας επιτρέπει να κάνουμε ερωτήματα, οπτική παρουσίαση δεδομένων, αποστολή

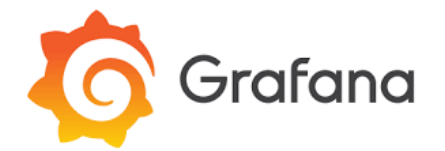

προειδοποίησης και ανάλυση των μετρήσεών μας, όπου κι αν είναι αποθηκευμένες αυτές. Συνεργάζεται αρμονικά με σύγχρονες βάσεις δεδομένων όπως Premetheus, Graphite, Influxdb, Elasticsearch, Open TSDB και άλλες ενώ παράλληλα έχουμε τη δυνατότητα να προβάλουμε συγχρόνως δεδομένα από διαφορετικές βάσεις δεδομένων.

Αν θέλουμε να χρησιμοποιήσουμε τις ειδοποιήσεις του Grafana, τότε μπορούμε να έχουμε ειδοποιήσεις οι οποίες στέλνονται μέσα από διάφορα κανάλια ειδοποιήσεων όπως SMS, email, PagerDuty, VictorOps, OpsGenie ή Sack.

Το Grafana μας δίνει τη δυνατότητα να παραμετροποιήσουμε το περιβάλλον που εργαζόμαστε, να ορίσουμε χρήστες, ομάδες χρηστών και την πρόσβασή τους στα δεδομένα που επιθυμούμε καθώς και την πιστοποίησή τους.

## <span id="page-35-1"></span>Raspberry

Raspberry Pi<sup>14</sup> είναι μια σειρά μικρών υπολογιστών μονής πλακέτας που αναπτύχθηκαν στο Ηνωμένο Βασίλειο από το Ίδρυμα Raspberry Pi σε συνεργασία με την Broadcom. Ο σχεδιασμός και η κατασκευή του Raspberry Pi αρχικά βασίστηκε στην προώθηση της διδασκαλίας της

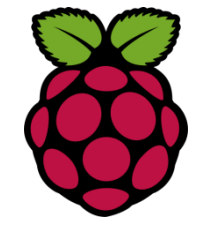

επιστήμης των υπολογιστών, σε βασικό επίπεδο, στα σχολεία και στις αναπτυσσόμενες χώρες. Το αρχικό μοντέλο έγινε πιο δημοφιλές από το αναμενόμενο, κάνοντας πωλήσεις εκτός της αγοράς-στόχου του, για χρήσεις όπως η ρομποτική. Χρησιμοποιείται ευρέως σε πολλές εφαρμογές, όπως η παρακολούθηση του καιρού, λόγω του χαμηλού κόστους, της δυνατότητας να αναπτυχθεί αρθρωτά και του ανοιχτού σχεδιασμού του. Συνήθως χρησιμοποιείται από ερασιτέχνες – χομπίστες ηλεκτρονικούς και προγραμματιστές, λόγω της υποστήριξης και συνδεσιμότητας με συσκευές HDMI και USB. Το τελευταίο προϊόν της σειράς, το Pi 4, διαθέτει μέχρι 8GB μνήμη RAM (χρησιμοποιήθηκε το μοντέλο με 4GB), έναν ταχύτερο επεξεργαστή
1,5GHz A72 quad-core 64 bit, υποστήριξη για διπλές οθόνες με ανάλυση μέχρι 4K μέσω ενός ζεύγους θυρών micro-HDMI, Gigabit Ethernet, USB3.0, ασύρματο LAN, Bluetooth 5.0, τροφοδοσία με USB-C και Standard 40-pin GPIO (General Purpose Input Output) header. Οι ακίδες μπορούν να οριστούν και να ρυθμιστούν μέσω του λογισμικού ως είσοδοι ή έξοδοι και να χρησιμοποιηθούν σε ένα μεγάλο φάσμα λειτουργιών. $^{15}$ 

# Modbus

Το Modbus αποτελεί ένα πρωτόκολλο σειριακών επικοινωνιών που δημοσιεύθηκε αρχικά από τη Modicon (τώρα Schneider Electric) το 1979 για να

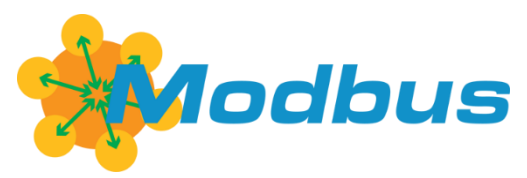

χρησιμοποιηθεί σε προγραμματιζόμενους λογικούς ελεγκτές (PLCs). Έχει καταστεί ένα de facto πρότυπο πρωτόκολλο επικοινωνίας και είναι πλέον ένα ευρέως χρησιμοποιούμενο μέσο σύνδεσης βιομηχανικών ηλεκτρονικών συσκευών, έξυπνων συσκευών και οργάνων. 16 H αρχική έκδοση του πρωτοκόλλου είναι master / slave, π.χ. μια συσκευή master που ελέγχει τις ανταλλαγές δεδομένων με πολλές συσκευές slave που απαντούν στα αιτήματα

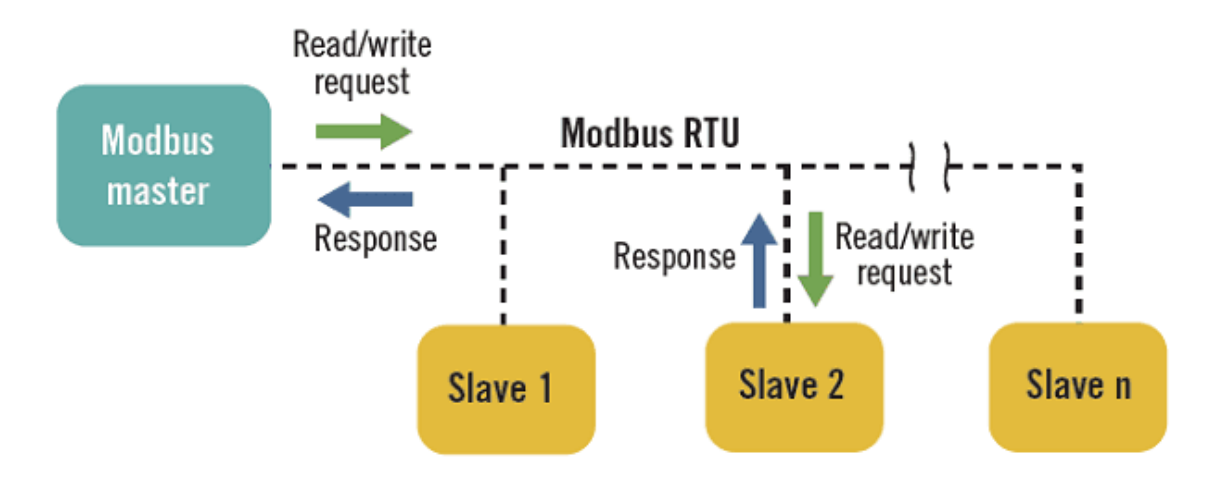

**Εικόνα 11: Αρχιτεκτονική Modbus, υπάρχει ένας master και μέχρι 247 slaves**

του master για ανάγνωση ή εγγραφή δεδομένων στους slave. Το Modbus TCP, επίσης γνωστό ως Modbus TCP / IP, χρησιμοποιεί αρχιτεκτονική πελάτη / διακομιστή.<sup>17</sup>

Σε ένα τυπικό σειριακό δίκτυο Modbus, υπάρχει ένας master και έως και 247 slaves, ο καθένας με μια μοναδική διεύθυνση. Το Modbus TCP εφαρμόζεται συνήθως σε ένα δίκτυο Ethernet και οι συναλλαγές δεδομένων από έναν πελάτη Modbus κατευθύνονται προς έναν διακομιστή

Modbus μέσω μιας διεύθυνσης IP. Υπάρχουν όμως διάφοροι τύποι του πρωτοκόλλου όπως Serial RTU, Serial ASCII, TCP/IP και UDP/IP.

Στο Modbus, RTU και ASCII, οι τρόποι μετάδοσης RTU και ASCII καθορίζουν τον τρόπο κωδικοποίησης των μηνυμάτων. Στο Modbus RTU, τα byte αποστέλλονται διαδοχικά χωρίς κενό μεταξύ τους, με ένα διάστημα 3,5 χαρακτήρων μεταξύ των μηνυμάτων ως διαχωριστικό. Αυτό επιτρέπει στο λογισμικό διεπαφής Modbus να γνωρίζει πότε ξεκινά ένα νέο μήνυμα. Για κάθε byte των οκτώ bit στέλνονται, 1 bit έναρξης, 8 bit δεδομένων, 1 bit για έλεγχο ισοτιμίας (parity checking) και ένα bit διακοπής, για συνολικά 11 bits ανά byte. Κάθε μήνυμα Modbus RTU τερματίζεται με ένα άθροισμα ελέγχου σφάλματος (checksum) που ονομάζεται κυκλικός έλεγχος πλεονασμού (CRC).

Το Modbus ASCII σηματοδοτεί την αρχή κάθε μηνύματος με έναν χαρακτήρα ASCII ":" και το τέλος κάθε μηνύματος τερματίζεται με χαρακτήρες ASCII carriage return / line feed (CR / LF). Αυτό επιτρέπει την απόσταση μεταξύ των bytes στο μήνυμα να είναι μεταβλητή, γεγονός που το καθιστά κατάλληλο για μετάδοση μέσω ορισμένων μόντεμ. Τα δεδομένα σε ένα μήνυμα Modbus ASCII χρησιμοποιούν χαρακτήρες ASCII. Για κάθε byte των οκτώ bit στέλνονται, 1 bit

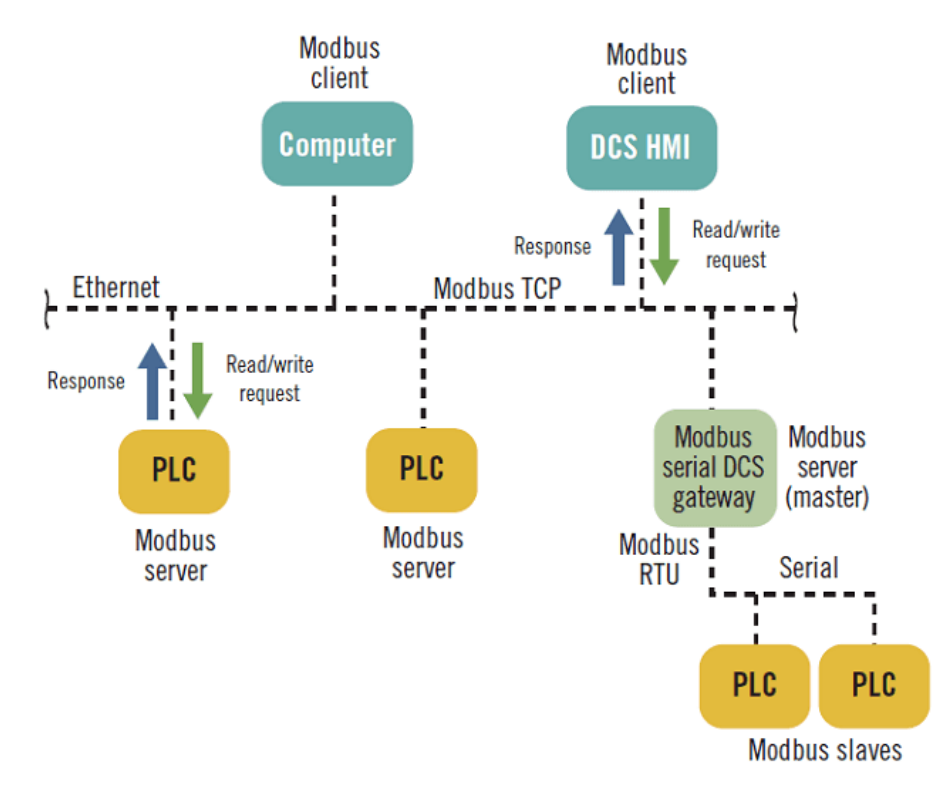

**Εικόνα 12: Αρχιτεκτονική TCP Modbus Το Modbus TCP εφαρμόζεται συνήθως σε ένα δίκτυο Ethernet και οι συναλλαγές δεδομένων από έναν πελάτη κατευθύνονται προς έναν διακομιστή μέσω μιας διεύθυνσης IP**

έναρξης, 7 bit δεδομένων, 1 bit για έλεγχο ισοτιμίας (parity checking) και ένα 1 διακοπής, για συνολικά 10 bits. Τα μηνύματα Modbus ASCII τερματίζονται με άθροισμα ελέγχου σφάλματος (checksum) που ονομάζεται έλεγχος διαμήκους πλεονάσματος (LRC).

Όλες οι συσκευές σε σειριακό επικοινωνία Modbus πρέπει να είναι του ίδιου τύπου, είτε RTU είτε ASCII. Το Modbus RTU είναι μακράν το πιο κοινό. Η συνδεσμολογία που συναντάται συνήθως είναι RS-485.

Το Modbus TCP ή TCP / IP είναι ουσιαστικά Modbus RTU «τυλιγμένο» σε πακέτο Ethernet (IEEE 802.3) με τη διεύθυνση προορισμού ως διεύθυνση IP χρησιμοποιώντας το πρωτόκολλο συναλλαγών TCP / IP. Η θύρα TCP 502 προορίζεται για το Modbus, ενώ το νέο Modbus / TCP Security χρησιμοποιεί τη θύρα 802.

H Kaco New Energy στο κομμάτι τις επικοινωνίας των μετατροπέων με το data logger χρησιμοποιεί Modbus ASCII με συνδεσμολογία RS-485. To data logger αναλαμβάνει ρόλο master και οι μετατροπείς ρόλο slave. Επιτρέπονται μέχρι 32 συσκευές με διευθύνσεις από 1 έως 32 ενώ το data logger δεν έχει διεύθυνση και δεν πρέπει να στέλνει ερωτήματα στους μετατροπείς συχνότερα από μία κάθε ένα δευτερόλεπτο. Τα χαρακτηριστικά της σειριακής σύνδεσης φαίνονται στον πίνακα 2.<sup>18</sup>

**Πίνακας 2: Ρυθμίσεις σειριακή θύρας**

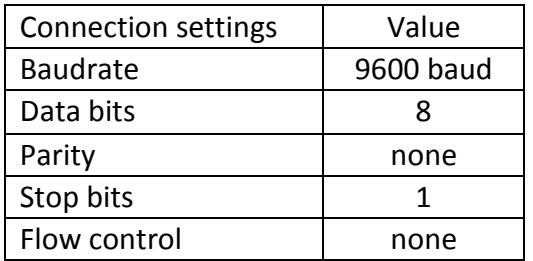

Κατά την επικοινωνία υλοποιούνται οι παρακάτω εντολές.

#### **Πίνακας 3: Μορφή εντολών Modbus ASCII της Kaco-new energy**

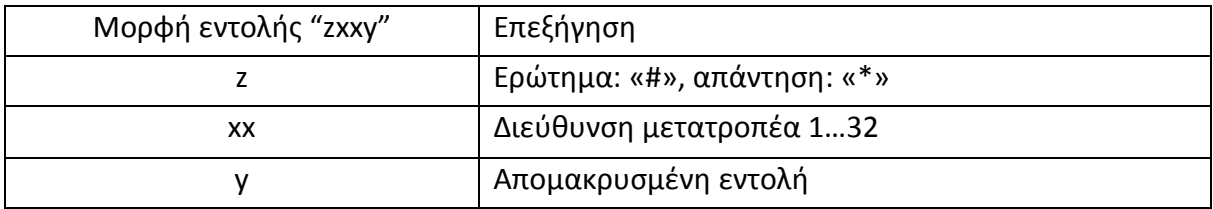

## **Πίνακας 4: Εντολές από data logger προς inverter**

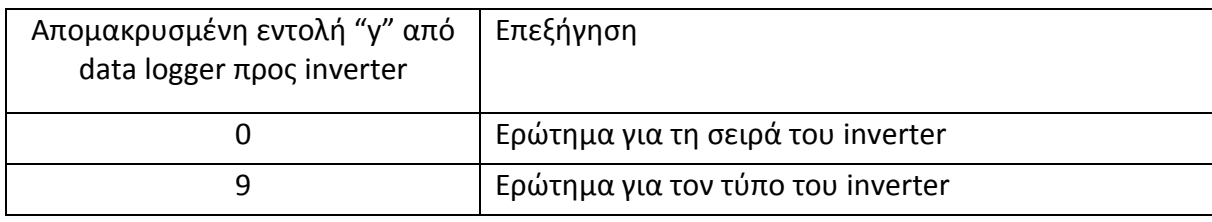

### **Πίνακας 5: Απαντήσεις από inverter προς data logger**

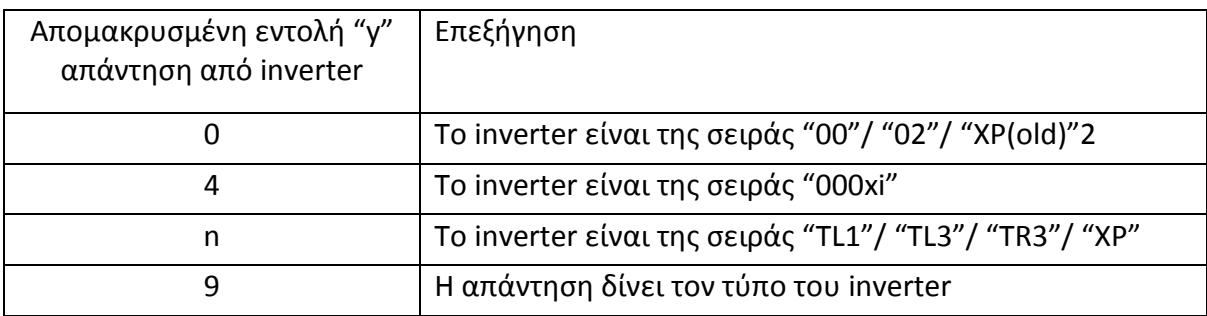

Οι μετατροπείς που χρησιμοποιούνται σε αυτή την εργασία είναι της σειράς "000xi" στον Κάλαμο και της σειράς "TL3" στην Υάμεια και στη Λογγά. Στον πίνακα φαίνεται η επεξήγηση των εντολών για αυτές τις σειρές μηχανημάτων.

**Πίνακας 6: Επεξήγηση εντολών για μετατροπείς 000xi και TL3**

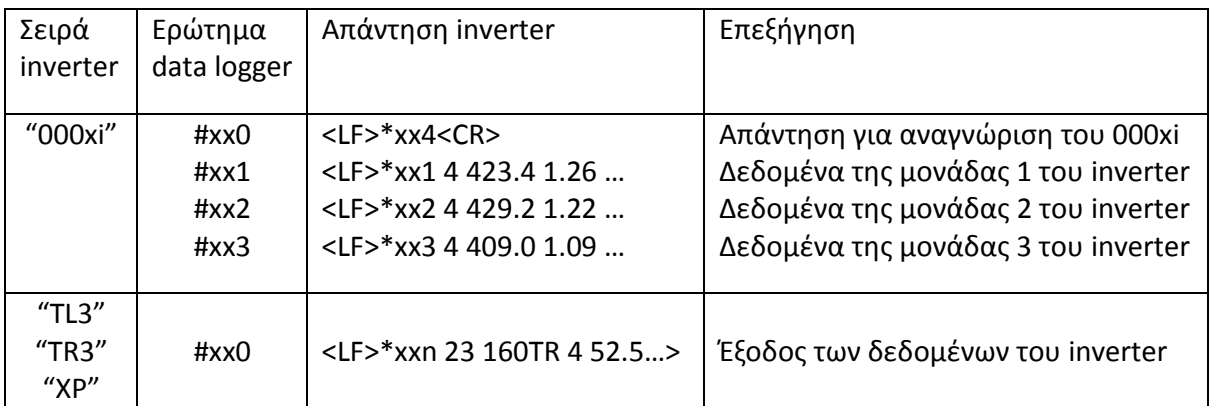

Στέλνοντας σε μετατροπέα της σειράς "000xi" ο οποίος έχει διεύθυνση "01" το ερώτημα #011, ζητούνται τα δεδομένα της μονάδας 1 από τις 3 που έχει εσωτερικά και έρχεται η εξής απάντηση (πίνακας 7):

**Πίνακας 7: Έξοδος δεδομένων από μετατροπέα της σειράς 000xi**

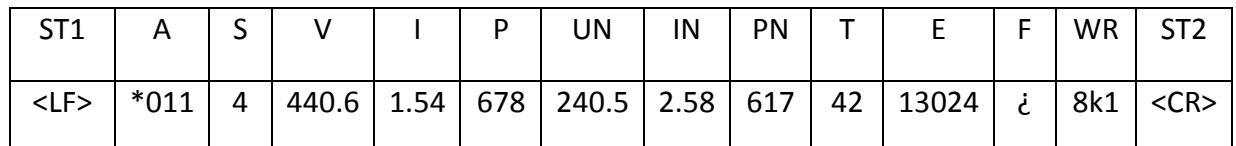

Τα δεδομένα είναι χωρισμένα μεταξύ τους με ένα κενά και επεξηγούνται στον πίνακα 8.

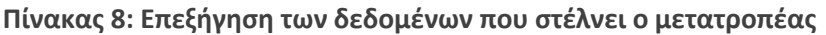

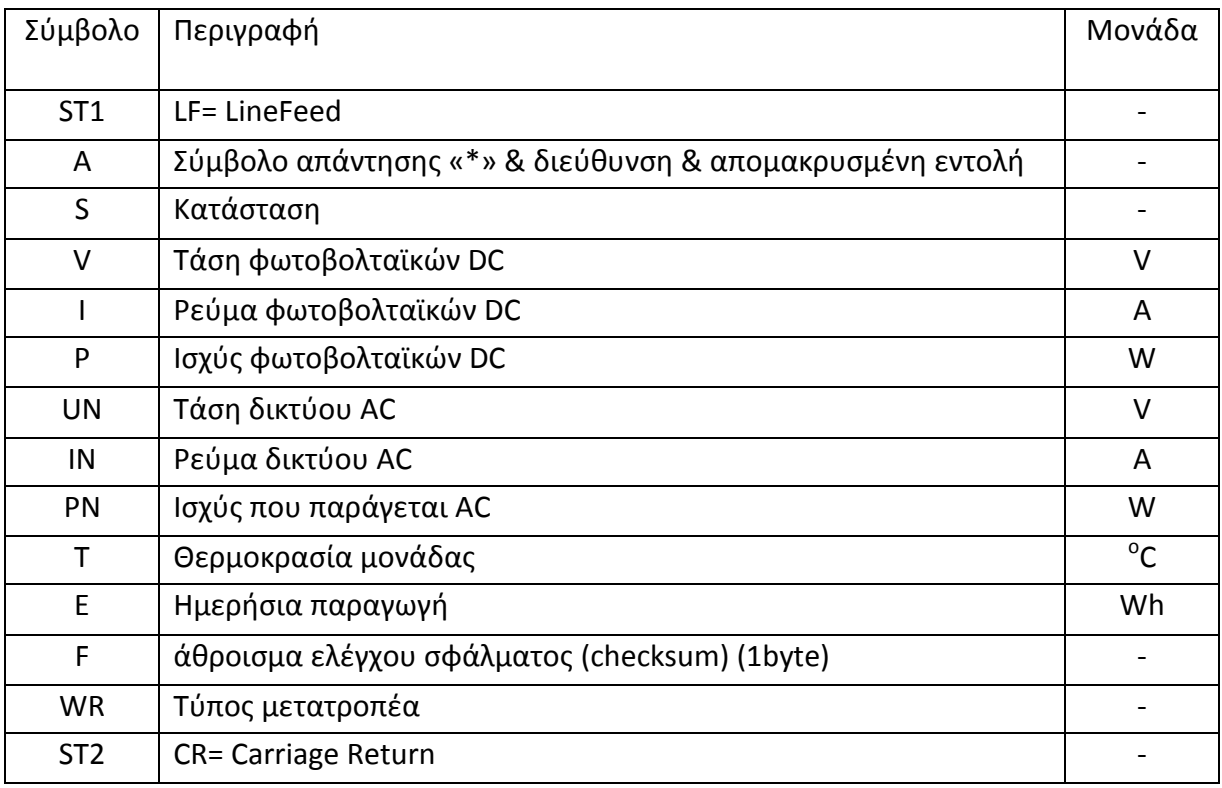

Αυτός ο τρόπος επικοινωνίας υλοποιήθηκε, όπως θα αναφερθεί αναλυτικά και παρακάτω, στο Φ/Β πάρκο στον Κάλαμο Αττικής. Εκεί το μοντέλο των μετατροπέων είναι το Powador 25000xi και η συνδεσμολογία RS486. Τοποθετήθηκε στο πάρκο μια συσκευή η οποία προγραμματίστηκε να λειτουργεί ως data logger, δηλαδή να στέλνει ερωτήματα στους μετατροπείς, να λαμβάνει τις απαντήσεις τους, να τις αποθηκεύει τοπικά και να τις στέλνει για επεξεργασία και παρουσίαση.

# SunSpec<sup>19</sup>

Η SunSpec Alliance είναι μια εμπορική συμμαχία προγραμματιστών, κατασκευαστών και παρόχων υπηρεσιών, που ακολουθούν από κοινού πρότυπα πληροφοριών τα οποία εφαρμόζονται στη βιομηχανία διεσπαρμένης ενέργειας. Τα πρότυπα SunSpec αναφέρονται στα πιο πολλά λειτουργικά μέρη των φωτοβολταϊκών πάρκων και άλλων διεσπαρμένων μονάδων παραγωγής ηλεκτρικής ενέργειας που συνδέονται στο έξυπνο δίκτυο συμπεριλαμβανομένων οικιακών και εμπορικών εγκαταστάσεων. Έτσι μειώνεται το κόστος, προωθείται η καινοτομία και επιταχύνεται η ανάπτυξη της βιομηχανίας. Σχεδόν 100 οργανισμοί είναι μέλη ή επιχειρηματικοί εταίροι της SunSpec Alliance, συμπεριλαμβανομένων παγκόσμιων ηγετών από την Ασία, την Ευρώπη και τη Βόρεια Αμερική.

Γενικά, τα φωτοβολταϊκά πάρκα διαθέτουν έναν ή περισσότερους καταγραφείς (ή πύλες), οι οποίοι επικοινωνούν με συσκευές όπως μετατροπείς και μετρητές, και μεταδίδουν τις πληροφορίες που συγκεντρώνουν στους διακομιστές, οι οποίοι αποθηκεύουν δεδομένα κάνουν αναλύσεις των δεδομένων, δημιουργούν αναφορές.

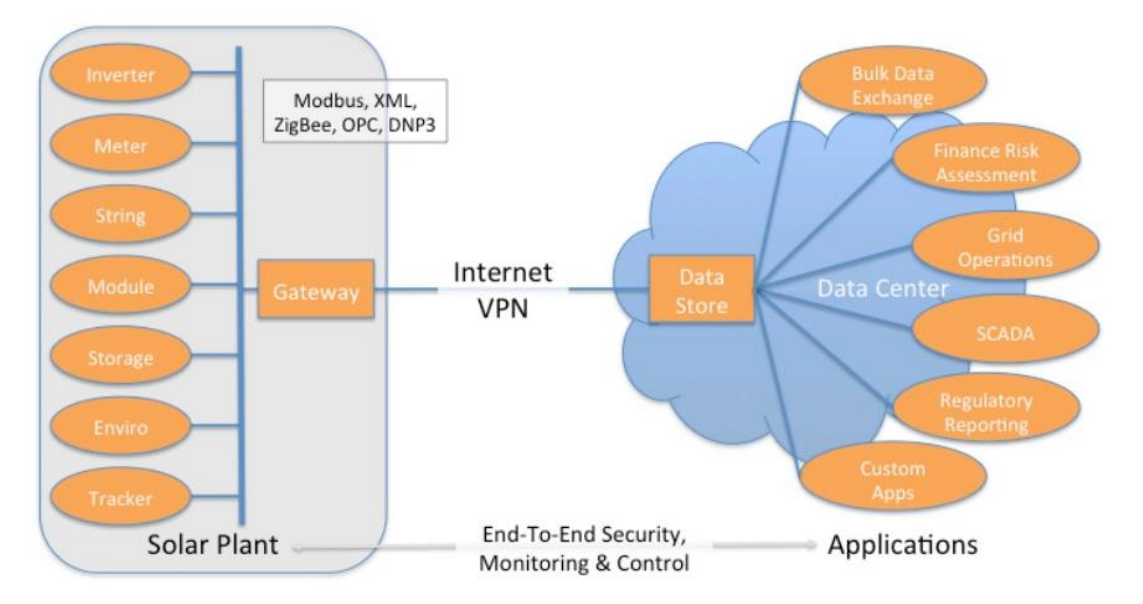

**Εικόνα 13: Επικοινωνία μεταξύ συσκευών - εφαρμογών σε Φ/Β εγκαταστάσεις<sup>17</sup>**

Συνήθως, η επικοινωνία μεταξύ καταγραφικών και συσκευών χρησιμοποιεί το πρωτόκολλο Modbus και διέπεται από τις προδιαγραφές του SunSpec Information Model. Η επικοινωνία μεταξύ καταγραφικών και διακομιστών, καθώς και διακομιστών και άλλων διακομιστών, είναι συνήθως στο Διαδίκτυο και ακολουθεί τυπικά πρωτόκολλα διαδικτύου όπως HTTP. Αυτή η

επικοινωνία διέπεται από τις προδιαγραφές ανταλλαγής δεδομένων του μοντέλου της SunSpec και των φωτοβολταϊκών εγκαταστάσεων.

Οι πληροφορίες στην SunSpec ορίζονται μέσω ενός συνόλου Μοντέλων Πληροφοριών. Κάθε Μοντέλο Πληροφοριών περιγράφει ένα σύνολο δεδομένων που σχετίζονται με ένα λογικό λειτουργικό μπλοκ. Οι συσκευές αντιπροσωπεύονται από μια συλλογή Μοντέλων Πληροφοριών και οι εγκαταστάσεις αποτελούνται από το σύνολο των συσκευών ενός συστήματος και άλλες πληροφορίες που σχετίζονται με το σύστημα.

Οι κατηγορίες των συσκευών που υποστηρίζονται περιλαμβάνουν:

- Μετατροπείς.
- Μετρητές.
- Φωτοβολταϊκά πάνελ.
- Αισθητήρες περιβάλλοντος.
- Συσκευές που συγκεντρώνουν στοιχειοσειρές πάνελ (strings).
- Trackers.
- Αποθήκευση ενέργειας.
- Ελεγκτές φόρτισης.

Ο ορισμός συσκευών της SunSpec υλοποιείται συνδυάζοντας μια συλλογή Μοντέλων Πληροφοριών SunSpec, ξεκινώντας με το Κοινό Μοντέλο (common model) και τελειώνοντας με το Τέλος Μοντέλου (end model). Κάθε μοντέλο πληροφοριών είναι μοναδικά αναγνωρισμένο και περιέχει ένα γνωστό αναγνωριστικό (ID) και μήκος. Αυτό επιτρέπει να αναζητήσει κάποιος στο περιεχόμενο μιας συσκευής και να παραλείψει τα Μοντέλα πληροφοριών με μη αναγνωρισμένες τιμές αναγνωριστικού (ID).

Κάθε ορισμός συσκευής που είναι συμβατός με το SunSpec περιλαμβάνει τουλάχιστον τρία μοντέλα πληροφοριών SunSpec:

- Το Κοινό Μοντέλο SunSpec.
- Τουλάχιστον ένα Standard Μοντέλο ή Μοντέλο Κατασκευάστή.
- Ένα Τέλος Μοντέλου το οποίο δηλώνει το τέλος του ορισμού της SunSpec.

Η δομή φαίνεται παρακάτω:

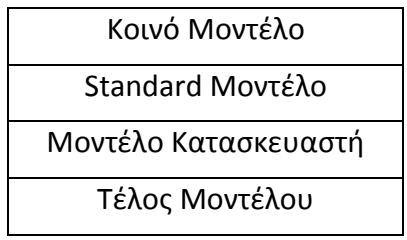

Το Κοινό Μοντέλο παρέχει πληροφορίες αναγνώρισης (π.χ. κατασκευαστής μοντέλο, σειριακό αριθμό) που σχετίζονται με τη φυσική συσκευή και υπάρχει πάντα σε έναν ορισμό συσκευής SunSpec.

Τα SunSpec Standard Μοντέλα καθορίζουν κοινά σημεία δεδομένων που εφαρμόζονται από συσκευές μιας συγκεκριμένης κατηγορίας.

Τα Μοντέλα Κατασκευαστή ορίζονται από έναν κατασκευαστή συσκευών και περιέχουν σημεία δεδομένων που ισχύουν μόνο για την υλοποίηση του κατασκευαστή, επίσης πρέπει να συμμορφώνονται με όλους τους κανόνες δημιουργίας ενός Μοντέλου SunSpec.

Η υλοποίηση που έχει γίνει από τον κατασκευαστή Kaco New Energy περιλαμβάνει τα νεότερα μοντέλα που χρησιμοποιήθηκαν στην εργασία, το blueplanet 7.5TL3 και το powador 39.0TL3. Το αναγνωριστικό (model ID) που τους έχει αποδοθεί είναι το «103». Υπάρχει ένας χάρτης καταχωρητών ο οποίος δίνει πληροφορίες σχετικά με το ποιοι καταχωρητές πρέπει να διαβαστούν και με ποιο τρόπο να παρθούν οι πληροφορίες – μετρήσεις που δίνει ο μετατροπέας. Η βασική διεύθυνση καταχωρητή είναι η 40001, από την θέση 40003 ξεκινάει το Κοινό Μοντέλο το οποίο έχει αναγνωριστικό (ID) «1» και μήκος 66 θέσεις. Σε αυτές τις θέσεις των καταχωρητών βρίσκονται πληροφορίες όπως το όνομα του κατασκευαστή, το μοντέλο του μετατροπέα, ο σειριακός αριθμός του και η έκδοση του λογισμικού. Το μοντέλο «103» ξεκινάει από την θέση 40070 και έχει μήκος 50 θέσεις. Στην εικόνα 14 φαίνεται ένα μοντέλο σύμφωνα με το οποίο μπορεί να γίνει υπολογισμός των διευθύνσεων των καταχωρητών που πρέπει να διαβαστούν για να παρθούν τα δεδομένα από ένα μετατροπέα. $^{20}$ 

Ο πίνακας 9 που ακολουθεί δείχνει αναλυτικά το χάρτη των καταχωρητών από τους οποίους μπορεί κάποιος να διαβάσει τα δεδομένα που δίνει ο μετατροπέας. Παράλληλα με τις τιμές των μετρήσεων δίνεται και ένας συντελεστής κλίμακας (scale factor). Ο αριθμός αυτός είναι η δύναμη στην οποία πρέπει να υψωθεί ο αριθμός 10 πριν πολλαπλασιαστεί στη συνέχεια με

την τιμή του μεγέθους που διαβάστηκε από τον προηγούμενο καταχωρητή. Για παράδειγμα DC Current: 776 και DC Current\_SF:-2 Θα διαβαστεί 776 \* 10<sup>-2</sup> = 776 / 100 = 7,76

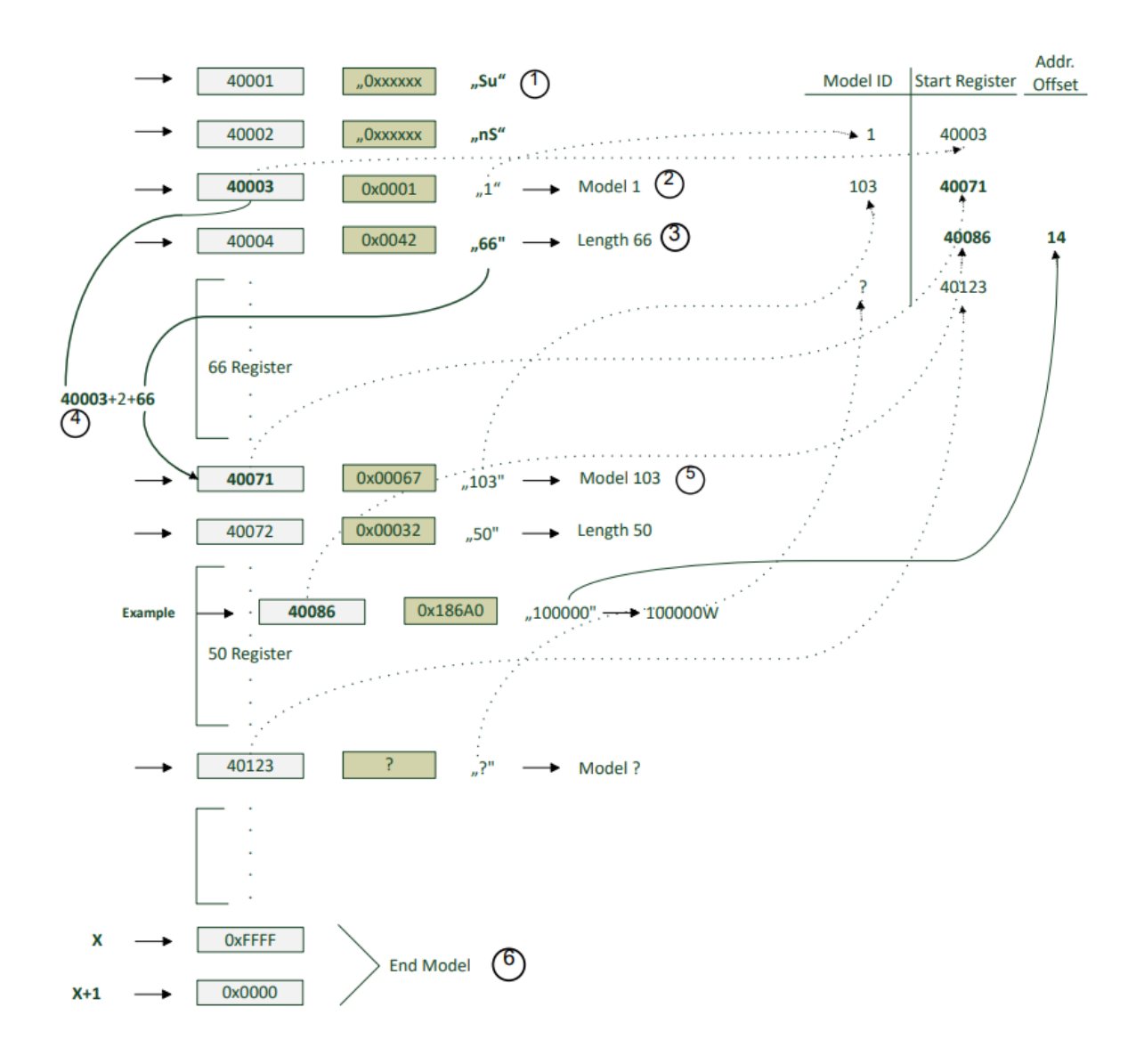

**Εικόνα 14: Μοντέλο υπολογισμού των διευθύνσεων των καταχωρητών<sup>18</sup>**

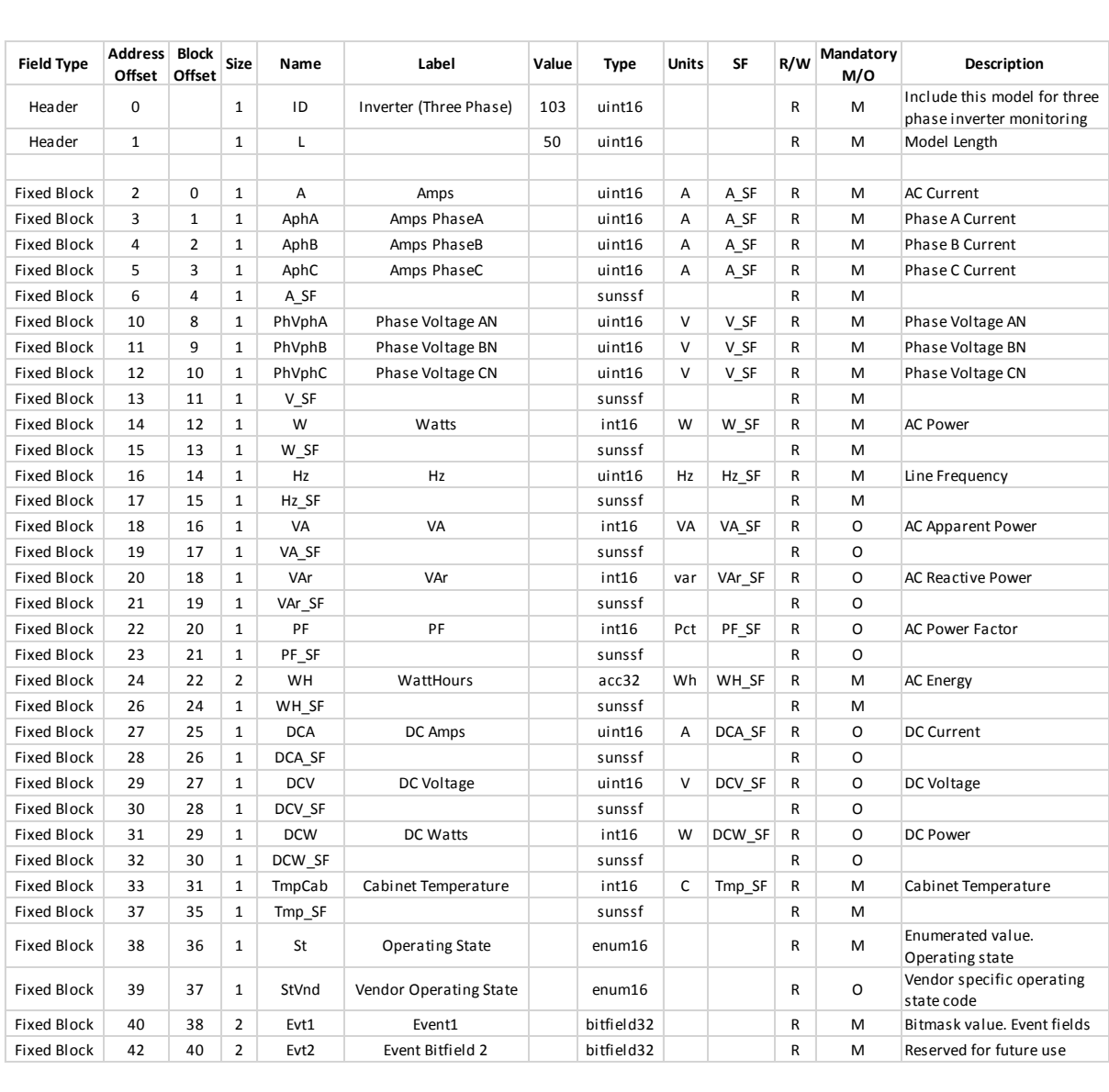

## **Πίνακας 9: Αναλυτικός χάρτης των καταχωρητών του μοντέλου 103 της SunSpec**

# Περιγραφή του προγράμματος

Στο Node-Red έχει αναπτυχθεί το κυρίως πρόγραμμα. Είναι δομημένο σε ροές (Flows) και σε κάθε ροή τρέχει ένα ξεχωριστό κομμάτι του προγράμματος το οποίο σχετίζεται και με ένα ξεχωριστό τρόπο επικοινωνίας ή μια διαφορετική εγκατάσταση.

## Φ/Β Κάλαμος 50kW

Στον Κάλαμο τα μηχανήματα της Kaco είναι αρκετά παλιάς τεχνολογίας. Επικοινωνούν με το data logger της Meteocontrol με συνδεσμολογία RS485 και με το «KACO Standard protocol» το οποίο είναι Modbus ASCII. Το data logger μέσω internet στέλνει τα δεδομένα στο server της εταιρείας από όπου μπορεί να έχει πρόσβαση ο κάθε χρήστης. Για να μην «χαλάσει» αυτή η επικοινωνία και επειδή το πρωτόκολλο επιτρέπει μόνο ένα master, τοποθετήθηκε ένα raspberry Pi 4 ως δεύτερο data logger το οποίο όμως με τη βοήθεια δύο ρελέ αποσυνδέει το υπάρχον data logger για 20 sec, συνδέεται εκείνο στο κύκλωμα την επικοινωνίας για να παίρνει τις μετρήσεις του και μετά επαναφέρει το κύκλωμα στην αρχική του κατάσταση.

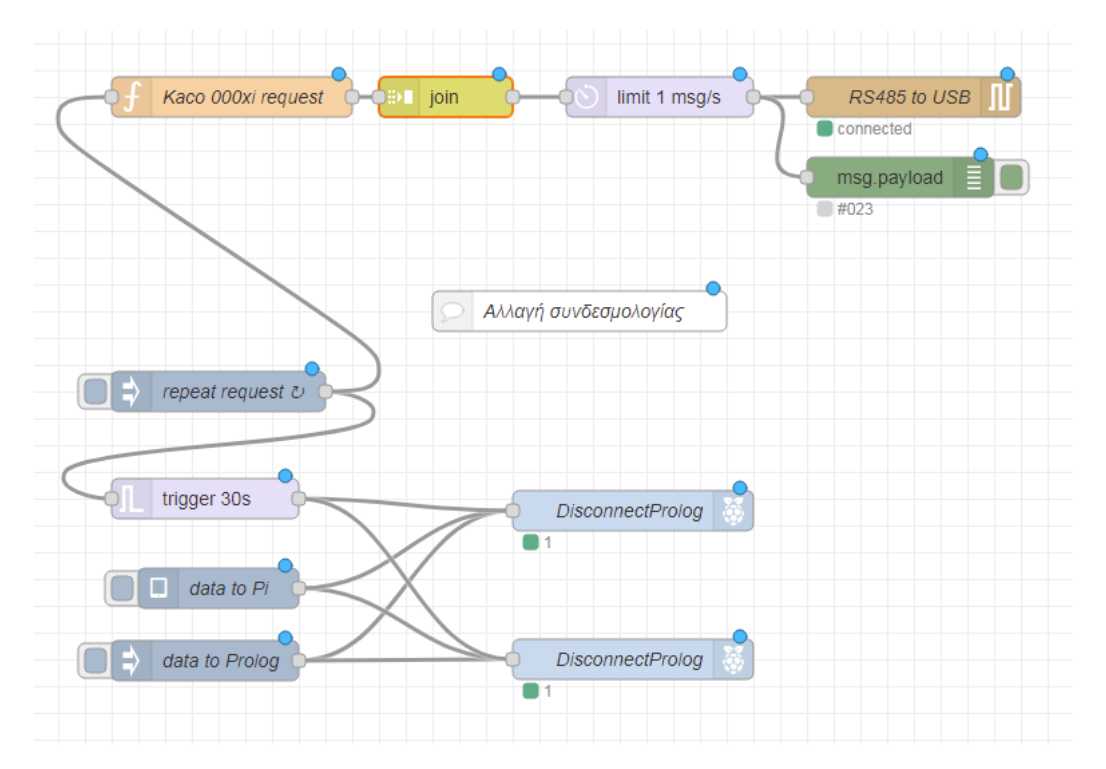

**Εικόνα 15: Node-Red στο Raspberry, επικοινωνία με inverter και αποσύνδεση data logger**

Στο raspberry είναι εγκατεστημένο το λειτουργικό Raspbian το οποίο είναι μια έκδοση του Debian ειδικά για raspberry, έχει εγκατασταθεί το Node-Red, Mosquitto broker – client, καθώς και ένας μετατροπέας από USB σε RS485 για την επικοινωνία με τους μετατροπείς. Μέσω του Node-Red και του GPIO του raspberry γίνεται ο έλεγχος των ρελέ για την αλλαγή

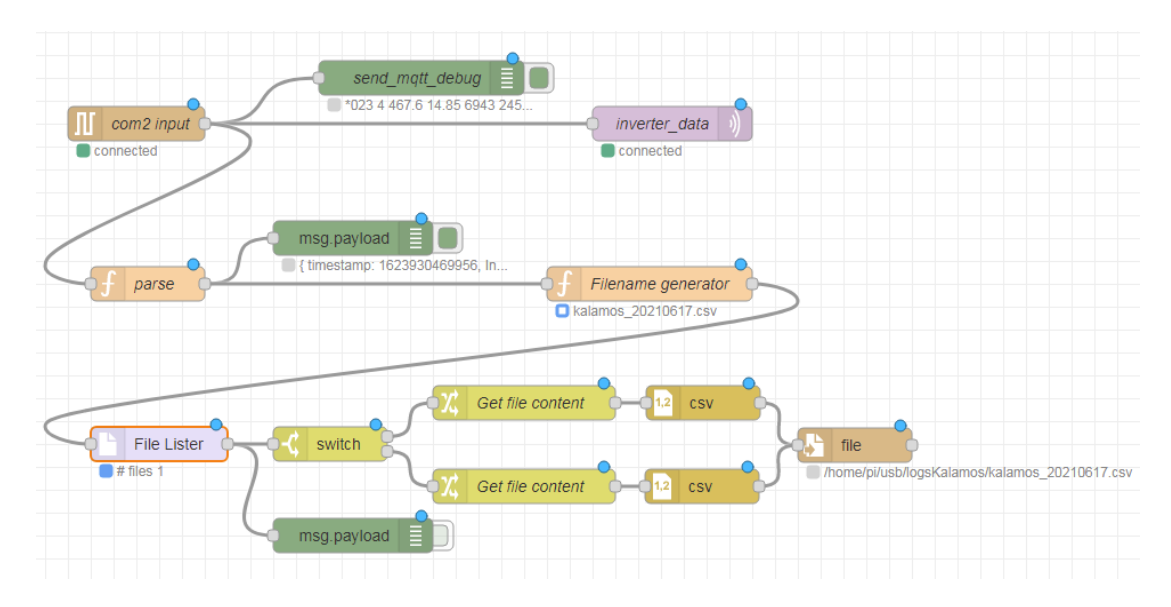

**Εικόνα 176: Node-red flow, λήψη δεδομένων από σειριακή θύρα και αποθήκευση δεδομένων τοπικά σε αρχείο.**

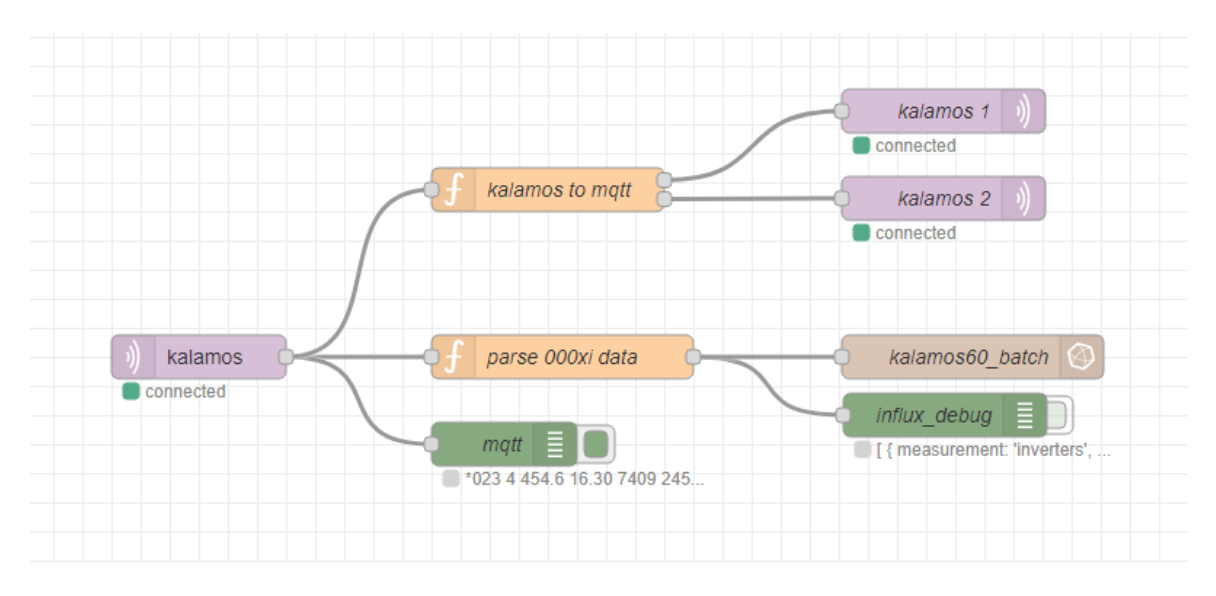

**Εικόνα 167: Node-red flow στο server για τη λήψη δεδομένων από το φ/β πάρκο 50kW του Καλάμου.**

του κυκλώματος και την απομόνωση του data logger. Στη συνέχεια στέλνονται τα ερωτήματα στους μετατροπείς για να έρθουν οι σχετικές απαντήσεις με τα δεδομένα. Τα δεδομένα που λαμβάνονται στέλνονται με το Mosquitto client ως μήνυμα MQTT.

Όταν ληφθούν τα MQTT μηνύματα από το server γίνεται ένα φιλτράρισμα και κατάλληλη μορφοποίηση ώστε να αποθηκευτούν στην βάση δεδομένων Influxdb η οποία είναι εγκατεστημένη και λειτουργεί επίσης στον server. Παράλληλα από τα δεδομένα που λαμβάνονται απομονώνεται η πληροφορία της παραγόμενης ισχύος των δύο μετατροπέων και αποστέλλεται μέσω πρωτοκόλλου MQTT σε μια εφαρμογή στην οποία θα γίνει αναφορά παρακάτω.

## Φ/Β Άργος και Νιχώρι 10kW

Στα φωτοβολταϊκά πάρκα που έχουν εγκατεστημένο μετατροπέα της Kostal, δηλαδή η εγκατάσταση επί στέγης στον Νιχώρι και η εγκατάσταση στο Άργος, η επικοινωνία για τη λήψη των δεδομένων γίνεται με το web interface που έχει ο μετατροπέας.

Από το server αποστέλλεται ένα αίτημα (HTTP request) και λαμβάνεται απάντηση η οποία περιέχει τις επιθυμητές πληροφορίες οι οποίες στη συνέχεια φιλτράρονται και μορφοποιούνται κατάλληλα για να καταχωρηθούν στη βάση δεδομένων και ενώ η παραγόμενη ισχύς του μετατροπέα κοινοποιείται μέσω MQTT.

| <b>PIKO 10.1</b><br>ARGOS_2 (255)                           |                  | <b>Solar Electric</b> |              |  |  |  |  |  |  |  |
|-------------------------------------------------------------|------------------|-----------------------|--------------|--|--|--|--|--|--|--|
| Ισχύς ΑΟ                                                    |                  | Ενέργεια              |              |  |  |  |  |  |  |  |
| Τρέχουσα                                                    | 528 W            | Συνολ<br>Ενέργεια     | 51832 kWh    |  |  |  |  |  |  |  |
|                                                             |                  | Ενέργεια<br>ημέρας    | 19 96 kWh    |  |  |  |  |  |  |  |
| Κατάσταση                                                   | Τροφοδοσία (ΜΡΡ) |                       |              |  |  |  |  |  |  |  |
| Φ/Β γεννήτρια                                               |                  |                       | Ισχύς εξόδου |  |  |  |  |  |  |  |
| String <sub>1</sub>                                         |                  | L1                    |              |  |  |  |  |  |  |  |
| Τάση                                                        | 569 V            | Τάση                  | 235 V        |  |  |  |  |  |  |  |
| Ρεύμα                                                       | 0.50A            | Ισχύς                 | 178 W        |  |  |  |  |  |  |  |
| String <sub>2</sub>                                         |                  | L <sub>2</sub>        |              |  |  |  |  |  |  |  |
| Τάση                                                        | 559 V            | Tάση                  | 236 V        |  |  |  |  |  |  |  |
| Ρεύμα                                                       | 0.54A            | Ισχύς                 | 175 W        |  |  |  |  |  |  |  |
| String <sub>3</sub>                                         |                  | L3                    |              |  |  |  |  |  |  |  |
| Τάση                                                        | 0 <sup>0</sup>   | Τάση                  | 235 V        |  |  |  |  |  |  |  |
| Ρεύμα                                                       | 0.00 A           | Ισχύς                 | 175 W        |  |  |  |  |  |  |  |
| Επικοινωνία RS485<br>Αντιστροφέας  255<br>Ένδειξη/Ενημέρωση |                  |                       |              |  |  |  |  |  |  |  |
| Σελίδα πληροφοριών<br>Ιστορικό                              | <u>Ρυθμίσεις</u> |                       |              |  |  |  |  |  |  |  |

**Εικόνα 18: Μετατροπέας Kostal Piko 10.1, web interface**

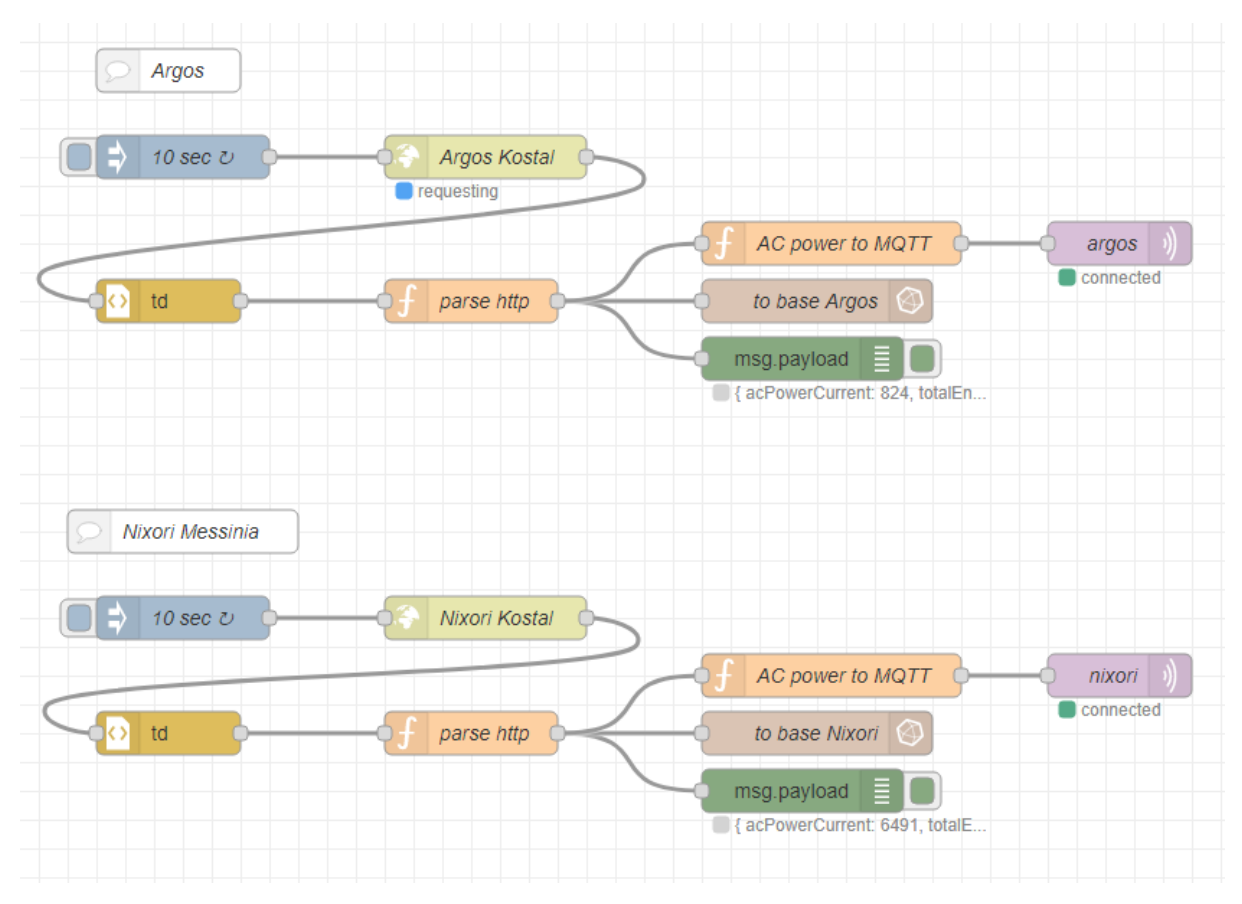

**Εικόνα 19: Node-red flow για την επικοινωνία μετατροπέων της εταιρείας Kostal με το server.**

# Φ/Β Υάμεια 100kW και Λογγά 7,5kW

Στα φωτοβολταϊκά πάρκα στην Υάμεια και στη Λογγα Μεσσηνίας έχουν εγκατασταθεί διαφορετικοί μετατροπείς της τις εταιρείας Kaco. Τρείς powador 39TL3 στην Υάμεια και ένας blueplanet 7.5TL3 στη Λογγά. Χρησιμοποιούν όλοι τον ίδιο τρόπο για την επικοινωνία τους με το server και τη βάση δεδομένων, το Modbus TCP/IP.

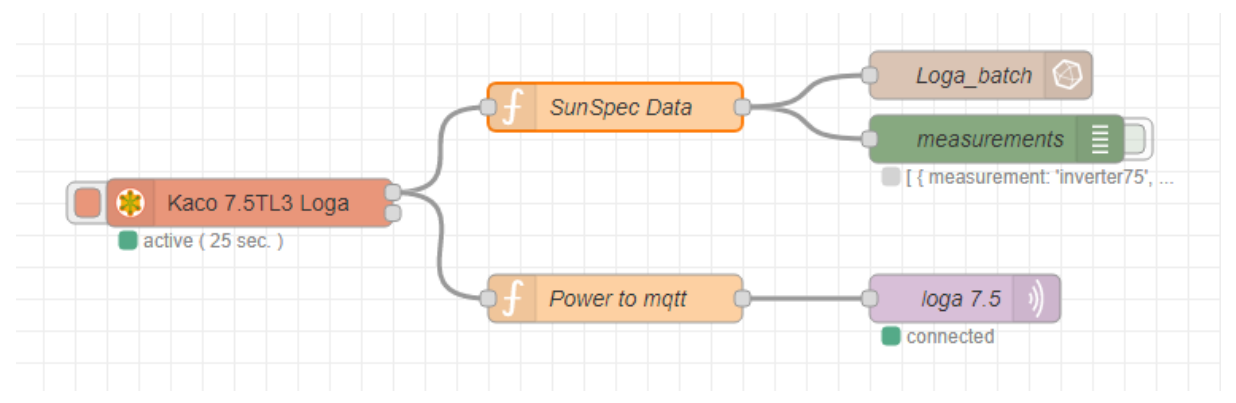

**Εικόνα 20: Node-red flow για την επικοινωνία του μετατροπέα blueplanet 7.5TL3 της εταιρείας Kaco με το server.**

Από το server στέλνονται ερωτήματα στην στη διεύθυνση (IP) κάθε μετατροπέα και έρχεται η σχετική απάντηση. Τα συγκεκριμένα μηχανήματα είναι και συμβατά με τα πρωτόκολλα της SunSpec Aliance, συγκεκριμένα ακολουθούν το μοντέλο Νο103. Με το ερώτημα που στέλνει ο server ζητάει κάθε 30 δευτερόλεπτα το περιεχόμενο 50 καταχωρητών οι οποίοι ξεκινάνε από τη διεύθυνση 40070. Οι τιμές που επιστρέφονται από τον μετατροπέα φιλτράρονται σύμφωνα με το πρότυπο της SunSpec, καταχωρούνται στη βάση δεδομένων και κοινοποιούνται μέσω MQTT.

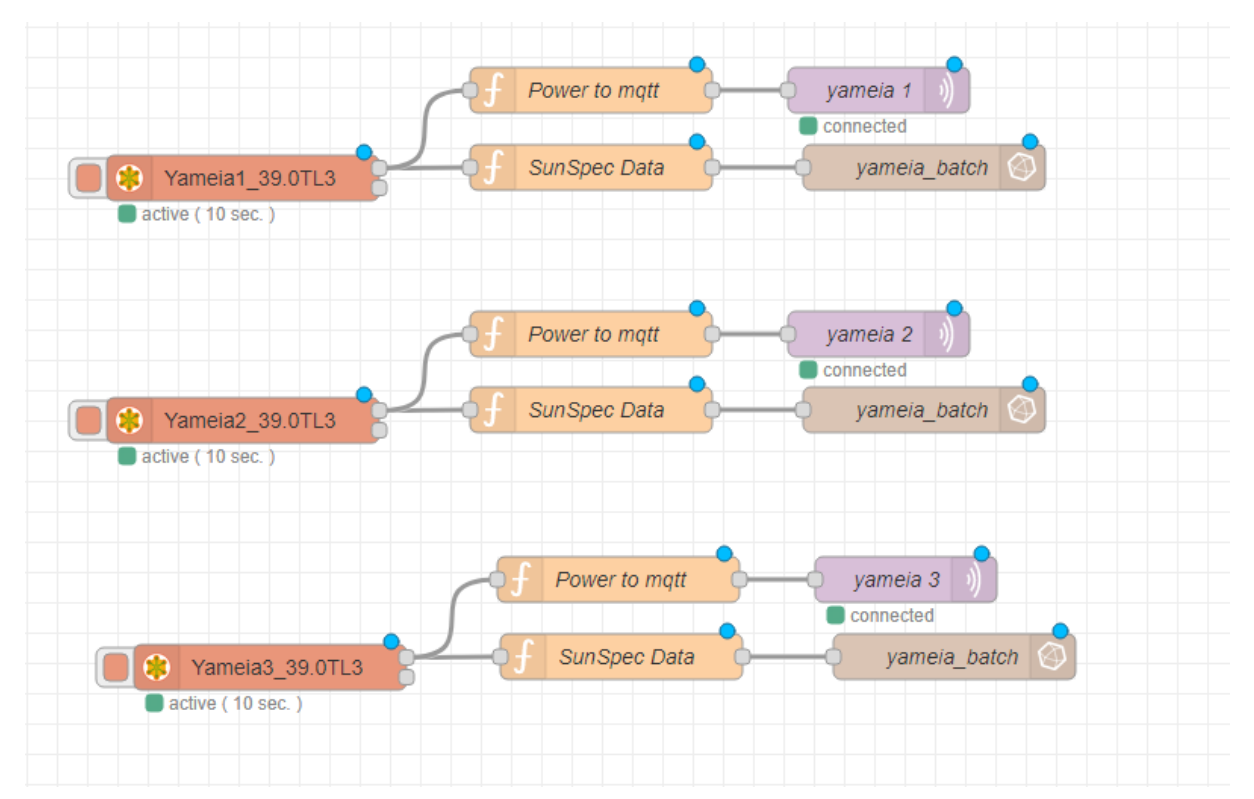

**Εικόνα 21: Node-red flow για την επικοινωνία του μετατροπέα powador39.0TL3 της εταιρείας Kaco με το server.**

# Κεφάλαιο 4: Πλατφόρμα παρακολούθησης

Όλα τα δεδομένα που διαβάστηκαν από τις συσκευές που βρίσκονται στις εγκαταστάσεις βρίσκονται αποθηκευμένα σε βάσεις δεδομένων. Μια ξεχωριστή βάση για κάθε εγκατάσταση. Παράλληλα όμως με την αποστολή τους στην Influxdb γίνεται και αποστολής της τρέχουσας τιμής ισχύος σε έναν MQTT broker και από εκεί υπάρχει η δυνατότητα, με μια εφαρμογή για smartphone για παράδειγμα, να έχει κανείς, οποιαδήποτε στιγμή, μια πολύ γρήγορη εικόνα του τί γίνεται σε όλες τις εγκαταστάσεις. Να απαντηθεί ένα βασικό ερώτημα. Λειτουργούν οι μετατροπείς; Γιατί αν κάποιος δεν λειτουργεί πρέπει να ενεργοποιηθεί το σύστημα της συντήρησης.

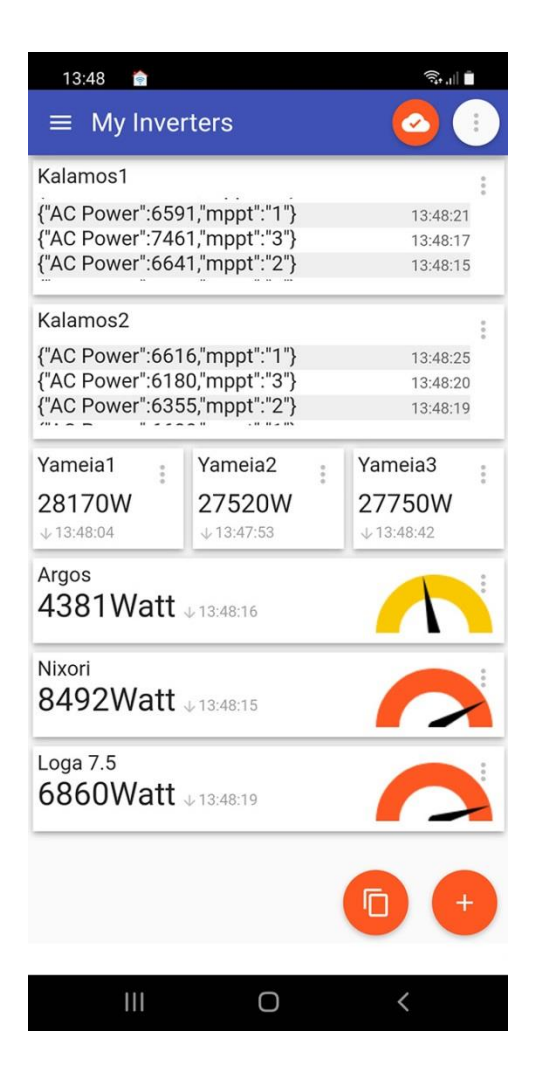

**Εικόνα 22: Παράδειγμα εφαρμογής τηλεφώνου η οποία παρουσιάζει τα δεδομένα που δημοσιεύονται με MQTT.**

Τα αποθηκευμένα στις βάσεις δεδομένα παρουσιάζονται στους χρήστες μέσω του λογισμικού οπτικοποίησης Grafana.

Αρχικά γίνεται εισαγωγή στην εφαρμογή χρησιμοποιώντας ένα όνομα χρήστη και ένα κωδικό και παρέχεται έτσι η δυνατότητα πρόσβασης σε συγκεκριμένες εγκαταστάσεις. Στη συγκεκριμένη περίπτωση χρησιμοποιούνται τα δικαιώματα του διαχειριστή. Η αρχική οθόνη

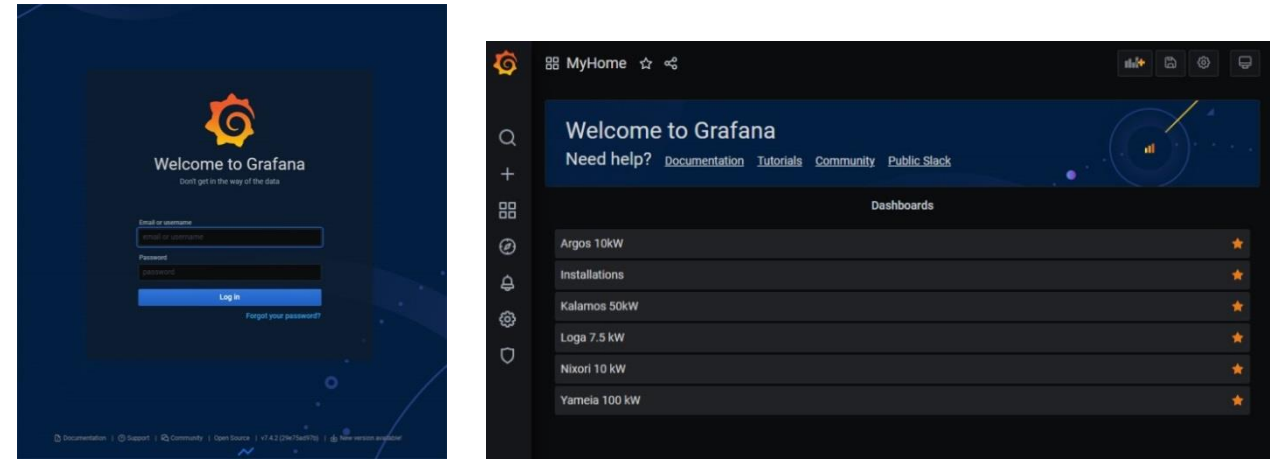

**Εικόνα 24: Είσοδος στην εφαρμογή Εικόνα 25: Επιλογή εγκατάστασης**

| $\ddot{\bullet}$ | 먦 Installations ★ <  |                  |                 |                |                 | $\Box$<br>di #<br>◎<br>$\ddot{\circ}$ | $\alpha$<br>$O$ Today $\sim$<br>$\sim$ 1m $\sim$ |
|------------------|----------------------|------------------|-----------------|----------------|-----------------|---------------------------------------|--------------------------------------------------|
|                  | Kalamos 1.1 AC Power | Loga AC Power    | Nixori AC Power | Argos AC Power |                 | Yameia AC Power                       |                                                  |
| $\alpha$<br>$+$  | 380w                 | 580 <sub>w</sub> | 385w            | 385w           |                 | 9.81 <sub>kw</sub>                    |                                                  |
| 88               |                      |                  |                 |                | Yamela Inv 1 A. | Yameia Inv 2 A.                       | Yameia Inv 3 A.                                  |
| $\odot$          |                      |                  |                 |                |                 |                                       |                                                  |
| $\theta$<br>- ©  |                      |                  |                 |                | $3.27$ kW       | 3.26 kW                               | 3.28 kW                                          |
| $\circ$          |                      |                  |                 |                |                 |                                       |                                                  |
|                  |                      |                  |                 |                |                 |                                       |                                                  |
|                  |                      |                  |                 |                |                 |                                       |                                                  |

**Εικόνα 23: Συνοπτική εικόνα των εγκαταστάσεων**

δίνει τη δυνατότητα στο διαχειριστή να επιλέξει την εγκατάσταση που θα παρακολουθήσει αναλυτικά, αλλά παράλληλα με την επιλογή "installations" μπορεί να έχει μια γρήγορη εικόνα της τρέχουσας παραγωγής κάθε ινβέρτερ ως μια γρήγορη και συνοπτική πληροφορία (εικόνα 25).

## **Εγκατάσταση Καλάμου**

Επιλέγοντας την εγκατάσταση «Kalamos 50kW» βλέπουμε τις πληροφορίες – μετρήσεις που έχουμε από αυτή την εγκατάσταση. Κάθε dashboard παρουσιάζει πληροφορίες από τη βάση δεδομένων ως γράφημα, ως λεκτική πληροφορία κ.ά.

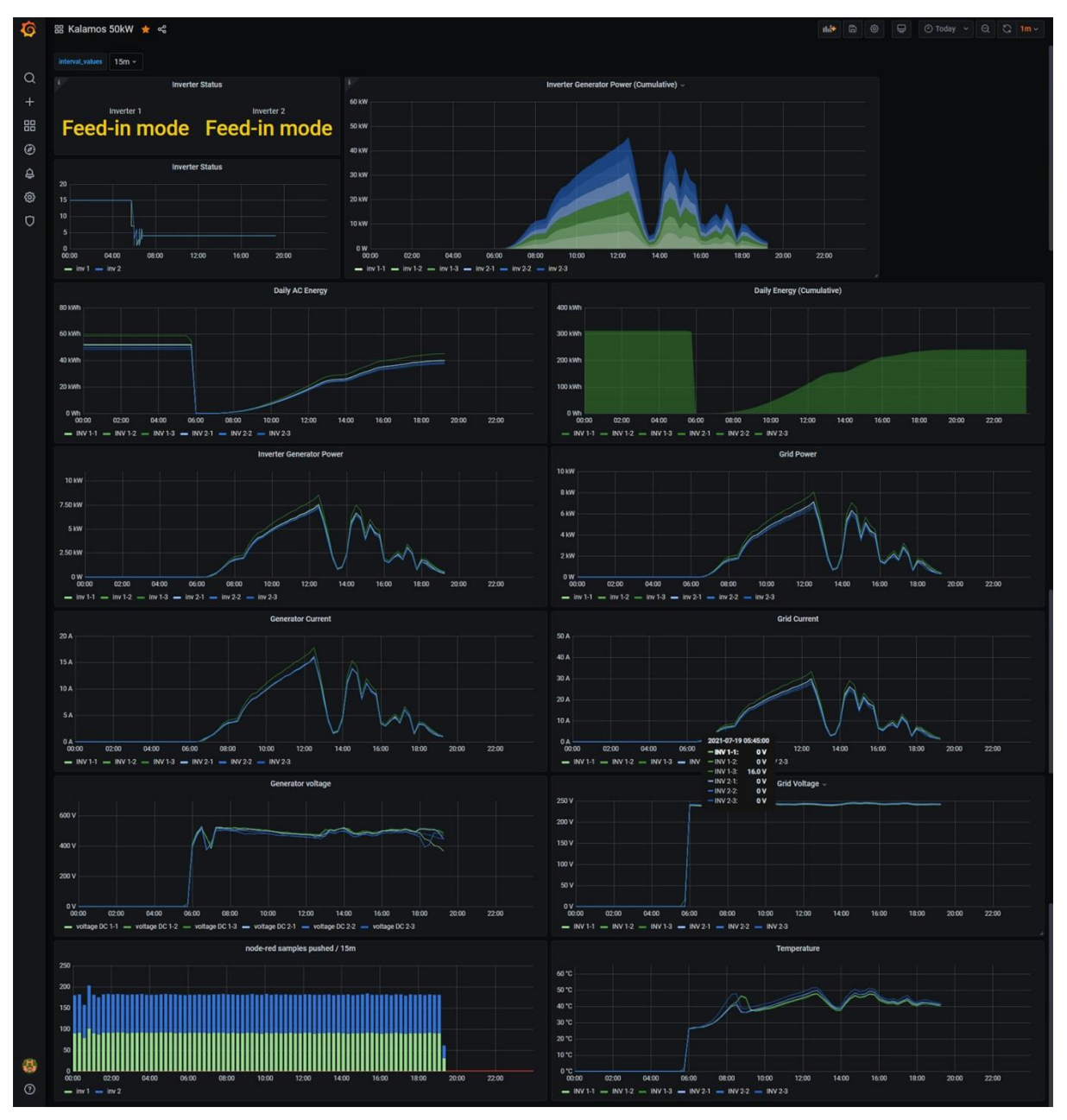

**Εικόνα 26: Φ/Β εγκατάσταση Καλάμου**

Το dashboard «Inverter Status» δείχνει την κατάσταση του μετατροπέα, αν παράγει, αν έχει κάποιο σφάλμα κλπ. Ο μετατροπέας στέλνει μια τιμή – κατάσταση η οποία μετατρέπεται σε λεκτικό με βάση μια λίστα της κατασκευάστριας εταιρείας του μετατροπέα αλλά και σε γράφημα. Με αυτό τον τρόπο μπορεί κάποιος να δει αν κατά τη διάρκεια της ημέρας ο

μετατροπέας άλλαξε κατάσταση για κάποιο λόγο και να ερευνήσει αν υπήρξε κάποιο πρόβλημα. Χαρακτηριστικό είναι ότι στην αρχή και στο τέλος της ημέρας αλλάζει καταστάσεις

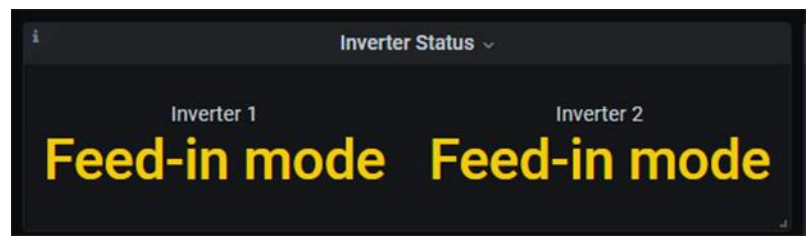

**Εικόνα 27: Dashboard «Inverter Status» λεκτική περιγραφή**

μέχρι να μπει σε λειτουργία και μέχρι να βγει εκτός λειτουργίας. Γίνονται κάποια self tests, η ηλιοφάνεια δεν είναι αρκετή και αντίστοιχα η τάση δεν επαρκεί για να λειτουργήσει ο μετατροπέας και έτσι ο μετατροπέας περνάει από διάφορα στάδια μέχρι να σταθεροποιηθεί η κατάστασή του.

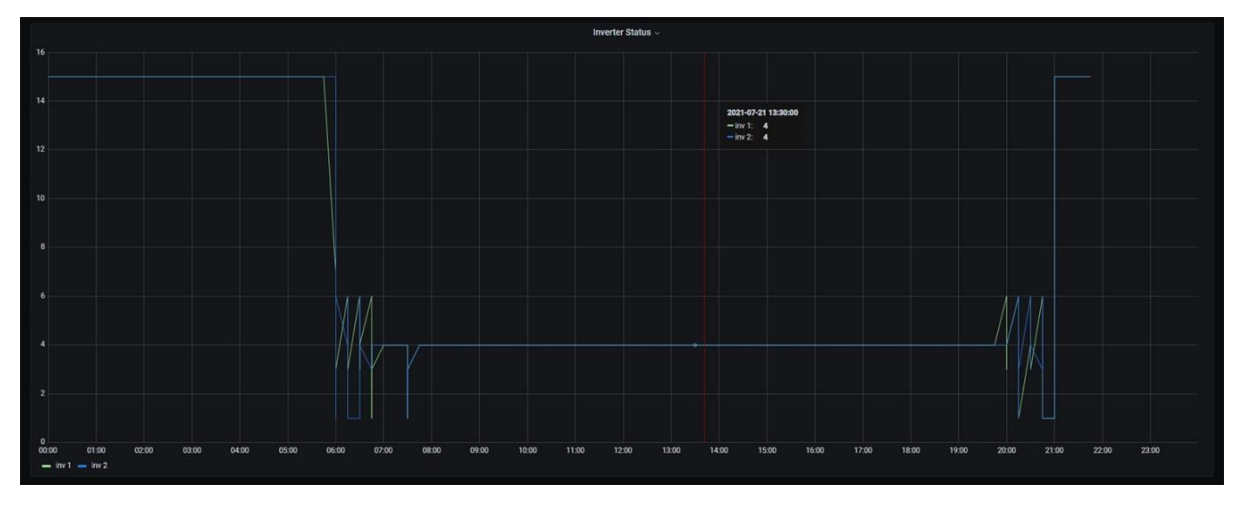

**Εικόνα 28: Dashboard «Inverter Status» γράφημα**

Το dashboard «Inverter Generator Power (Cumulative)» δείχνει με γραφικό τρόπο την παραγωγή ισχύος (DC) από τα πάνελ για κάθε μετατροπέα και η τιμή κάθε καμπύλης αθροίζεται με τις προηγούμενες για να έχουμε στο τέλος την παραγωγή όλου του πάρκου. Η ιδιαιτερότητα αυτή υπάρχει σε αυτούς τους μετατροπείς, που είναι παλαιότερης τεχνολογίας, οι οποίοι αποτελούνται, ο καθένας εσωτερικά, από τρείς υπο-μετατροπείς (ένας για κάθε φάση) και δίνουν ξεχωριστά και σε διαφορετικό χρόνο τις μετρήσεις τους, με αποτέλεσμα να μην είναι απλό να αθροιστούν για να έχουμε μια συνολική εικόνα της παραγωγής του πάρκου. Εδώ, όπως και σε άλλα γραφήματα της ίδιας ημέρας, παρατηρούμε έχει περάσει κάποιο σφάλμα στις μετρήσει και υπολογισμούς του μετατροπέα, με αποτέλεσμα στις 14:15 να παρουσιάζονται υπερβολικά μεγάλες τιμές. Συγκεκριμένα βλέπουμε πως ο μετατροπέας 1-1

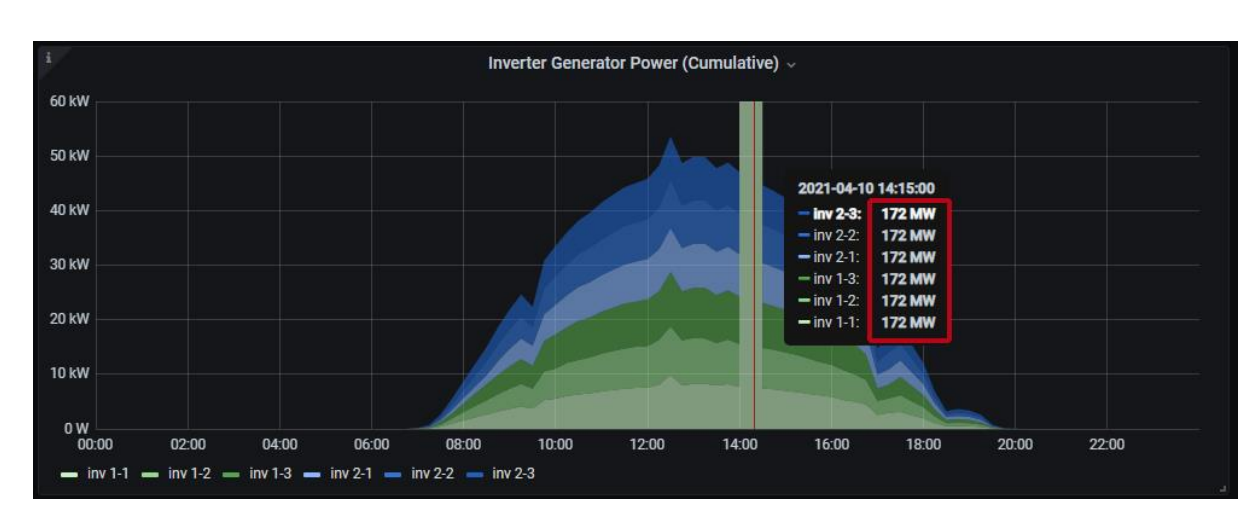

(πράσινο ανοιχτό χρώμα) δέχεται από τα πάνελ ισχύ 172MW, πράγμα αδύνατον. Επειδή το

**Εικόνα 29: Dashboard «Inverter Generator Power (Cumulative)»**

θέμα ερευνήθηκε και διασταυρώθηκε με την τηλεμετρία της Meteocontrol που χρησιμοποιείται στην εγκατάσταση, φάνηκε το ίδιο σφάλμα και εκεί. Άρα δεν πρόκειται για λάθος ανάγνωση ή αλλοίωση των δεδομένων της εφαρμογής που εξετάζουμε αλλά λάθος πληροφορία που έρχεται από το μετατροπέα.

Το dashboard «Daily AC Energy» παρουσιάζει σε γράφημα την ημερήσια ενέργεια που

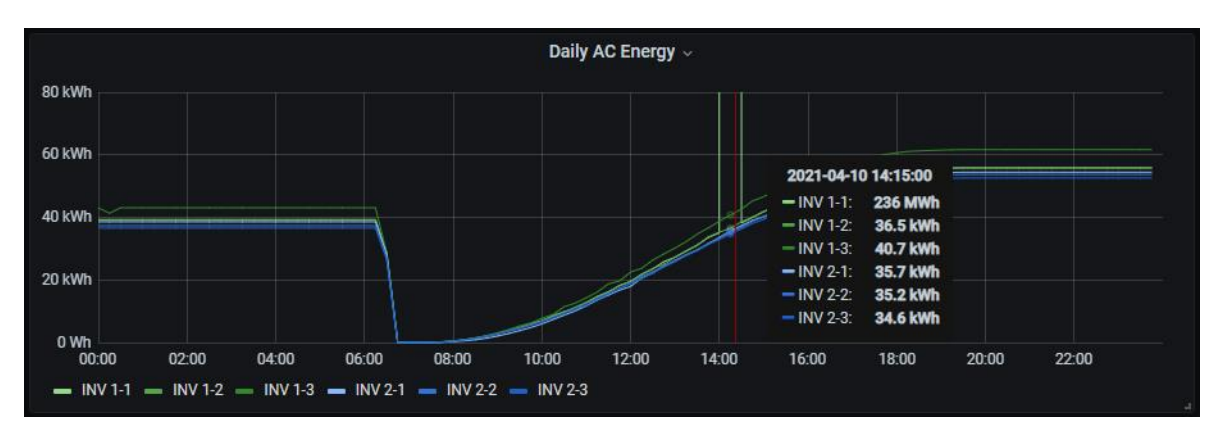

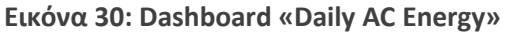

παραδίδεται στο δίκτυο από κάθε μετατροπέα (και υπο-μετατροπέα). Και εδώ βλέπουμε το μετατροπέα 1-1 (δηλαδή το πρώτο τμήμα του μετατροπέα 1) στις 14:15 να έχει ημερήσια παραγωγή 236MWh, ενώ στη συνέχεια η παραγωγή μειώνεται.

Το dashboard «Daily Energy (Cumulative)» απεικονίζει σε γράφημα την ημερήσια ενέργεια που παραδίδεται στο δίκτυο συνολικά από όλους τους μετατροπείς, αθροίζοντάς τους. Το σφάλμα υπάρχει και εδώ και βρίσκεται στο 1-1 μόνο. Οι τιμές αθροίζονται, δηλαδή το 1-2 από μόνο του έχει τιμή 36.5kWh, αθροιζόμενο με τα 236MWh του 1-1 και με τη στρογγυλοποίηση που κάνει το Grafana φαίνεται και αυτό να έχει παραγωγή 236MWh, όπως και τα υπόλοιπα τμήματα των μετατροπέων. Με μια βιαστική ματιά και αν δεν λάβει υπόψη του κάποιος ότι κάθε τιμή περιέχει και το άθροισμα των αποκάτω, μπορεί να μπερδευτεί και να νομίσει ότι υπάρχει σφάλμα σε όλους τους υπο-μετατροπείς.

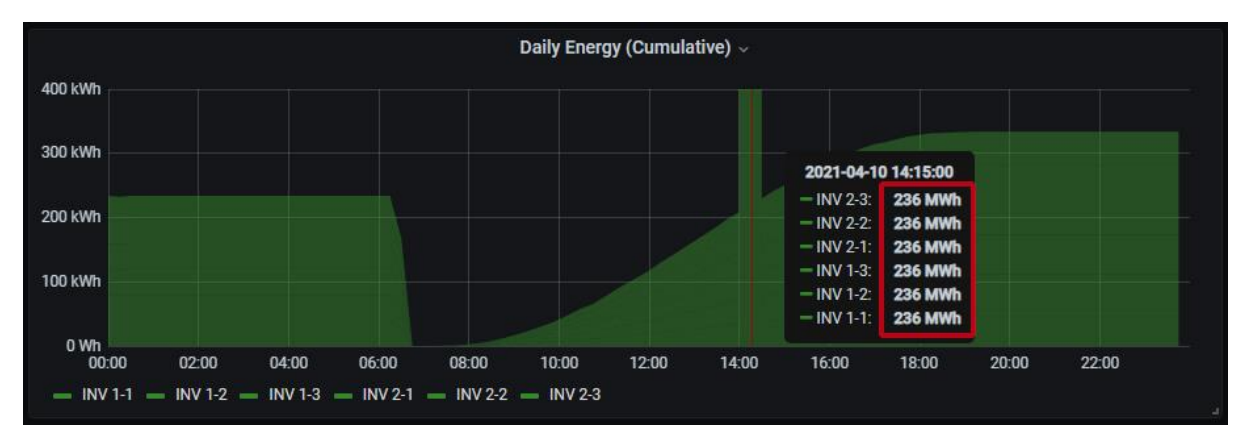

**Εικόνα 31: Dashboard «Daily Energy (Cumulative)»**

Το dashboard «Inverter Generator Power» παρουσιάζει σε γράφημα την ισχύ που δίνουν τα πάνελ σε κάθε μετατροπέα και υπο-μετατροπέα της εγκατάστασης.

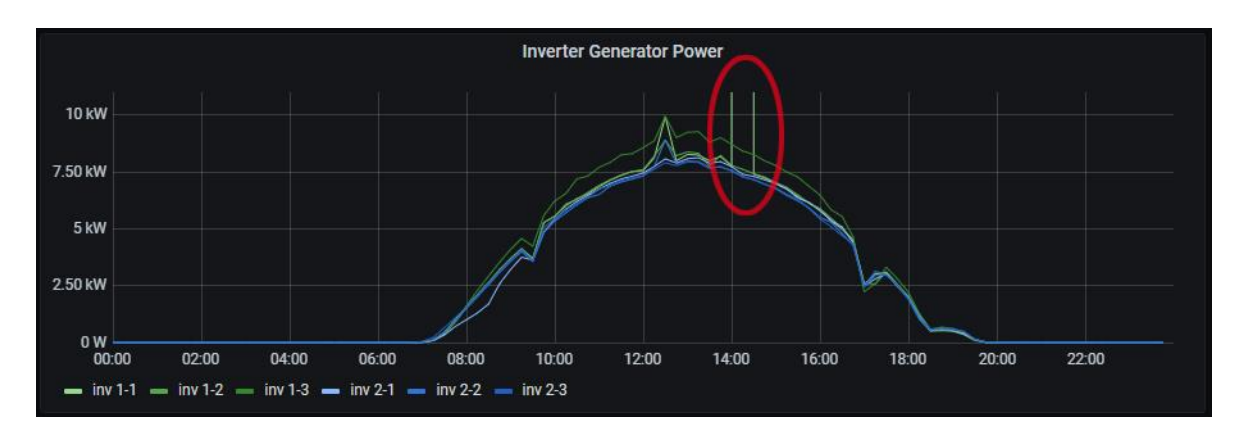

**Εικόνα 32: Dashboard «Inverter Generator Power»**

Το dashboard «Grid Power» απεικονίζει σε γράφημα την ισχύ που αποδίδει στο δίκτυο κάθε μετατροπέας.

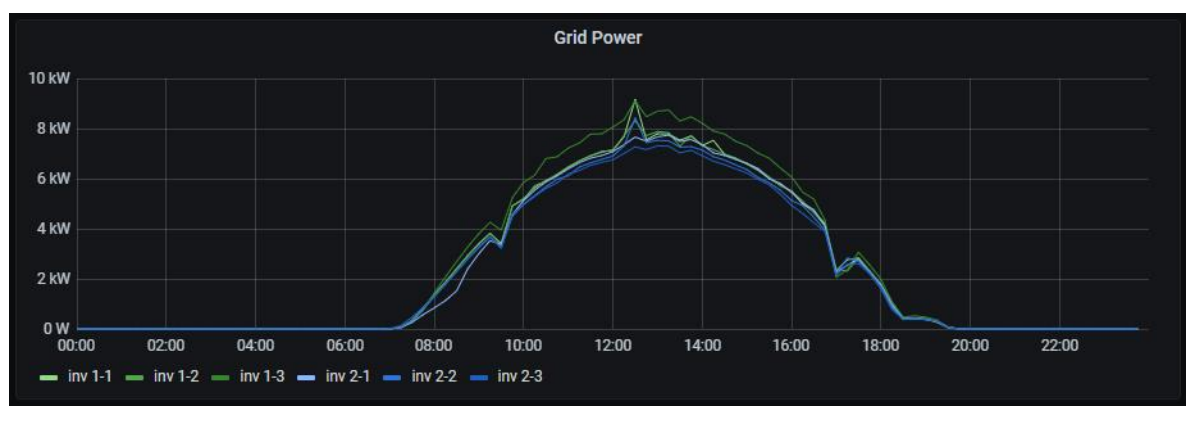

**Εικόνα 33: Dashboard «Grid Power»**

Το dashboard «Generator Current» απεικονίζει σε γράφημα το συνεχές ρεύμα που λαμβάνει από τα φωτοβολταϊκά πάνελ κάθε μετατροπέας.

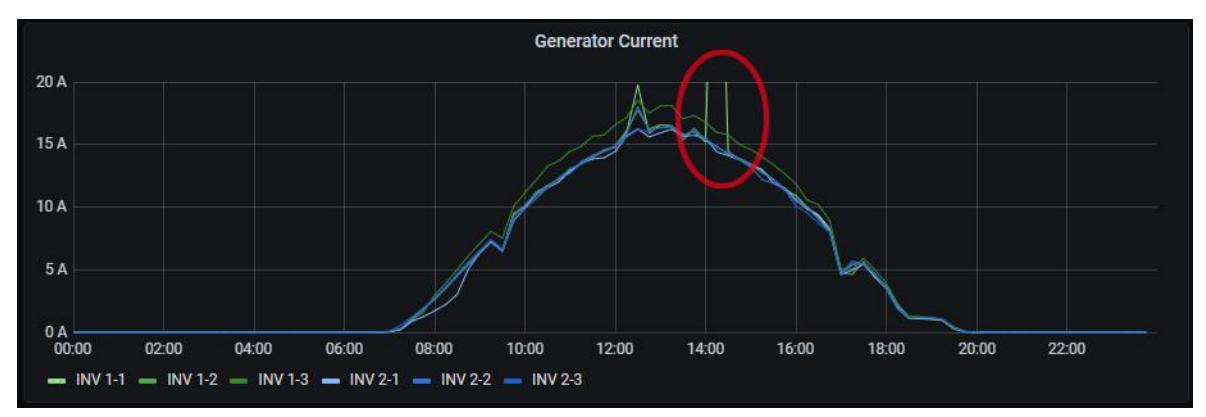

**Εικόνα 34: Dashboard «Generator Current»**

Το dashboard «Grid Current» απεικονίζει σε γράφημα την το ρεύμα που αποδίδει στο δίκτυο κάθε μετατροπέας.

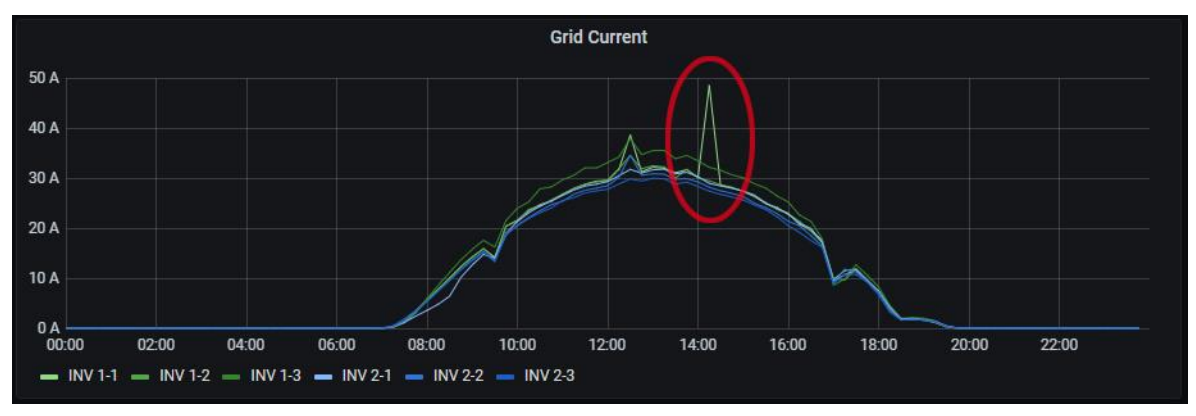

**Εικόνα 35: Dashboard «Grid Current»**

Το dashboard «Generator Voltage» απεικονίζει σε γράφημα την τάση που δέχεται από τα φωτοβολταϊκά πάνελ στην είσοδό του κάθε μετατροπέας.

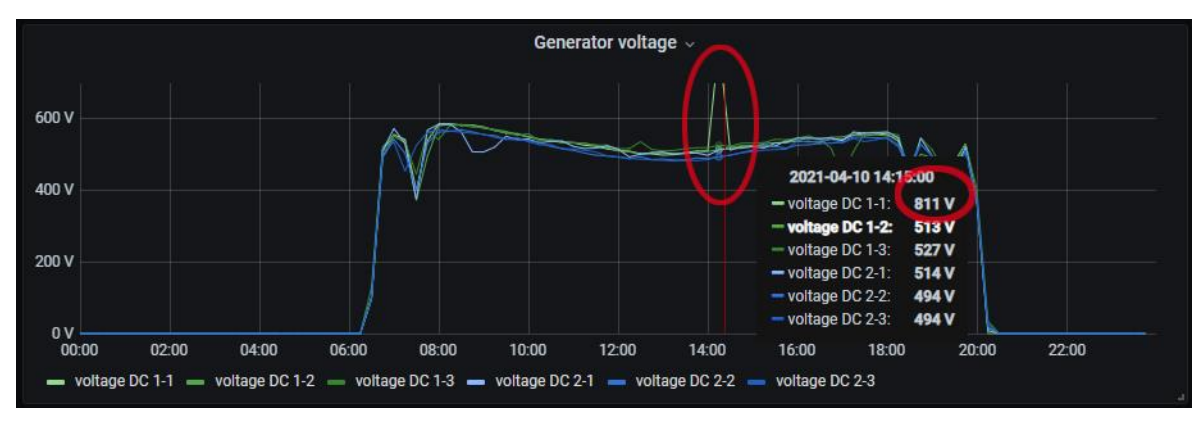

**Εικόνα 36: Dashboard «Generator Voltage»**

Το dashboard «Grid Voltage» παρουσιάζει σε γράφημα την τάση του δικτύου που μετρά ο κάθε μετατροπέας.

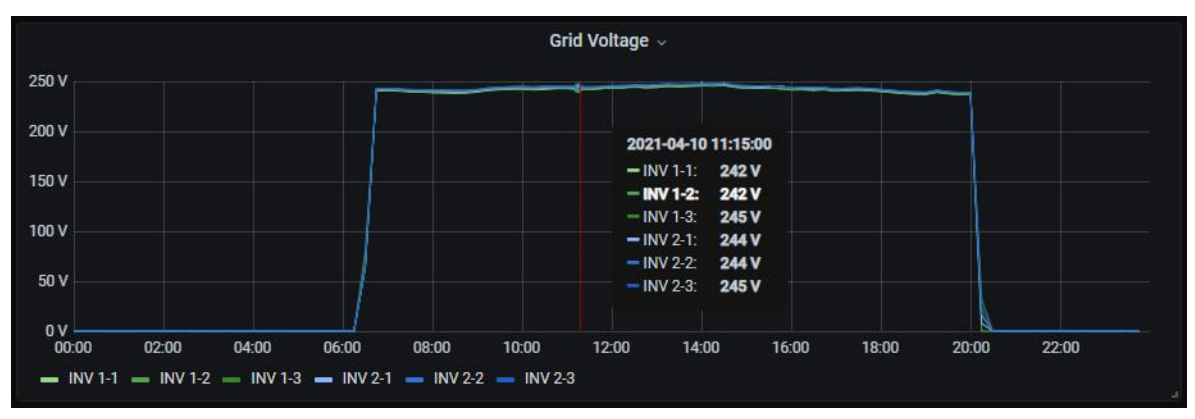

**Εικόνα 37: Dashboard «Grid Voltage»**

Το dashboard «Temperature» απεικονίζει σε γράφημα τις τιμές των μετρήσεων, στο εσωτερικό του μηχανήματος, των τριών αισθητήρων θερμοκρασίας που διαθέτει κάθε μετατροπέας.

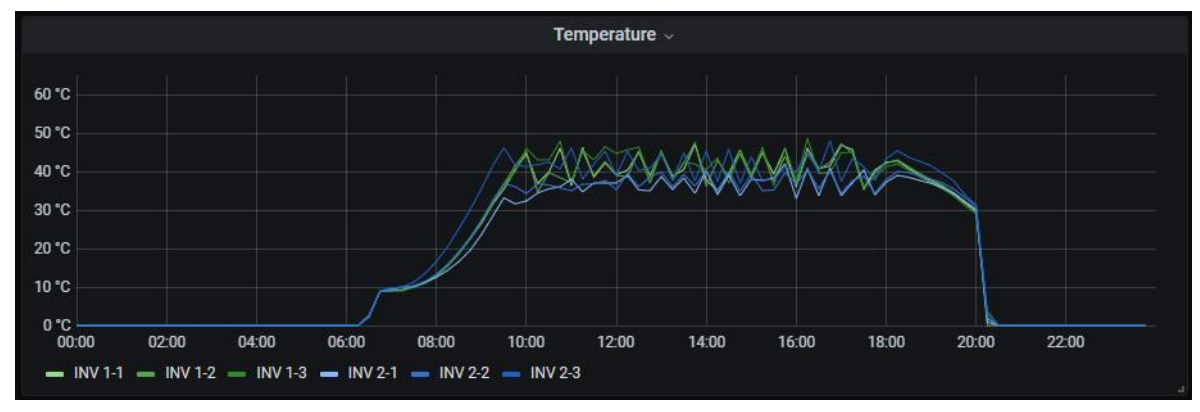

**Εικόνα 38: Dashboard «Temperature»**

Το dashboard «node-red samples pushed/15m» είναι ένα βοηθητικό διάγραμμα το οποίο παρουσιάζει ανά δεκαπέντε λεπτά πόσες φορές έγινε αποστολή δεδομένων στη βάση δεδομένων. Με αυτό τον τρόπο κατά το στάδιο της υλοποίησης της εφαρμογής

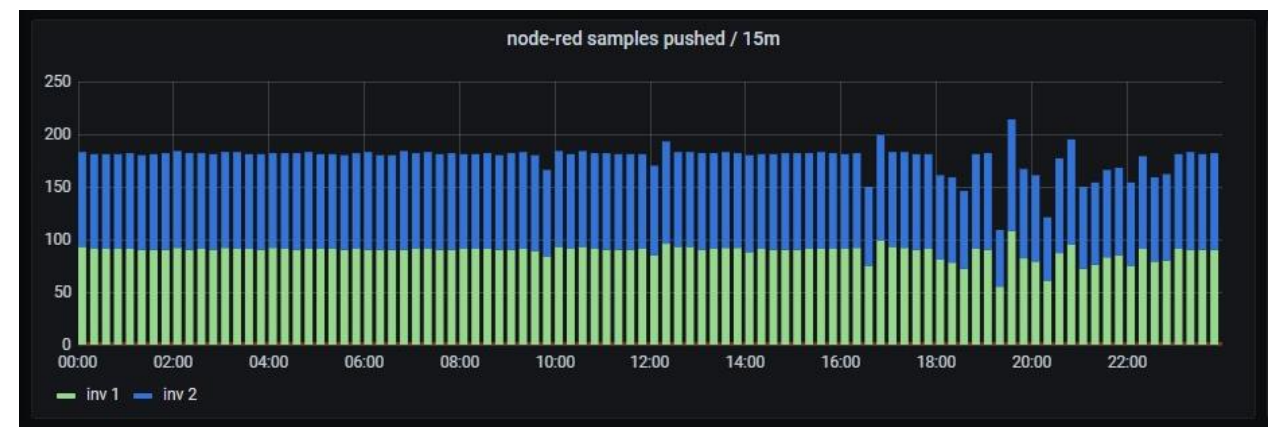

**Εικόνα 40: Dashboard «node-red samples pushed/15m»**

παρακολούθησης γινόταν ένας έλεγχος της ομαλής ροής των δεδομένων. Στη συνέχεια αυτή η πληροφορία χρησιμοποιήθηκε για τη δημιουργία μιας ειδοποίησης (alarm) όταν υπάρχει διακοπή της επικοινωνίας η οποία στέλνεται με ηλεκτρονικό ταχυδρομείο. Έχουν εντοπιστεί

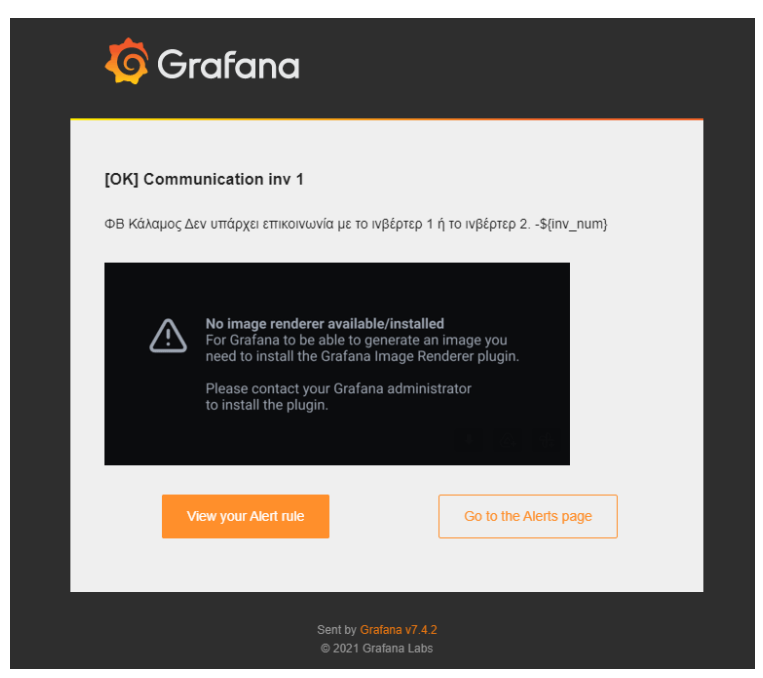

**Εικόνα 39: Ειδοποίηση (alarm) για διακοπή επικοινωνίας**

τέτοια προβλήματα τα οποία οφείλονταν σε διακοπή τη λειτουργίας του MQTT αλλά και σε διακοπή του internet.

### **Εγκαταστάσεις Άργους και Νιχωρίου**

Επιλέγοντας την εγκατάσταση «Argos 10kW» βλέπουμε τις πληροφορίες – μετρήσεις που έχουμε από αυτή την εγκατάσταση. Τις ίδιες πληροφορίες βλέπουμε αν επιλέξουμε και την εγκατάσταση «Nixori 10kW» αφού ο μετατροπέας που μας δίνει τις πληροφορίες – μετρήσεις είναι ίδιου τύπου, της εταιρείας Kostal με ισχύ 10kW. Στην εικόνα που ακολουθεί βλέπουμε μια γενική εικόνα των δεδομένων που έχουμε.

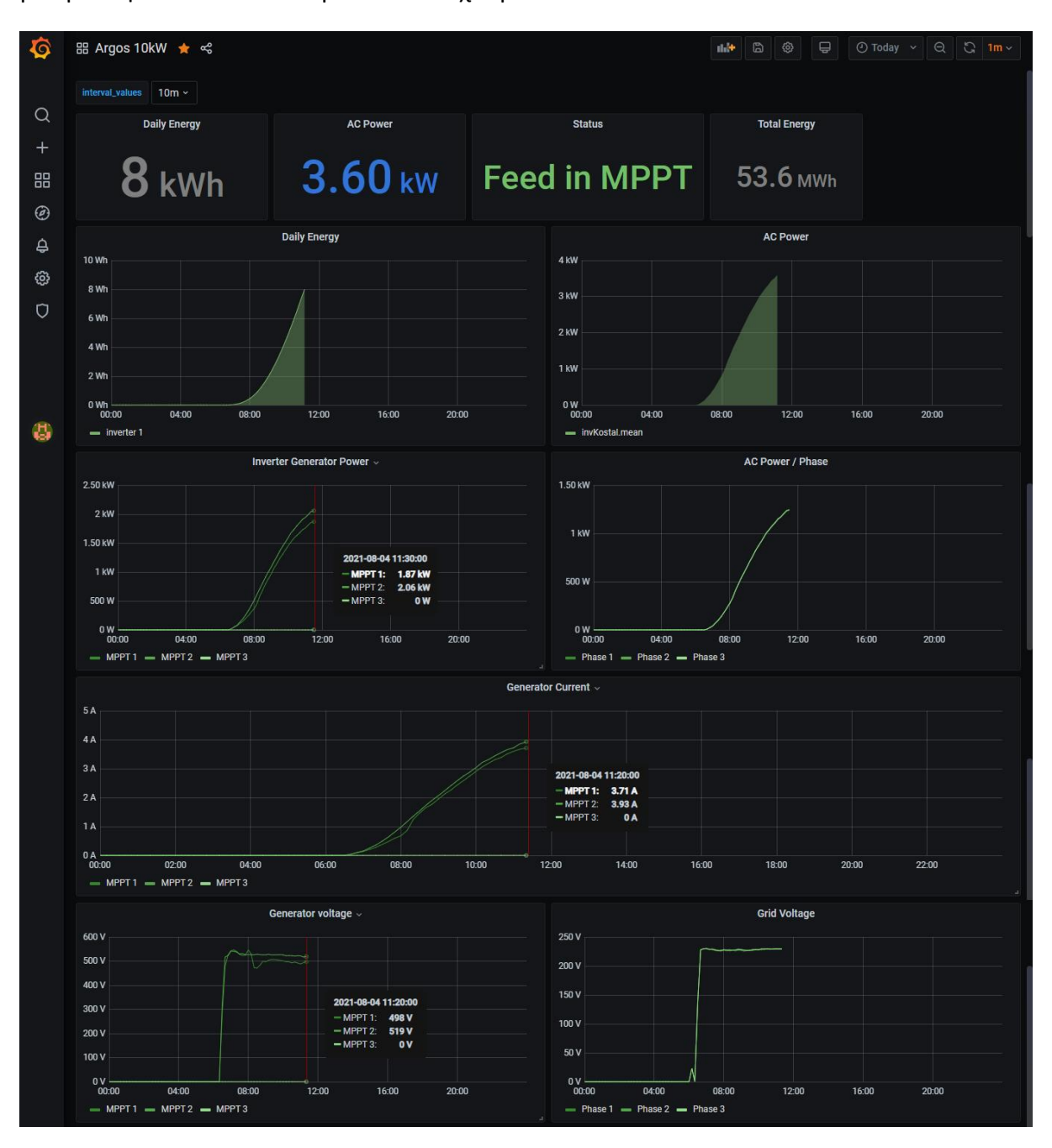

**Εικόνα 41: Φ/Β εγκατάσταση Άργους**

Εστιάζοντας περισσότερο μπορούμε να δούμε στα επιμέρους dashboards την ημερήσια ενέργεια που έχει παράξει ο μετατροπέας (Daily Energy) και την ενέργεια που έχει καταγράψει ο μετρητής του από τότε που μπήκε πρώτη φορά σε λειτουργία (Total Energy). Επίσης βλέπουμε στο dashboard «AC Power» την τρέχουσα ισχύ που παραδίδει στο δίκτυο ο μετατροπέας και τέλος μια λεκτική περιγραφή της κατάστασης στην οποία βρίσκεται ο μετατροπέας στο dashboard «Status».

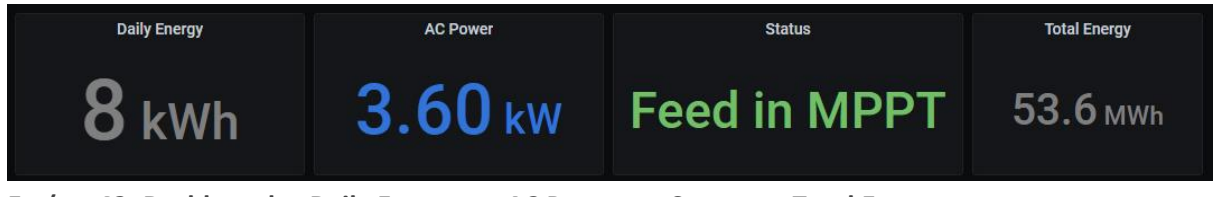

**Εικόνα 42: Dashboards «Daily Energy», «AC Power», «Status», «Total Energy»**

Το dashboard «Daily Energy» παρουσιάζει σε γράφημα την ημερήσια ενέργεια που παραδίδεται στο δίκτυο από τον μετατροπέα.

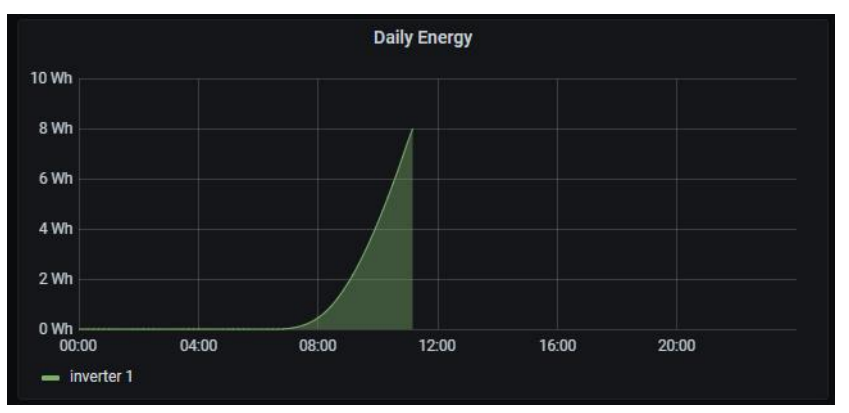

**Εικόνα 43: Dashboard «Daily Energy» (σε μορφή γραφήματος)**

Το dashboard «AC Power» απεικονίζει σε γράφημα την εναλλασσόμενη ισχύ που παράγει ο μετατροπέας μέσα στην ημέρα.

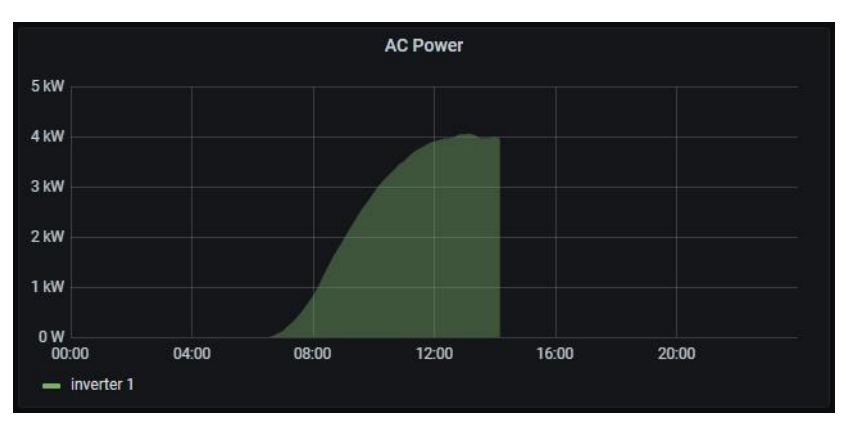

**Εικόνα 44: Dashboard «AC Power»**

Το dashboard «Inverter Generator Power» παρουσιάζει σε γράφημα την ισχύ που παράγεται από τα φωτοβολταϊκά πάνελ και τροφοδοτεί τις τρεις εισόδους του μετατροπέα. Στην εγκατάσταση του Άργους χρησιμοποιούνται οι δύο είσοδοι ενώ η τρίτη είναι μηδενική.

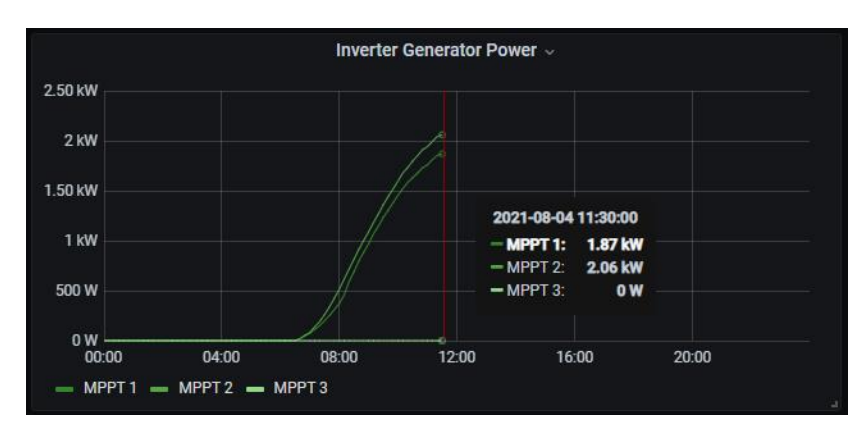

**Εικόνα 45: Dashboard «Inverter Generator Power», Φ/Β Άργους**

Αντίστοιχα στην εγκατάσταση που βρίσκεται στο Νιχώρι η οποία είναι επί στέγης βλέπουμε ότι οι καμπύλες της ισχύος που παράγουν τα πάνελ είναι διαφορετικές στις τρείς εισόδους. Η διαφορά αυτή οφείλεται στο ότι τα τρία string δεν έχουν τον ίδιο προσανατολισμό ούτε το ίδιο μέγεθος. Τα string των εισόδων 1 και 2 έχουν ανατολικό προσανατολισμό για αυτό το λόγο έχουν μεγαλύτερη ισχύ τις πρωινές ώρες ενώ τα πάνελ της τρίτης εισόδου έχουν δυτικό προσανατολισμό και όπως παρατηρούμε η μέγιστη ισχύς που παράγει το string είναι μετατοπισμένη προς τις απογευματινές ώρες. Επίσης η τρίτη είσοδος έχει string με περισσότερα πάνελ, με αποτέλεσμα να παράγει μεγαλύτερη ισχύ, αυτό θα το επιβεβαιώσουμε βλέποντας και το διάγραμμα της τάσης των πάνελ όπου θα δούμε την τρίτη είσοδο να έχει μεγαλύτερη τάση.

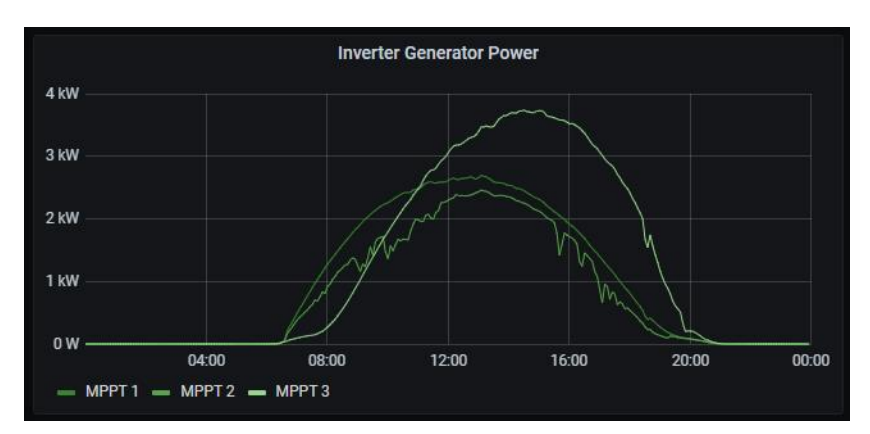

**Εικόνα 46: Dashboard «Inverter Generator Power», Φ/Β Νιχωρίου**

Το dashboard «AC Power / Phase» απεικονίζει σε γράφημα την εναλλασσόμενη ισχύ που παράγει ο μετατροπέας μέσα στην ημέρα σε κάθε μια από τις τρείς φάσεις του δικτύου.

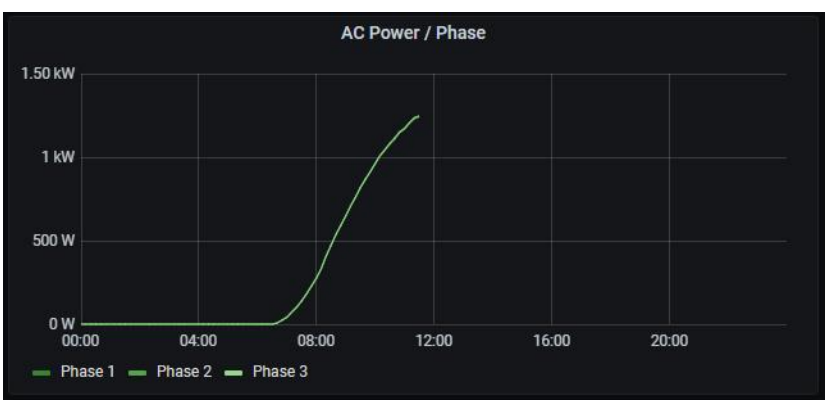

**Εικόνα 47: Dashboard «AC Power / Phase»**

Το dashboard «Generator Current» απεικονίζει σε γράφημα το συνεχές ρεύμα που λαμβάνει από τα φωτοβολταϊκά πάνελ ο μετατροπέας. Οι καμπύλες αυτές έχουν την ίδια μορφή με τις καμπύλες της ισχύος που δίνουν τα πάνελ και μπορούμε να παρατηρήσουμε επίσης πως στο string της δεύτερης εισόδου υπάρχουν σκιάσεις.

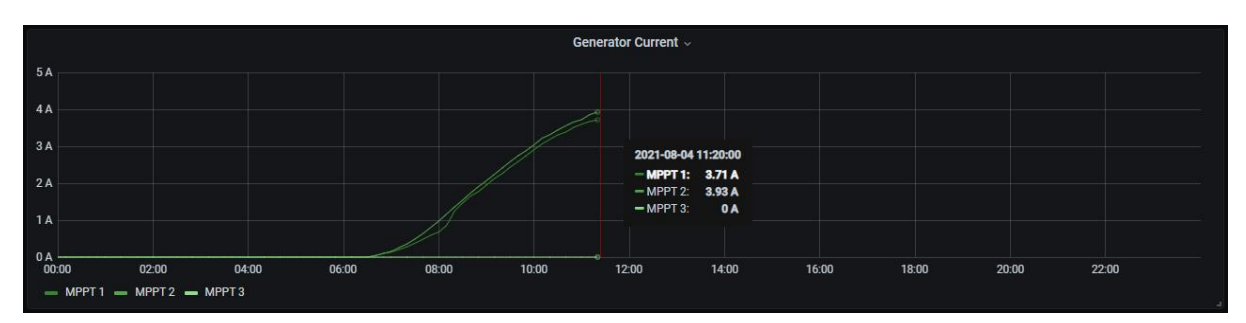

**Εικόνα 48: : Dashboard «Generator Current», Φ/Β Άργους**

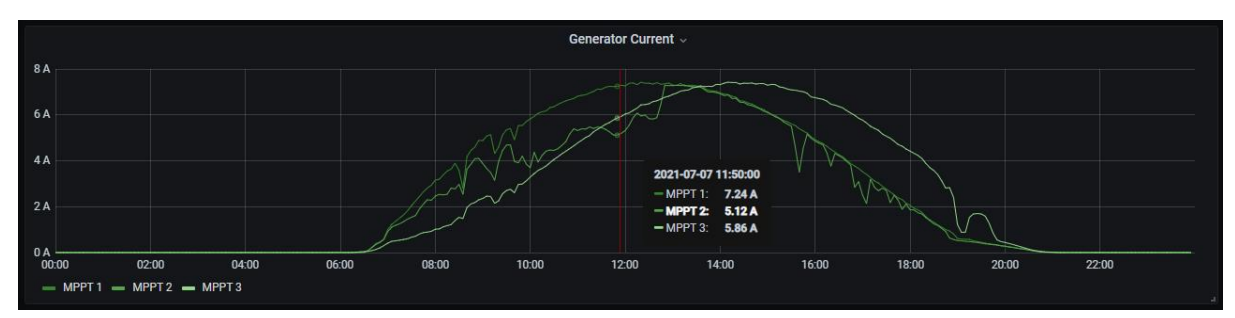

**Εικόνα 49: Dashboard «Generator Current», Φ/Β Νιχωρίου**

Το dashboard «Generator Voltage» απεικονίζει σε γράφημα την τάση της στοιχειοσειράς των πάνελ (string) η οποία είναι συνεχείς (DC). Στο διάγραμμα που αφορά την εγκατάσταση του Άργους βλέπουμε πως η τρίτη είσοδος που δεν χρησιμοποιείται έχει μηδενική τάση, ενώ στο

διάγραμμα που αφορά την εγκατάσταση στο Νιχώρι έχουμε ενδείξεις τάσης και για τις τρείς εισόδους.

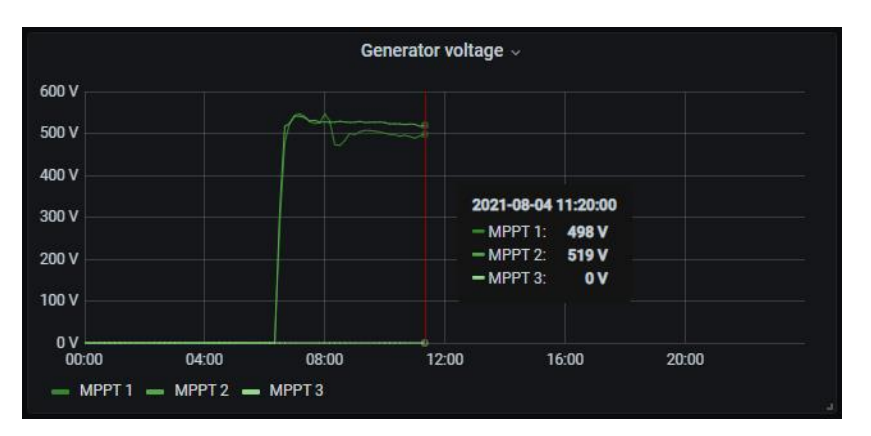

**Εικόνα 51: Dashboard «Generator Voltage», Φ/Β Άργους**

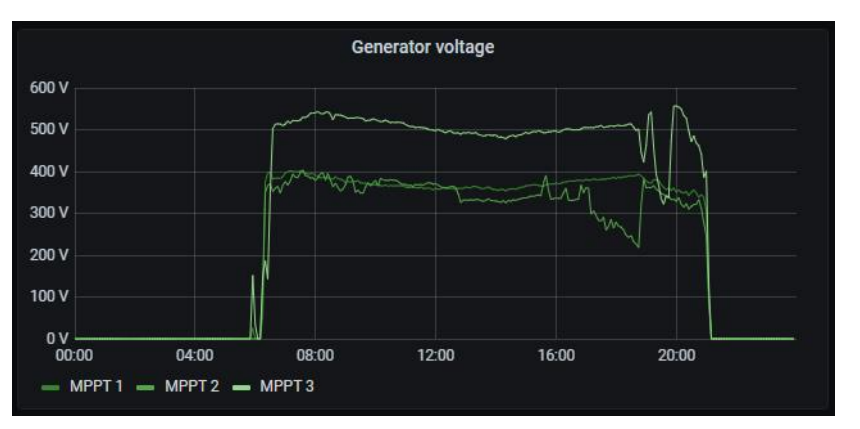

**Εικόνα 50: Dashboard «Generator Voltage», Φ/Β Νιχωρίου**

Το dashboard «Grid Voltage» παρουσιάζει σε γράφημα την τάση του δικτύου που μετρά ο μετατροπέας

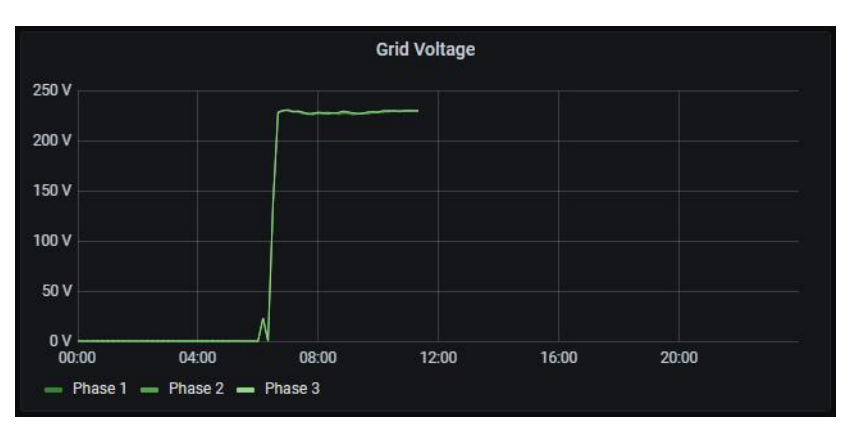

**Εικόνα 52: Dashboard «Grid Voltage»**

## **Εγκατάσταση Υάμειας και Λογγάς**

Επιλέγοντας την εγκατάσταση «Yameia 100kW» βλέπουμε τις πληροφορίες – μετρήσεις που έχουμε από αυτή την εγκατάσταση. Τις ίδιες πληροφορίες βλέπουμε αν επιλέξουμε και την εγκατάσταση «Loga 7.5 kW» αφού ο μετατροπέας που μας δίνει τις πληροφορίες – μετρήσεις είναι ίδιου τύπου, της εταιρείας Kaco new Energy. Στην εικόνα που ακολουθεί βλέπουμε μια γενική εικόνα των δεδομένων που έχουμε.

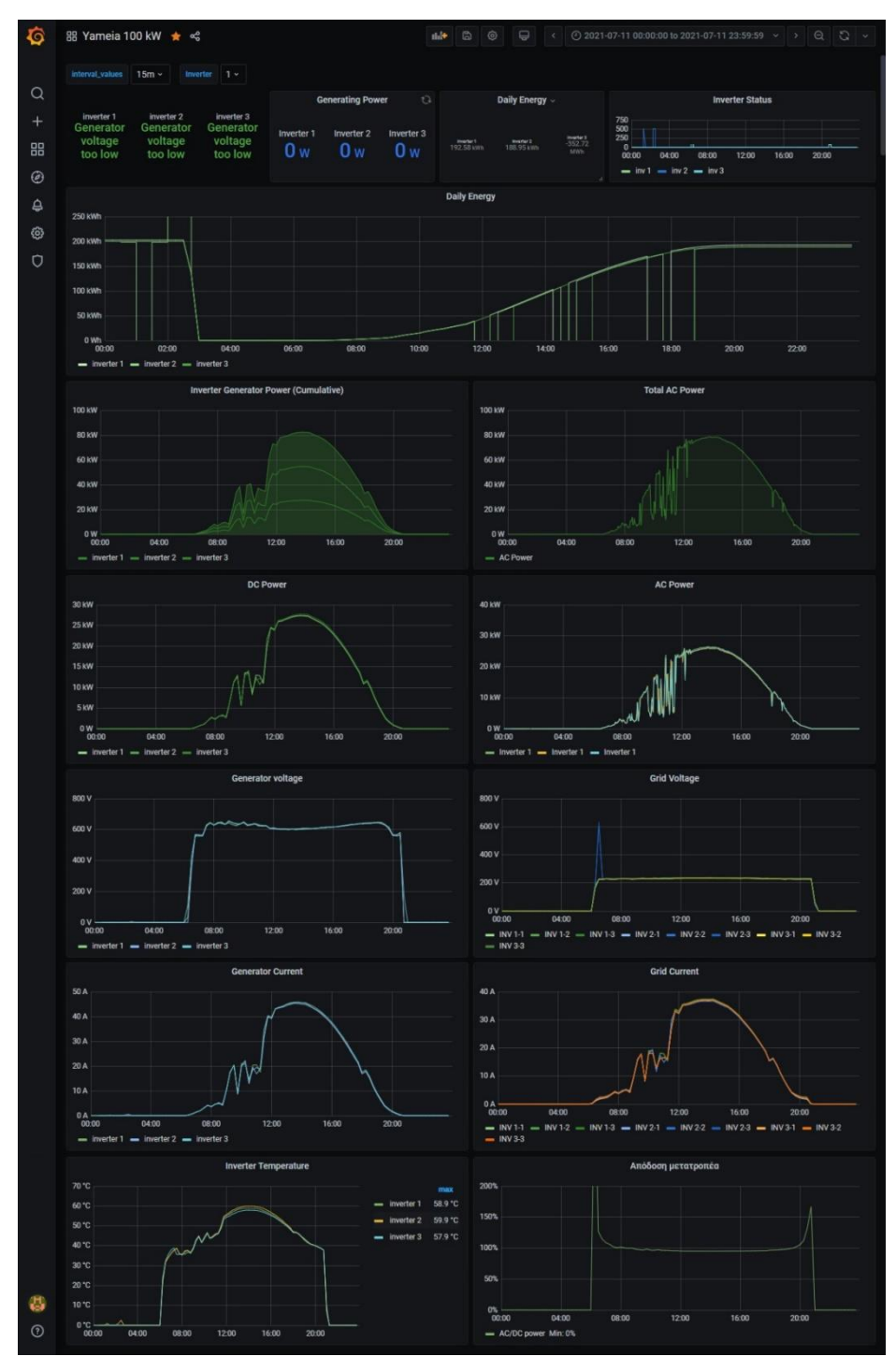

**Εικόνα 53: Φ/Β εγκατάσταση Υάμειας**

Εστιάζοντας περισσότερο μπορούμε να δούμε στα επιμέρους dashboards μια λεκτική περιγραφή της κατάστασης στην οποία βρίσκεται ο μετατροπέας στο dashboard «Status», την ισχύ που παράγουν οι μετατροπείς «Generating Power», την ημερήσια ενέργεια που έχουν παράξει οι μετατροπείς (Daily Energy) καθώς επίσης και ένα διάγραμμα «Inverter Status» στο οποίο φαίνονται οι διαφορετικές καταστάσεις στις οποίες βρέθηκαν οι μετατροπείς μέσα στην ημέρα. Με αυτό τον τρόπο μπορεί να εντοπιστεί μια κατάσταση σφάλματος στην οποία βρέθηκε κάποιος μετατροπέας μέσα στην ημέρα και ενώ μετά συνέχισε να λειτουργεί ή να εντοπιστεί η ώρα που συνέβη κάποιο σφάλμα.

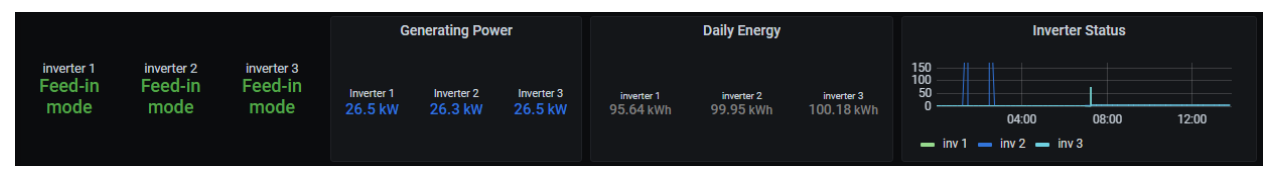

**Εικόνα 54: Dashboards «Inverter status», «Generating Power», «Daily Energy»**

Το dashboard «Daily Energy» παρουσιάζει σε γράφημα την ημερήσια ενέργεια που παραδίδεται στο δίκτυο από τον μετατροπέα.

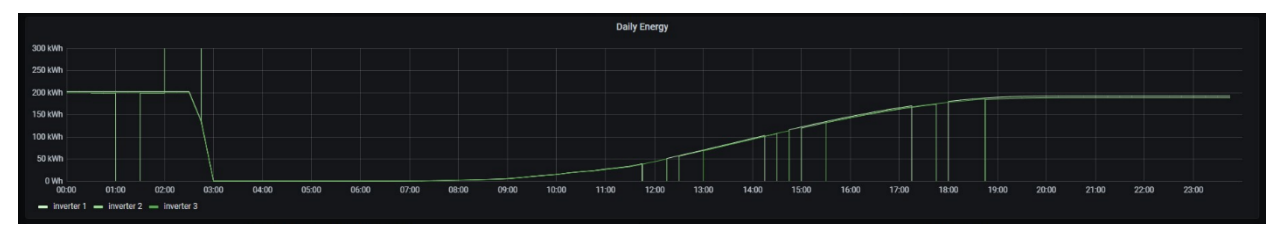

**Εικόνα 55: Dashboard «Daily Energy» (γράφημα)**

Το dashboard «Inverter Generator Power (Cumulative)» παρουσιάζει σε γράφημα την ισχύ που παράγεται από τα φωτοβολταϊκά πάνελ όλης της εγκατάστασης αθροιστικά και τροφοδοτούν τις τρεις εισόδους των μετατροπέων.

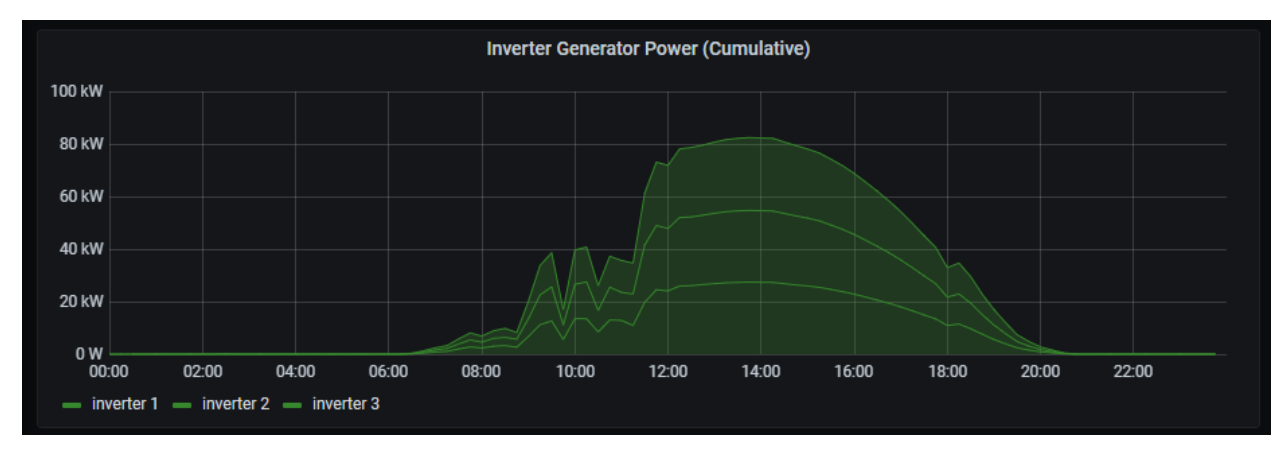

**Εικόνα 56: Dashboard «Inverter Generator Power (Cumulative)»**

Το dashboard «Total AC Power» απεικονίζει σε γράφημα την εναλλασσόμενη ισχύ που παράγουν και οι τρείς μετατροπείς μαζί στη διάρκεια της ημέρας.

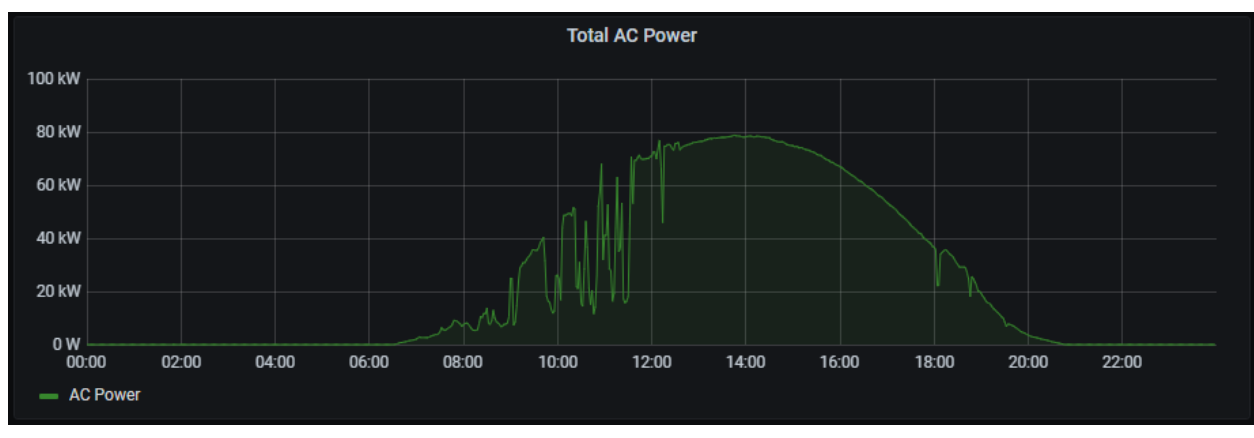

**Εικόνα 57: Dashboard «Total AC Power»**

Το dashboard «DC Power» παρουσιάζει την εισερχόμενη ισχύ από τα πάνελ σε κάθε ινβέρτερ, ενώ το dashboard «AC Power» παρουσιάζει σε γράφημα την παραγόμενη, από κάθε μετατροπέα, εναλλασσόμενη ισχύ.

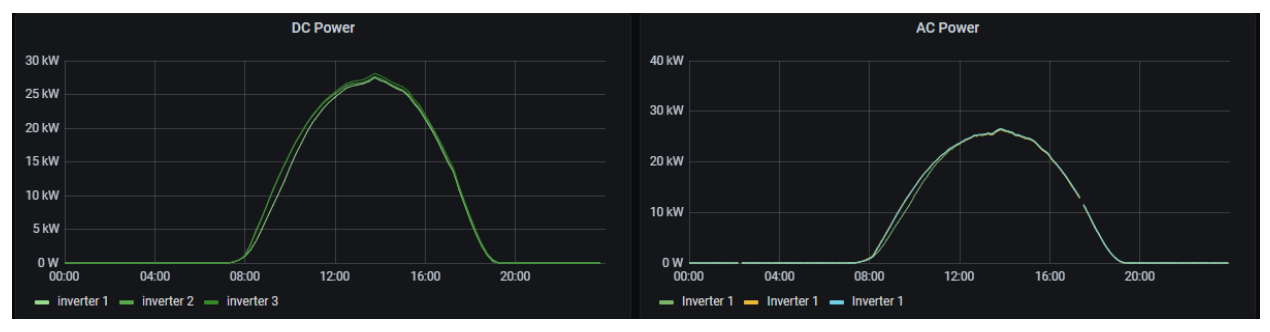

**Εικόνα 58: Dashboards «DC Power», «AC Power»**

Το dashboard «Generator Voltage» απεικονίζει σε γράφημα την τάση της στοιχειοσειράς των πάνελ (string) η οποία είναι συνεχείς (DC).

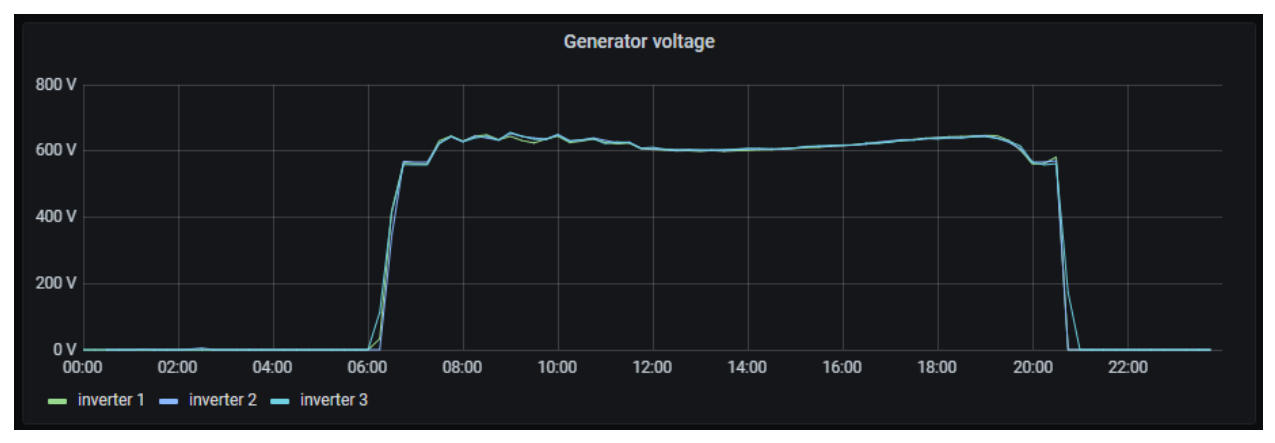

**Εικόνα 59: Dashboard «Generator Voltage»**

Το dashboard «Grid Voltage» παρουσιάζει σε γράφημα την τάση της κάθε φάσης του δικτύου που μετρά κάθε ένας από τους τρείς μετατροπείς.

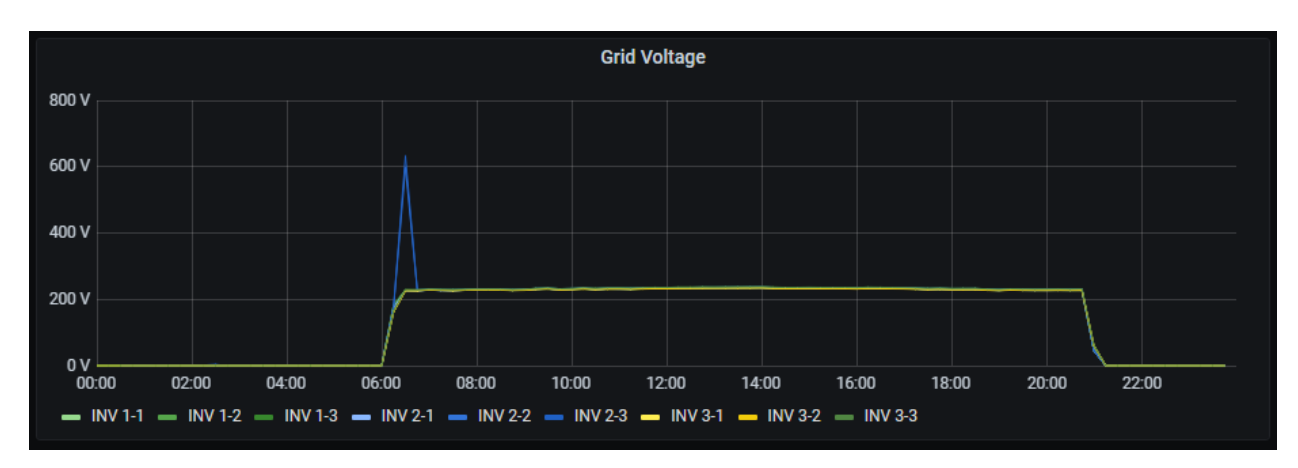

**Εικόνα 60: Dashboard «Grid Voltage»**

Το dashboard «Generator Current» απεικονίζει σε γράφημα το συνεχές ρεύμα που λαμβάνει από τα φωτοβολταϊκά πάνελ ο μετατροπέας. Οι καμπύλες αυτές έχουν την ίδια μορφή με τις καμπύλες της ισχύος που δίνουν τα πάνελ.

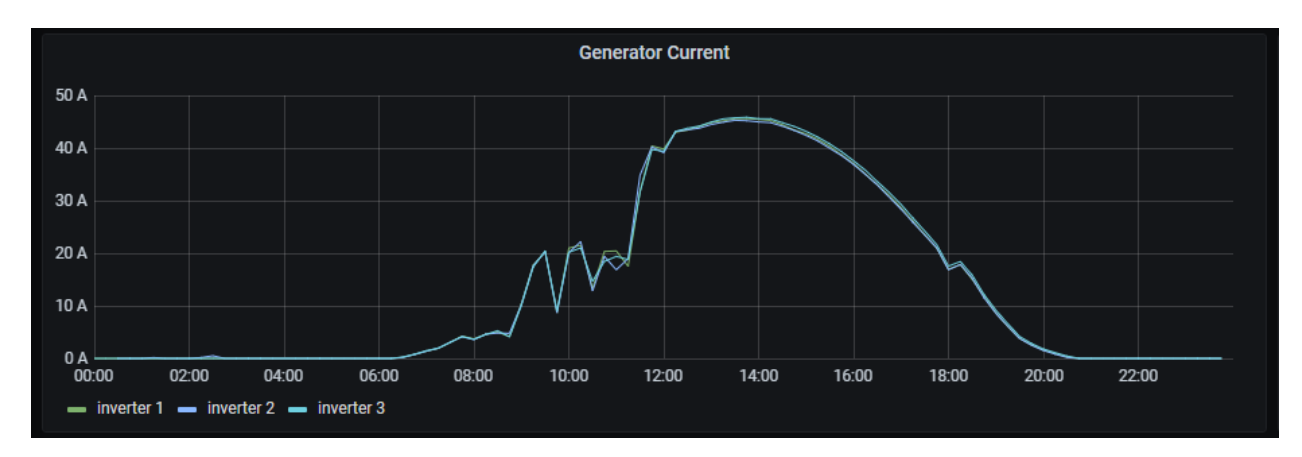

**Εικόνα 61: dashboard «Generator Current»**

Το dashboard «Grid Current» αντίστοιχα παρουσιάζει σε γράφημα το εναλλασσόμενο ρεύμα κάθε φάσης που παράγεται από τους μετατροπείς.

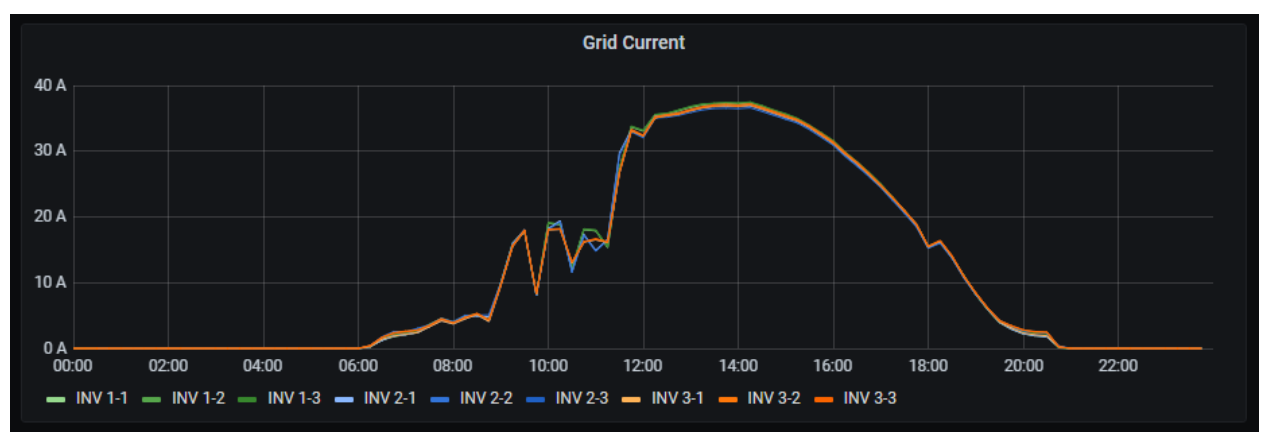

**Εικόνα 62: Dashboard «Grid Current»**

Το dashboard «Inverter Temperature» απεικονίζει σε γράφημα τις τιμές των μετρήσεων, στο εσωτερικό του μηχανήματος, των αισθητήρων θερμοκρασίας που διαθέτει κάθε μετατροπέας.

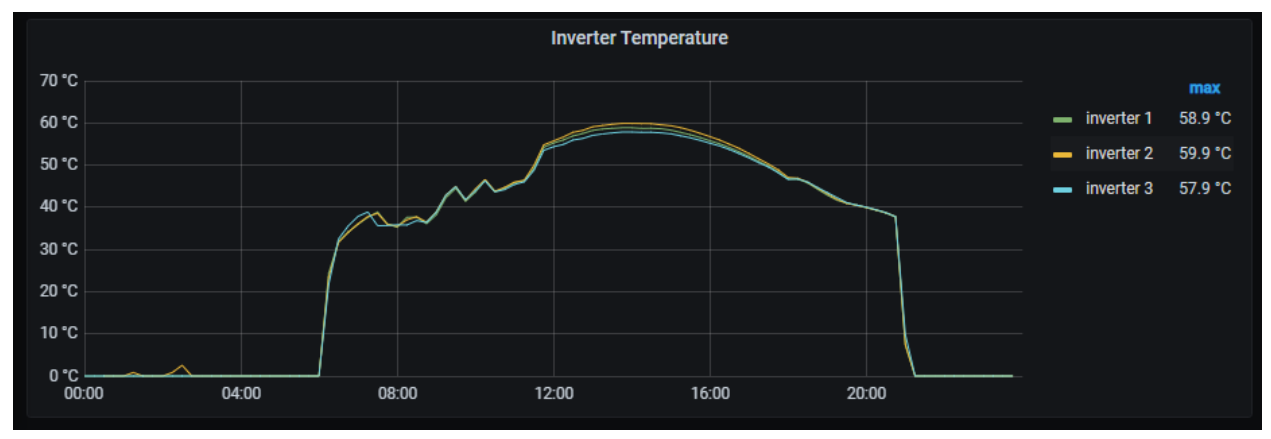

**Εικόνα 63: Dashboard «Inverter Temperature»**

Το dashboard «Απόδοση μετατροπέα» παρουσιάζει σε γράφημα την απόδοση του μετατροπέα όπως υπολογίζεται από τη σχέση  $\eta = \frac{Power_{AC}}{Power_{AC}}$ Power AC<sub>.</sub><br>Power <sub>DC</sub>.

Παρατηρούμε πως στην αρχή και στο τέλος της παραγωγής του ινβέρτερ η απόδοση ξεπερνάει

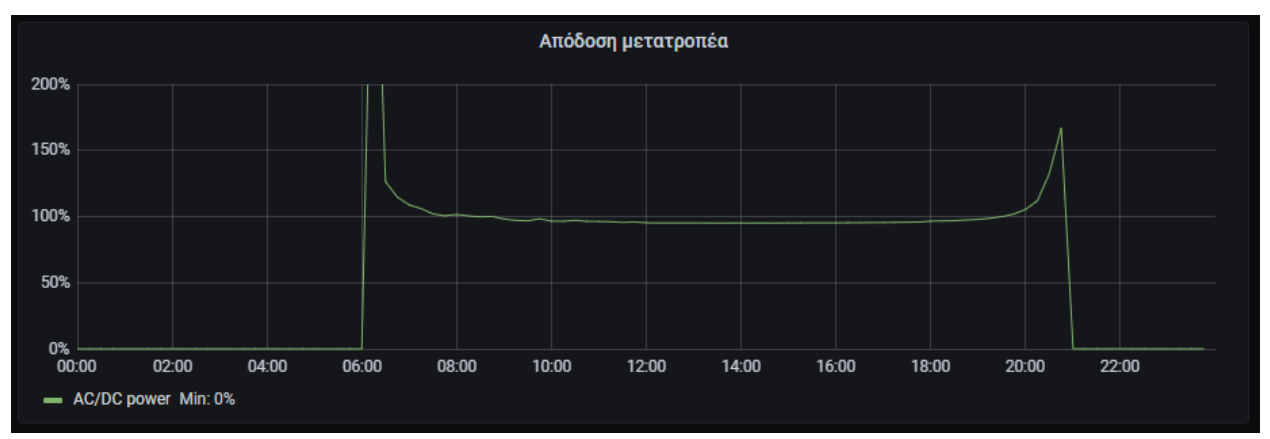

**Εικόνα 64: Dashboard «Απόδοση μετατροπέα»**

το 100%. Αυτό συμβαίνει διότι οι μετρήσεις τις ισχύος που κάνει το ινβέρτερ όταν η ισχύς είναι πολύ μικρή δεν είναι ακριβής, έχουν σφάλμα, με αποτέλεσμα να μας δίνει τιμές ισχύος στην έξοδο του μετατροπέα (Pac) μεγαλύτερες από τις τιμές της ισχύος στην είσοδο του μετατροπέα (Pdc).

# Κεφάλαιο 5: Συμπεράσματα

Στόχος της εργασίας αυτής ήταν να μελετηθεί το θέμα της τηλεμετρίας, ο τρόπος επικοινωνίας και ανταλλαγής δεδομένων με τους μετατροπείς αλλά και με άλλες συσκευές και αισθητήρες γενικότερα. Στη συνέχεια να κατασκευαστεί ένα σύστημα τηλεμετρίας το οποίο να εφαρμόζει κοινές πρακτικές που προτείνονται και λειτουργήσει ως εργαλείο που θα εξυπηρετήσει τεχνικούς που παρακολουθούν και συντηρούν φωτοβολταϊκές εγκαταστάσεις. Μέσα από αυτή τη διαδικασία έγινε σαφές ότι η χρήση ανοιχτού λογισμικού και δυνατότητα επικοινωνίας των λογισμικών μεταξύ τους είναι πολύ σημαντικό. Οι εξελισσόμενες απαιτήσεις των πελατών και οι επιχειρηματικές ευκαιρίες θα οδηγούν πάντοτε στην ανάγκη για νέο λογισμικό εφαρμογών βασισμένο σε πληροφορίες. Σε αυτό το πλαίσιο, οι διεπαφές προγραμματισμού εφαρμογών (API) για την παρακολούθηση του λογισμικού είναι θεμελιώδης απαίτηση.

Επίσης το θέμα των μετρήσεων είναι πολύ σοβαρό. Η ακρίβεια των μετρήσεων, τα μεγέθη και ο τρόπος που μετριούνται και συμμετέχουν σε υπολογισμούς αλλάζουν την ακρίβεια και την αξιοπιστία του συστήματος τηλεμετρία. Στις φωτοβολταϊκές εγκαταστάσεις η ποιότητα καθορίζεται από την αναλογία της ποσότητας της ενέργειας που συλλέγεται από τα φωτοβολταϊκά πάνελ προς την ενέργεια που θα μπορούσε να παραχθεί από τη συγκεκριμένη εγκατάσταση και επίσης από την παραγωγική ικανότητα της εγκατάστασης με την πάροδο του χρόνου. Ως εκ τούτου η ικανότητα ακριβούς μέτρησης της πραγματικά παραγόμενης ενέργειας και της ηλιακής ενέργειας που διατίθεται σε μία εγκατάσταση είναι υψίστης σημασίας. Οι μετρήσεις που χρησιμοποιήθηκαν στην συγκεκριμένη τηλεμετρία δεν προέρχονται από κάποια μετρητική διάταξη ακριβείας αλλά από τις μετρήσεις των μετατροπέων οι οποίες δεν είναι μεγάλης ακρίβειας και εξαρτώνται και από ρυθμίσεις που κάνει ο τεχνικός σε περίπτωση αντικατάστασης ανταλλακτικών. Με τον ίδιο τρόπο, η διατήρηση της εγκατάστασης στο μέγιστο σημείο λειτουργίας της απαιτεί ακριβείς μετρήσεις απόδοσης, ικανότητα εντοπισμού προβλημάτων και άμεση επισκευή ελαττωμάτων. Η ενεργή παρακολούθηση της εγκατάστασης, καθώς και η ποιότητα του ίδιου του συστήματος παρακολούθησης είναι θεμελιώδης για τη συνολική ποιότητα της εγκατάστασης.

Το σύστημα τηλεμετρίας απαιτεί συχνή παρακολούθηση τόσο για τον έλεγχο της καλής λειτουργίας της εγκατάστασης παραγωγής ενέργειας όσο και για τη διαπίστωση της ορθής λειτουργίας της ίδιας της τηλεμετρίας. Στο σύστημα που υλοποιήθηκε παρουσιάστηκε το εξής σφάλμα, σταμάτησε για κάποιο λόγο να λειτουργεί η επικοινωνία μέσω MQTT. Το αποτέλεσμα
ήταν πως μέχρι να γίνει αντιληπτό δεν λειτουργούσε η εφαρμογή του κινητού τηλεφώνου η οποία δείχνει την παραγωγή όλων των μετατροπέων εκείνη τη στιγμή και επίσης χάθηκαν τα δεδομένα που μεταφέρονται από το πάρκο στον Κάλαμο στον κεντρικό σέρβερ και στη βάση δεδομένων. Σε αυτή την περίπτωση αξιοποιήθηκαν τα δεδομένα που αποθηκεύονται τοπικά στο πάρκο και στάλθηκαν σε δεύτερο χρόνο στη βάση. Παρόμοιο πρόβλημα υπάρχει και στο πάρκο στην περιοχή Λογγά. Εκεί από κάποια άγνωστη μέχρι στιγμής αιτία, υπάρχει μεγάλη κατανάλωση όγκου δεδομένων με αποτέλεσμα το πρόγραμμα της κινητής τηλεφωνίας που χρησιμοποιείται να μην φτάνει και να διακόπτεται η επικοινωνία. Το πρόβλημα περιορίστηκε θέτοντας ένα ημερήσιο όριο κατανάλωσης δεδομένων στο router το οποίο όταν επιτευχθεί διακόπτεται η σύνδεση για το υπόλοιπο της ημέρας.

Το σύστημα λόγω των τεχνολογιών που χρησιμοποιεί και τη χρήση ΙοΤ έχει περιθώρια ανάπτυξης και εξέλιξης. Η σκέψη είναι να προστεθούν αισθητήρες που θα μετράνε το ρεύμα DC των στοιχειοσειρών κάθε μετατροπέα ώστε να υπάρχει άμεση ενημέρωση όταν πχ καεί μια ασφάλεια. Επίσης να προστεθεί ένα πυρανόμετρο για τη μέτρηση της ηλιακής ακτινοβολίας η ύπαρξη της οποίας θα δώσει τη δυνατότητα περεταίρω υπολογισμών.

Μετά από αυτές τις προσθήκες το σύστημα μπορεί να τροποποιηθεί λίγο και να χρησιμοποιηθεί ως data logger μετρήσεων ρεύματος και να χρησιμοποιηθεί για την παρακολούθηση της συμπεριφοράς φορτίων ως προς την κατανάλωση ή για την ανίχνευση διαρροών που δεν συμβαίνουν συνέχεια και χρειάζεται κάποιος να μετράει και να καταγράφει συνέχεια μέχρι να συμβεί το σφάλμα.

## Βιβλιογραφία

l <sup>1</sup> «Οδηγίες για την εγκατάσταση φ/β συστημάτων σε κτηριακές εγκαταστάσεις», ΚΑΠΕ, Διεύθυνση Ανανεώσιμων Πηγών Ενεργείας, Τμήμα Φωτοβολταϊκών Συστημάτων και Διεσπαρμένης Παράγωγης

<sup>2</sup> www.victronenergy.com

- $3$  Ortega, Eneko & Aranguren, Gerardo & Jimeno, J.C. & Gutierrez, Jose & Saenz, M. (2017). Study of Photovoltaic Systems Monitoring Methods
- $4$  Dodd, N., Espinosa Martinez, M.D.L.N., Van Tichelen, P., Peeters, K. and Soares, A., Preparatory study for solar photovoltaic modules, inverters and systems, EUR 30468 EN, Publications Office of the European Union, Luxembourg, 2020, ISBN 978-92-76-26345-6 (online), doi:10.2760/852637 (online), JRC122431

5 IEC 61724-1:2017

<sup>6</sup> 3E, Health Scan

<sup>7</sup> SunSpec Alliance, 2014. Best Practices in Solar Performance Monitoring. pp.5-12.

<sup>8</sup> https://techexplorations.com/guides/esp32/node-red-esp32-project/1-introduction-to-nodered/

<sup>9</sup> https://nodered.org/

<sup>10</sup> https://mosquitto.org/

<sup>11</sup> https://mqtt.org/

- <sup>12</sup> https://en.wikipedia.org/wiki/InfluxDB
- <sup>13</sup> https://grafana.com/
- <sup>14</sup> https://en.wikipedia.org/wiki/Raspberry\_Pi

<sup>15</sup> https://www.raspberrypi.org/documentation/hardware/raspberrypi/gpio/README.md

- <sup>16</sup> https://en.wikipedia.org/wiki/Modbus
- <sup>17</sup> https://www.controlglobal.com/articles/2019/introduction-to-modbus/

<sup>18</sup> RS485 Communication Protocol, Application Note, Communication between inverter and data logger. Kaco-new energy

-

- <sup>19</sup> SunSpec Alliance, 2015. *Spec Alliance Interoperability Specification*. SunSpec Technology Overview. [online] Spec Alliance, pp.4-6. Available at: <http://sunspec.org/download> [Accessed 11 November 2020].
- <sup>20</sup> KACO new energy GmbH, 2021. Modbus Protocol. Application Note. Neckarsulm Germany, pp.4-9.